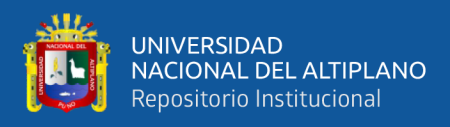

# **UNIVERSIDAD NACIONAL DEL ALTIPLANO FACULTAD DE INGENIERÍA GEOLÓGICA Y METALÚRGICA**

**ESCUELA PROFESIONAL DE INGENIERÍA METALÚRGICA**

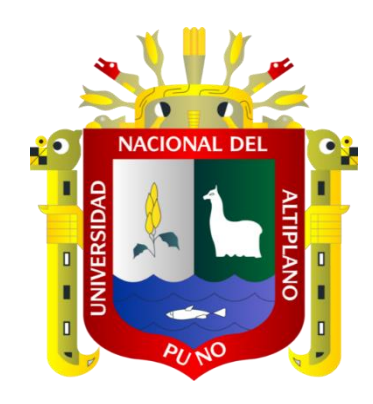

# **"DESARROLLO DE UN SIMULADOR EN MICROSOFT EXCEL (VISUAL BASIC) PARA EL CONTROL DE PARÁMETROS METALÚRGICOS EN LA PLANTA CONCENTRADORA DE TIQUILLACA DE LA UNA- PUNO"**

**TESIS**

# **PRESENTADA POR:**

# **JOSE LUIS MORALES ACERO**

# **PARA OPTAR EL TÍTULO PROFESIONAL DE:**

**INGENIERO METALURGISTA**

**PUNO – PERÚ**

**2024**

**Reporte de similitud** 

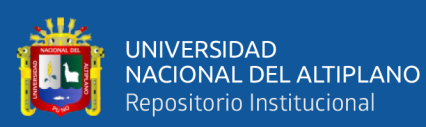

NOMBRE DEL TRABAJO

AUTOR

**Jose Luis Morales Acero** 

DESARROLLO DE UN SIMULADOR EN MI CROSOFT EXCEL (VISUAL BASIC) PARA EL CONTROL DE PARÁMETROS METALÚ **RGI** 

RECUENTO DE PALABRAS

14551 Words

RECUENTO DE PÁGINAS

112 Pages

RECUENTO DE CARACTERES

73558 Characters

TAMAÑO DEL ARCHIVO

3.6MB

FECHA DE ENTREGA

May 16, 2024 8:15 PM GMT-5

FECHA DEL INFORME

May 16, 2024 8:16 PM GMT-5

#### 8% de similitud general

El total combinado de todas las coincidencias, incluidas las fuentes superpuestas, para cada base de datos.

- · 8% Base de datos de Internet
- · Base de datos de Crossref
- · 3% Base de datos de trabajos entregados
- **Excluir del Reporte de Similitud**
- · Material bibliográfico
- · Material citado
- · 0% Base de datos de publicaciones
- · Base de datos de contenido publicado de Crossref
- · Material citado
- · Coincidencia baja (menos de 20 palabras)

Wre A. SALAS Avien

Dr. Hipólito Córdova Gutiérrez DIRECTOR DE LA UNIDAD DE INVESTIGACIÓN DE LA<br>FACULTAD DE INGENIERÍA GEOLÓGICA Y METALÚRGICA

Resumen

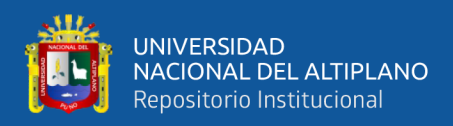

# **DEDICATORIA**

<span id="page-2-0"></span>A Dios, por permitirme llegar a este momento tan especial en mi vida. Por los triunfos y los momentos difíciles que me han enseñado a valorarlo cada día más, A mi madre por ser la persona que me ha acompañado durante todo mi trayecto estudiantil y de vida, a mi compañera quien ha velado por mí durante este arduo camino para convertirme en un profesional. A mi padre quien con sus consejos ha sabido guiarme para culminar mi carrera profesional. A mis profesores, gracias por su tiempo, por su apoyo, así como por la sabiduría que me transmitieron en el desarrollo de mi formación profesional.

**Jose Luis Morales Acero.**

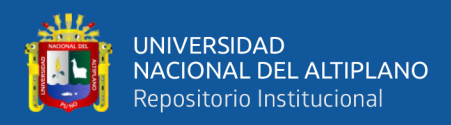

# **AGRADECIMIENTOS**

<span id="page-3-0"></span>Agradezco en primer lugar a mi amado Dios por su grande y eterno amor, al otorgarme salud física y espiritual necesaria para la realización del presente trabajo de investigación. Así mismo, especial agradecimiento a mis amados padres, quienes con su amor y disciplina me inculcaron desde niño valores y principios morales que me han ayudado a desarrollarme como persona. A mi familia, quienes con sus consejos y apoyo supieron guiarme a lo largo de mi carrera y de quienes aprendí que con perseverancia y esfuerzo se logra el éxito. A mis diversos profesores y maestros, quienes me brindaron, con su especial y particular enseñanza, los conocimientos básicos y fundamentales para afrontar las dificultades de esta vida. Y a mis amigos que constantemente están pendientes de mi salud física y espiritual, quienes son un soporte esencial en los momentos de dificultad y alegría.

**Jose Luis Morales Acero.**

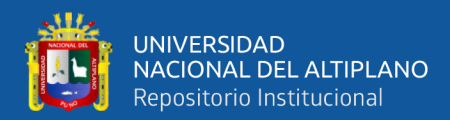

# ÍNDICE GENERAL

<span id="page-4-0"></span>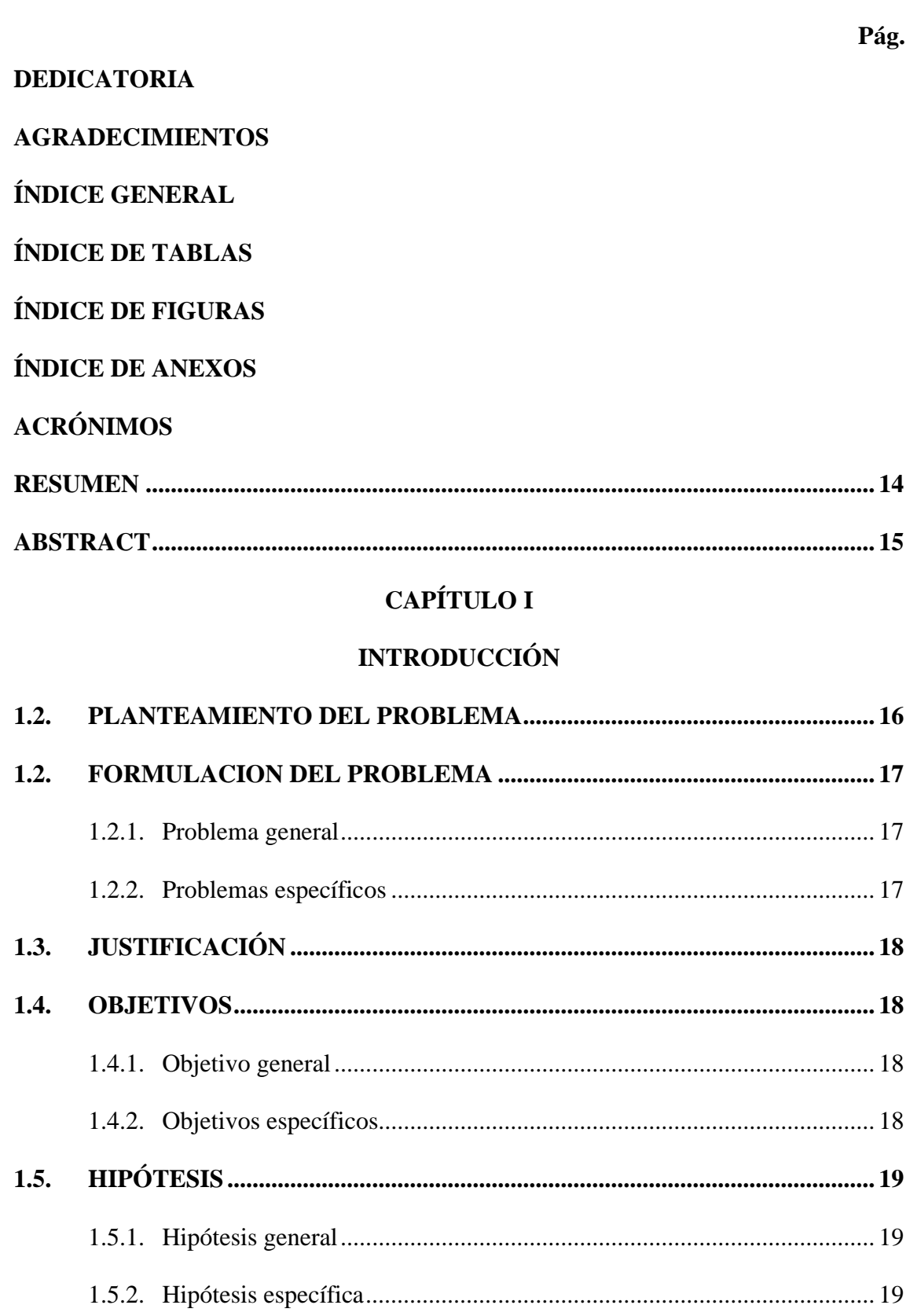

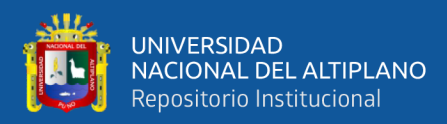

# **[CAPÍTULO II](#page-19-0)**

# **[REVISIÓN DE LITERATURA](#page-19-1)**

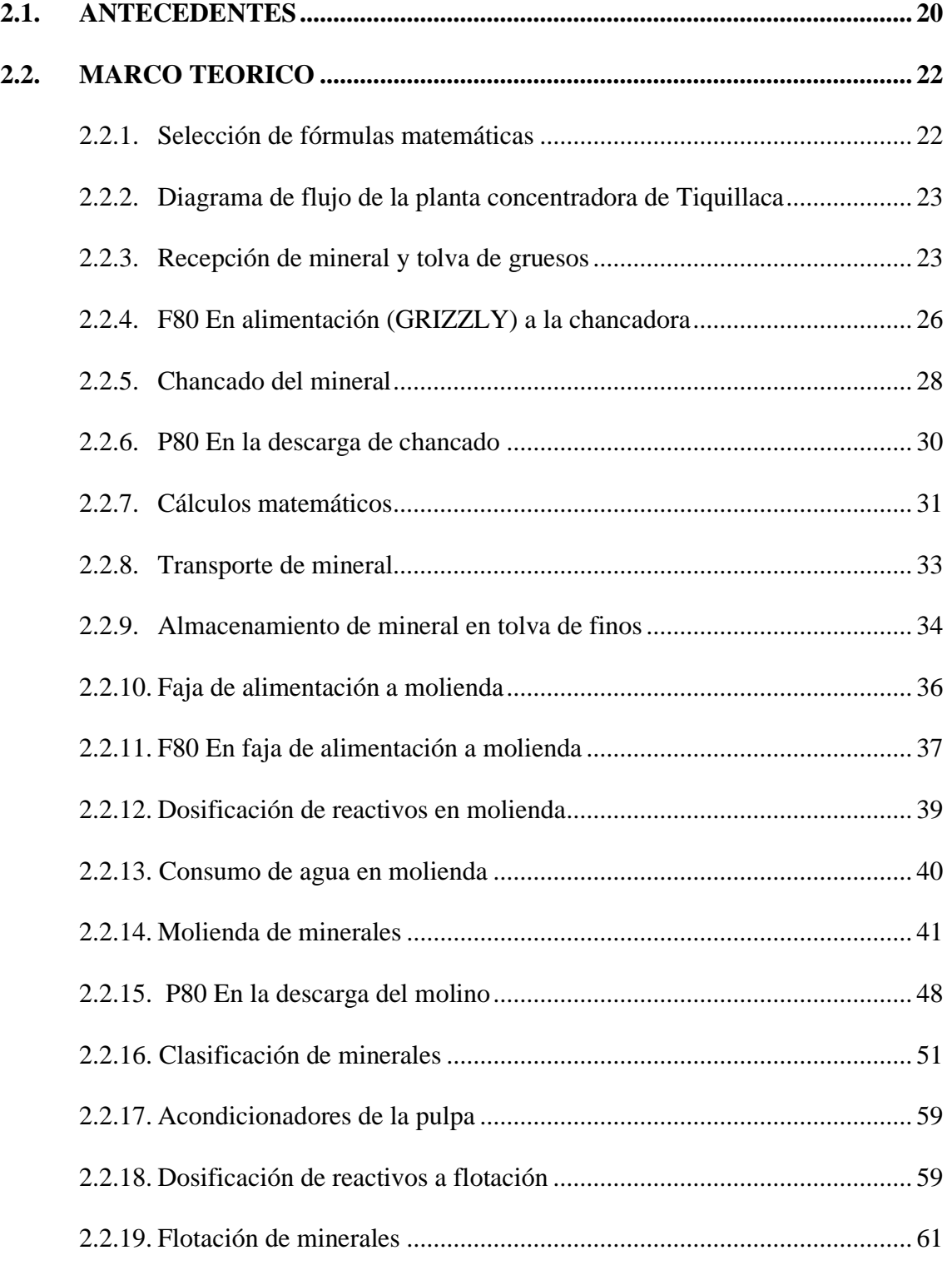

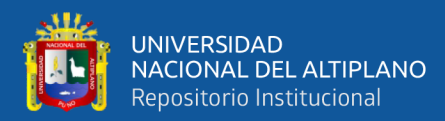

# **[CAPÍTULO III](#page-73-0)**

# **[MATERIALES Y MÉTODOS](#page-73-1)**

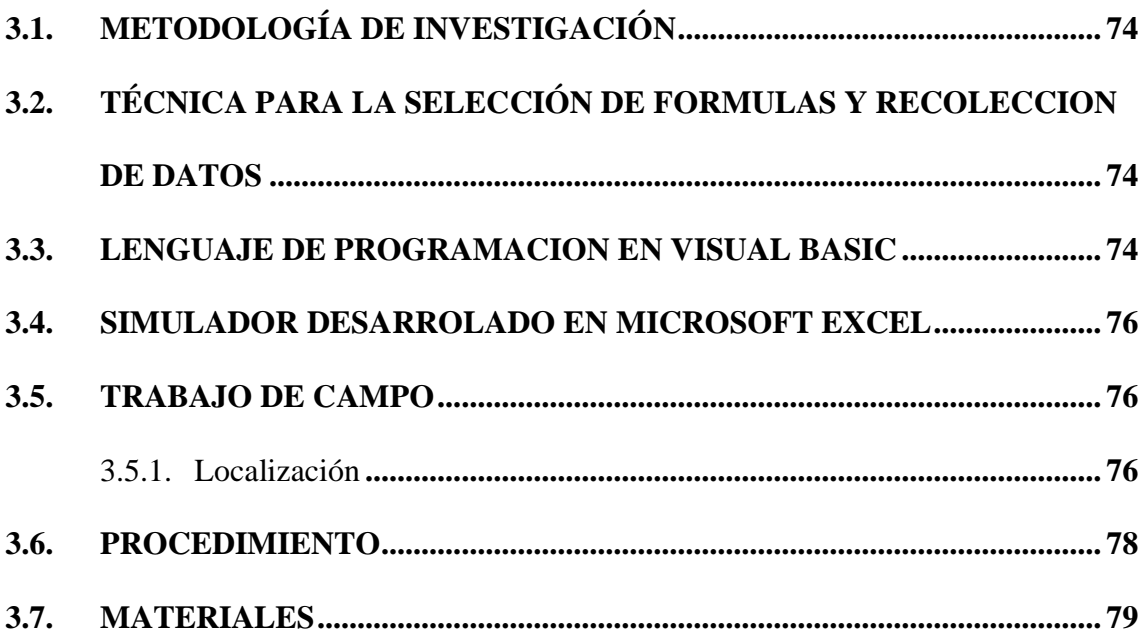

# **[CAPÍTULO IV](#page-80-0)**

# **[RESULTADOS Y DISCUSIÓN](#page-80-1)**

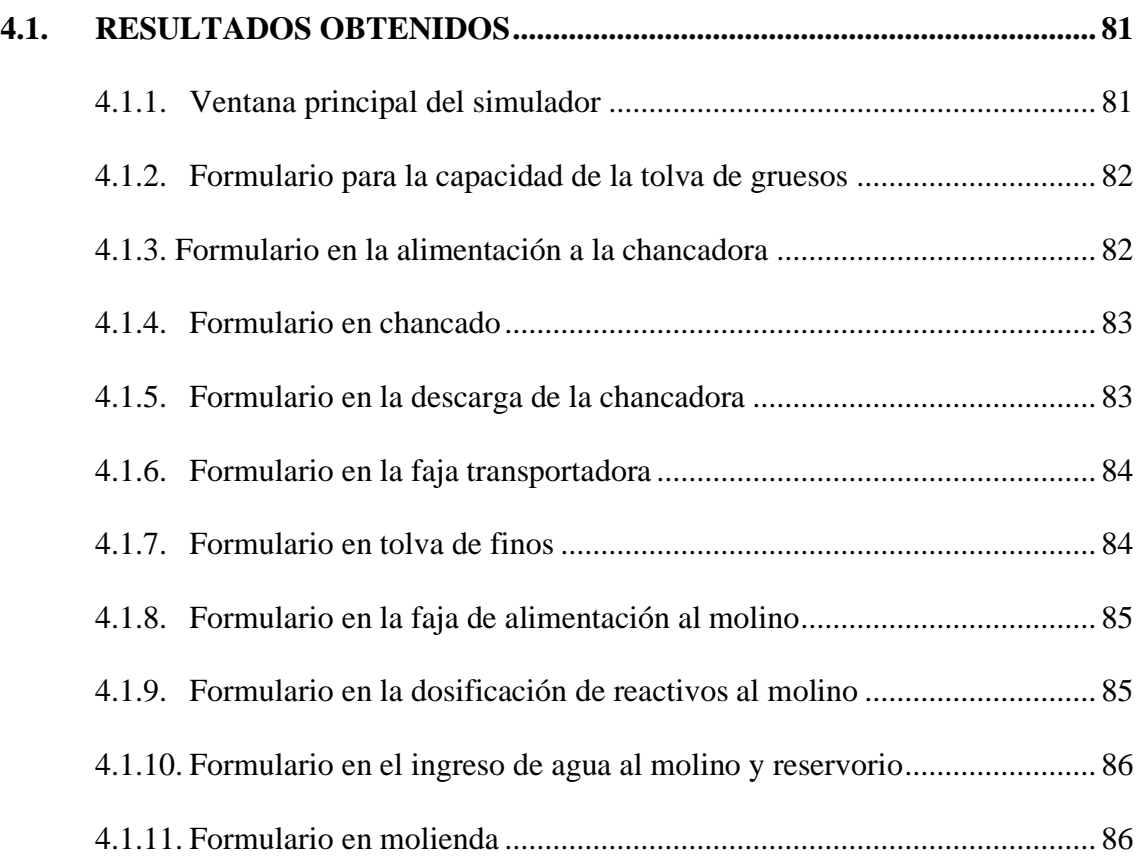

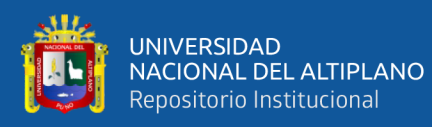

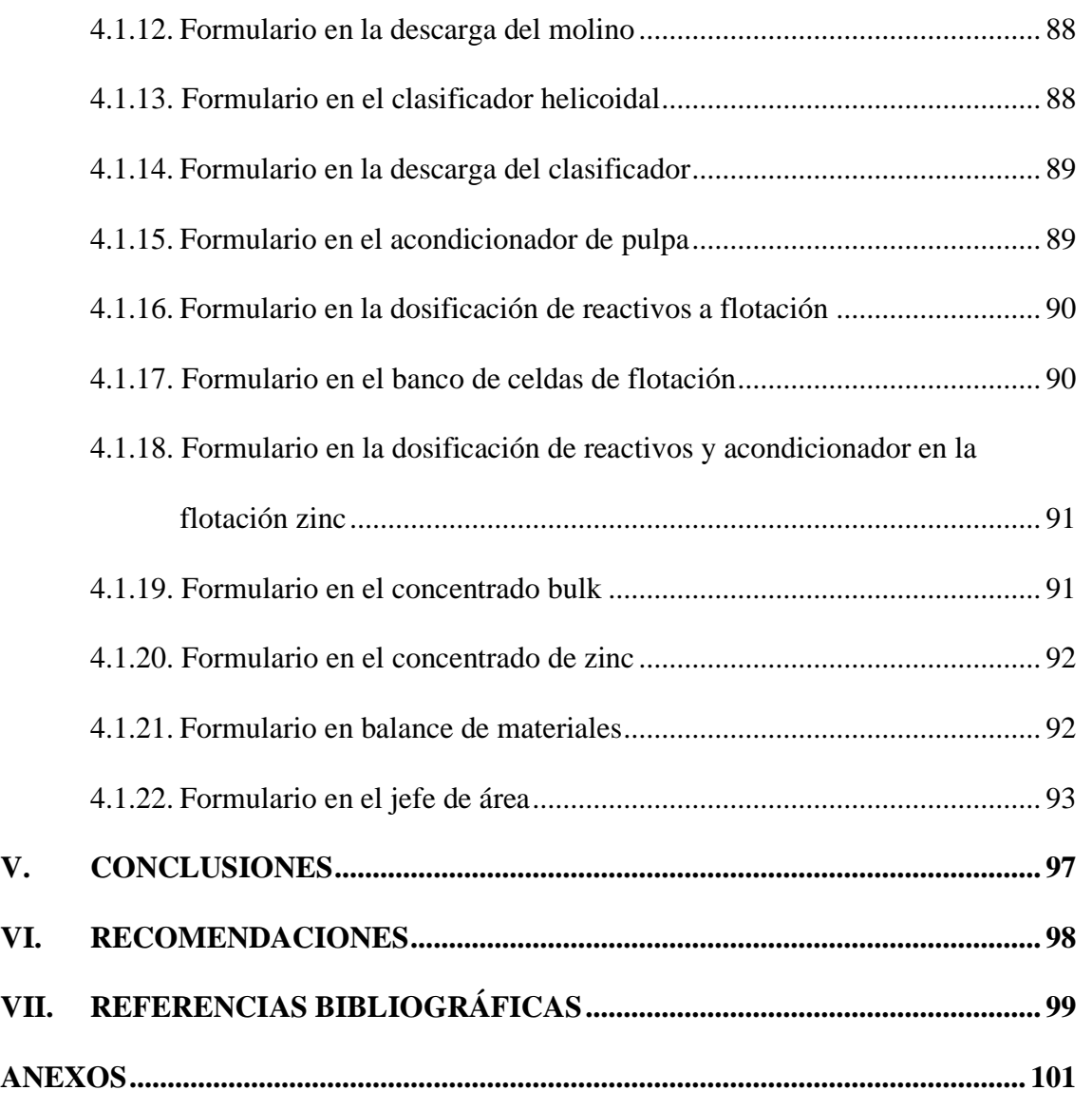

**Área :** METALÚRGIA EXTRACTIVA

**Tema :** PROGRAMACION Y SIMULACION

**Fecha de sustentación:** 21 de mayo del 2024

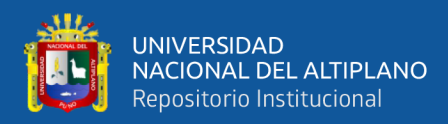

# **ÍNDICE DE TABLAS**

## **Pág.**

<span id="page-8-0"></span>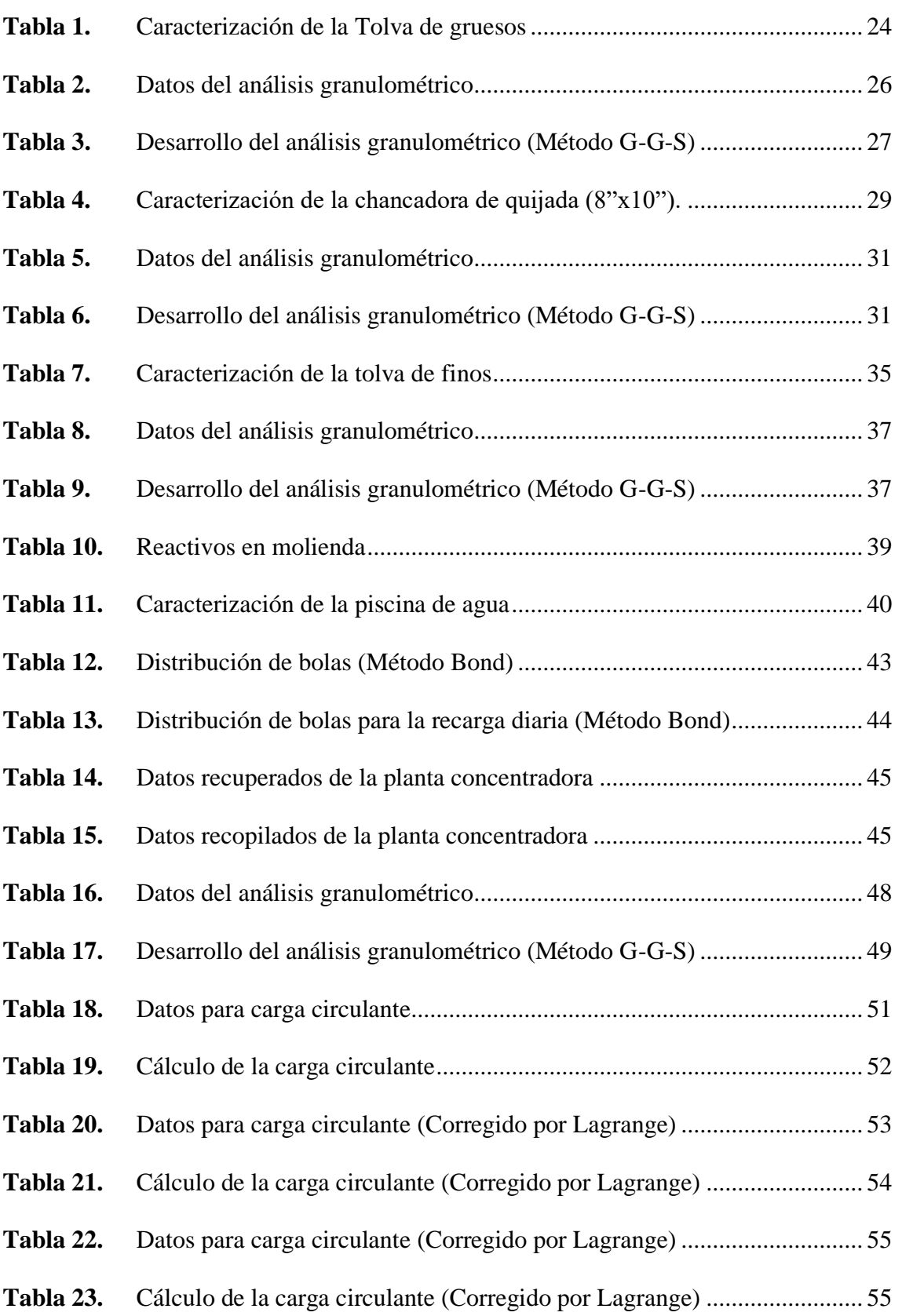

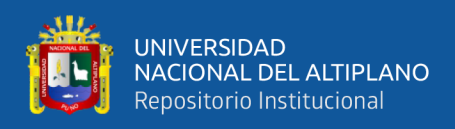

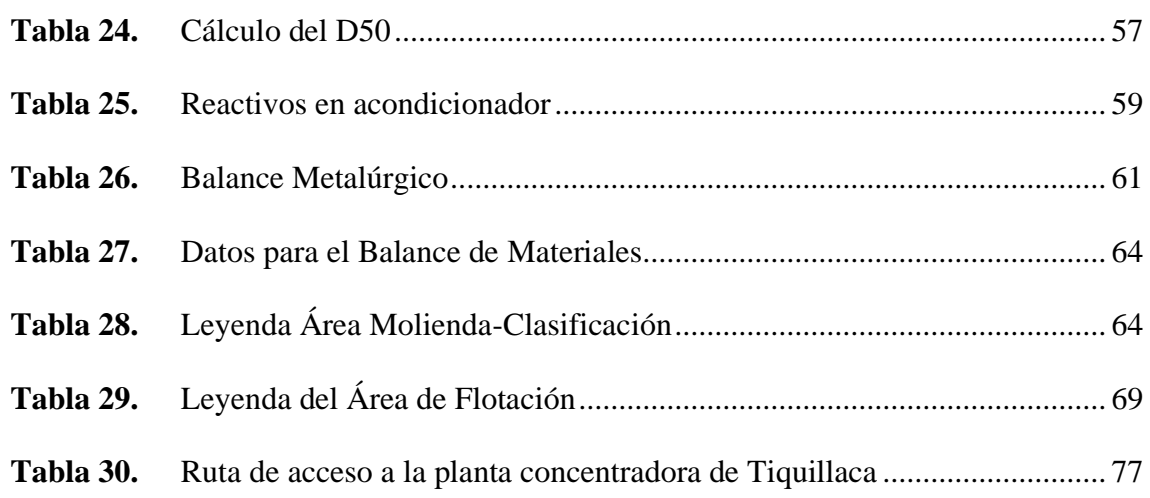

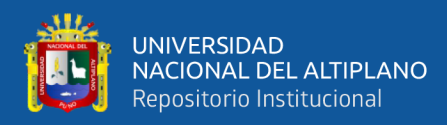

# **ÍNDICE DE FIGURAS**

## **Pág.**

<span id="page-10-0"></span>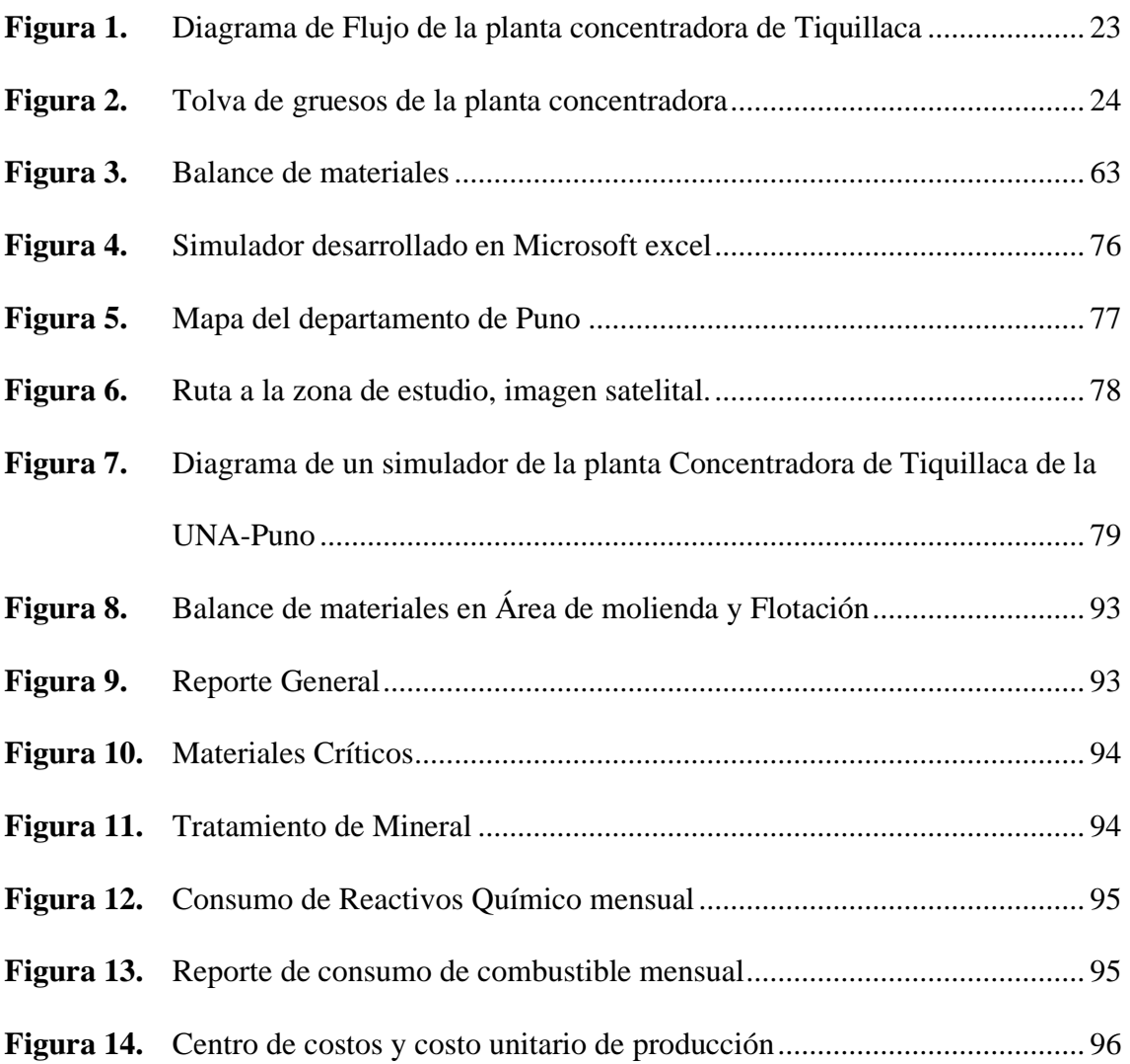

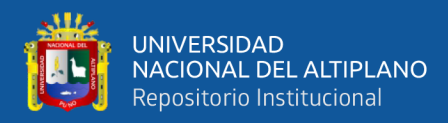

# **ÍNDICE DE ANEXOS**

#### **Pág.**

<span id="page-11-0"></span>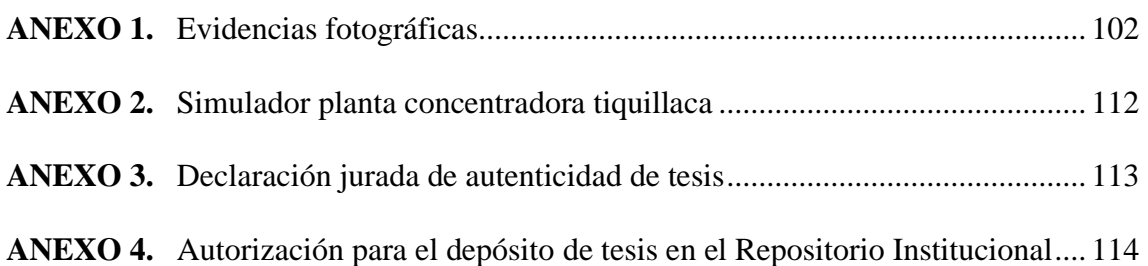

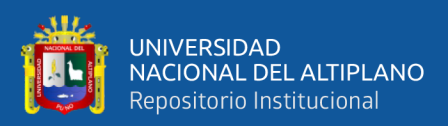

# **ACRÓNIMOS**

<span id="page-12-0"></span>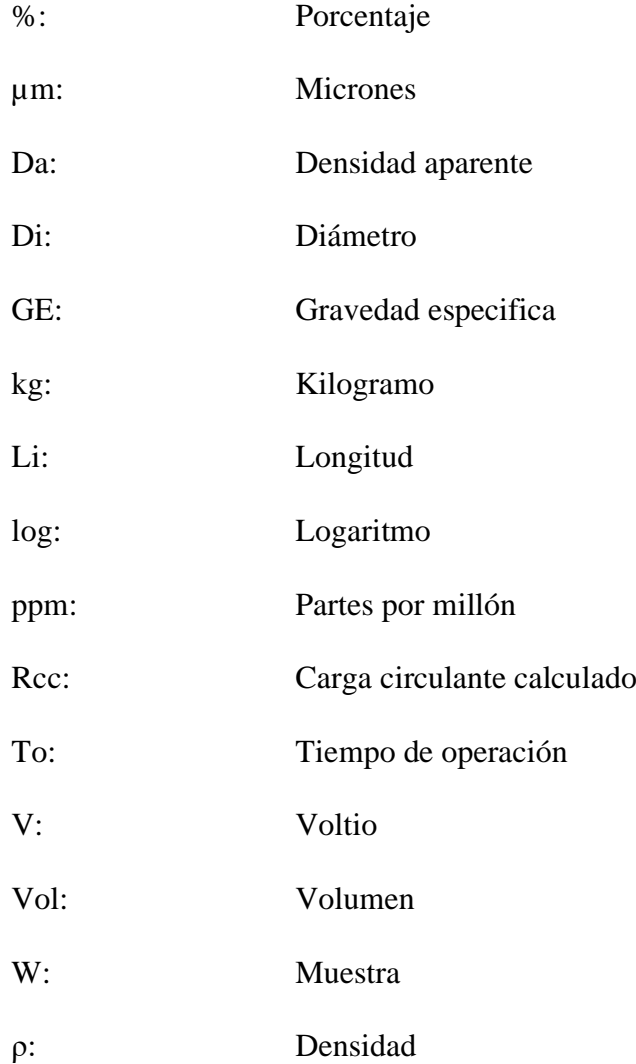

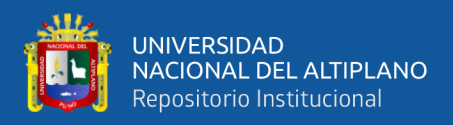

# **RESUMEN**

<span id="page-13-0"></span>El trabajo de investigación titulado "DESARROLLO DE UN SIMULADOR EN MICROSOFT EXCEL PARA EL CONTROL DE LOS PARAMETROS METALURGICOS DE LA PLANTA CONCENTRADORA DE TIQUILLACA DE LA UNA – PUNO". El enfoque utilizado es cualitativo con diseño correlacional. Actualmente la planta concentradora carece de herramientas informáticas como softwares y/o simuladores que faciliten el control de los parámetros metalúrgicos cuando este inicie sus operaciones. Por tal razón se trazó el objetivo de desarrollar un simulador integral usando el lenguaje de programación de visual Basic, formularios, macros y hoja de cálculo de Excel. Previamente se realizó la selección de ecuaciones y fórmulas matemáticas de acuerdo al Flow sheet de la planta concentradora que comprende de tolva de gruesos, chancado, transporte de mineral chancado, tolva de finos, molienda, clasificación, dosificación de reactivos, acondicionamiento, flotación, área de concentrado, depósitos de agua y relaves. Logrando una ventana principal en en una hoja de Excel donde al introducir datos se tendrá de manera inmediata los resultados tales como capacidad de las tolvas, eficiencias de chancado, tiempo residencia en molienda, distribución de la carga de molturantes, eficiencia de clasificación, balances de energía, tiempo de flotación, balances metalúrgicos, balance de materiales, etc. De esta manera el personal a cargo de la planta podrá conocer de los parámetros en menor tiempo y tomar decisiones convenientes durante la operación.

**Palabras Clave:** Microsoft Excel, Macros, Parámetros metalúrgicos, Simulador.

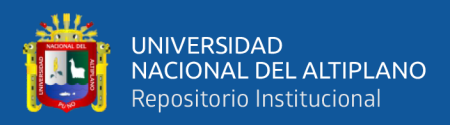

# **ABSTRACT**

<span id="page-14-0"></span>The research work entitled "DEVELOPMENT OF A SIMULATOR IN MICROSOFT EXCEL FOR THE CONTROL OF THE METALLURGICAL PARAMETERS OF THE TIQUILLACA CONCENTRATOR PLANT OF LA UNA – PUNO". The approach used is qualitative with a correlational design. Currently, the concentrator plant lacks computer tools such as software and/or simulators that facilitate the control of metallurgical parameters when it begins operations. For this reason, the objective was set to develop a comprehensive simulator using the Visual Basic programming language, forms, macros and Excel spreadsheet. Previously, the selection of mathematical equations and formulas was carried out according to the Flow sheet of the concentrator plant that includes a coarse hopper, crushing, transport of crushed ore, fines hopper, grinding, classification, reagent dosage, conditioning, flotation, area of concentrate, water tanks and tailings. Achieving a main window in Excel where when entering data, you will immediately have the results such as hopper capacity, crushing efficiencies, residence time in grinding, distribution of the grinding load, classification efficiency, energy balances, processing time. Flotation, metallurgical balances, materials balance, etc. In this way, the personnel in charge of the plant will be able to know the parameters in less time and make appropriate decisions during operation.

**Keywords:** Microsoft excel, Macros, Metallurgical parameters, Simulator.

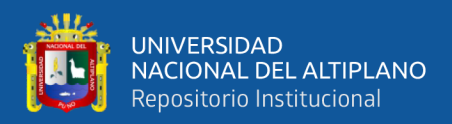

# **CAPÍTULO I**

# **INTRODUCCIÓN**

<span id="page-15-1"></span><span id="page-15-0"></span>En el presente trabajo de investigación trata sobre el diseño y desarrollo de un simulador para la planta concentradora de Tiquillaca de la UNA –PUNO. Carece de herramientas informáticas, softwares para la optimización y control de los parámetros operacionales. Para solucionar las variables de estudio se va desarrollar el simulador con formularios en Microsoft Excel haciendo uso del lenguaje de programación visual Basic, hoja de cálculo, solver y macros de acuerdo al Flow Sheet de la planta concentradora y de esta manera se podrá ingresar datos para obtener resultados.

La computadora permite procesar datos para generar información, este proceso es en forma automática, para lo cual realiza muchas operaciones. Según Trembay (2011). Un lenguaje de programación es un lenguaje formal, que se alimenta datos al programador como la capacidad de escribir, programar una serie de instrucciones de ordenes en forma de algoritmos con el fin de controlar el comportamiento lógico, así poder introducir una serie de datos de manera rápida y eficiente.

La comunidad de los estudiantes y docentes de la Escuela Profesional de Ingeniería Metalúrgica de la Universidad Nacional del Altiplano, serán beneficiados por el simulador en Microsoft Excel en el control y manejo de los parámetros obtenidos en la planta concentradora de Tiquillaca y poder simularlo.

## <span id="page-15-2"></span>**1.2. PLANTEAMIENTO DEL PROBLEMA**

En el distrito de Tiquillaca se encuentra la planta concentradora de la Universidad Nacional del Altiplano UNA-PUNO. En la actualidad se encuentra paralizada sus operaciones por razones legales, en la cual la escuela profesional de Ingeniería

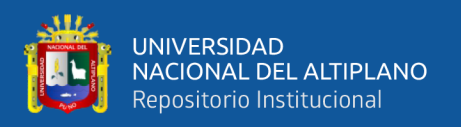

Metalúrgica y la universidad mencionada vienen trabajando con la documentación correspondiente. Sin embargo, en esta planta concentradora carece de la implementación de herramientas informáticos (software y simuladores), para evaluar, optimizar y controlar los parámetros metalúrgicos porque en el mundo y el país, la gran minería, mediana minería y en algunos de la pequeña minería vienen usando tales herramientas ya que son sutilizados para ser más eficientes y productivos en sus operaciones y procesos.

La finalidad del presente trabajo es diseñar formularios en Microsoft Excel utilizando el lenguaje de programación visual Basic, hoja de cálculo, solver y macros de acuerdo al Flow Sheet de la planta concentradora que permitirá ingresar datos y obtener resultados en un menor tiempo. Además, esta herramienta servirá a los estudiantes y docentes en la enseñanza en los cursos de programación y simulación.

# <span id="page-16-0"></span>**1.2. FORMULACION DEL PROBLEMA**

## <span id="page-16-1"></span>**1.2.1. Problema general**

- ¿Será posible desarrollar un simulador en Microsoft Excel para controlar los parámetros metalúrgicos en la planta concentradora de Tiquillaca de la UNA- PUNO?

## <span id="page-16-2"></span>**1.2.2. Problemas específicos**

- ¿Cómo se seleccionarán las fórmulas matemáticas en el desarrollo del simulador?
- ¿Cómo se realizará el lenguaje de programación en visual Basic de Excel para el simulador?
- ¿Cómo se creará el simulador para avaluaciones metalúrgicas en la planta concentradora?

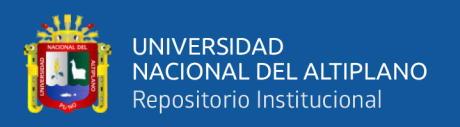

# <span id="page-17-0"></span>**1.3. JUSTIFICACIÓN**

El trabajo de investigación se justifica porque se desarrolló un simulador en Microsoft Excel para el control de los parámetros metalúrgicos de la planta concentradora de Tiquillaca de la Universidad Nacional del Altiplano- Puno. En la actualidad no se cuenta con ningún software, programa o aplicaciones que facilite el manejo eficiente y el control exacta de los parámetros metalúrgicos, evaluación y posibles optimizaciones. Así como para el uso de fines académicos. En la planta concentradora de Tiquillaca, se procesaba minerales sulfurados de Cu, Pb y Zn. Denominados también polimetálicos que se concentra por flotación, para ello se necesita buen control en operaciones y procesos por parte de los operadores y del jefe de guardia a cargo en el turno para lograr una eficiente producción. Se debe mantener parámetros óptimos para lo cual se tiene que realizar una serie de cálculos matemáticos que demanda mucho tiempo, que impide al jefe guardia tomar decisiones convenientes durante la operación. El simulador beneficiará directamente a los trabajadores, docentes y estudiantes de la Universidad, donde les permitirá alimentar datos al formulario de manera más rápida y eficiente, haciendo uso del programa Visual Basic.

# <span id="page-17-1"></span>**1.4. OBJETIVOS**

## <span id="page-17-2"></span>**1.4.1. Objetivo general**

- Desarrollar un simulador en Microsoft Excel para el control de los parámetros metalúrgicos de la planta concentradora de Tiquillaca de la UNA –PUNO.

## <span id="page-17-3"></span>**1.4.2. Objetivos específicos**

- Seleccionar las fórmulas matemáticas para el desarrollo del simulador

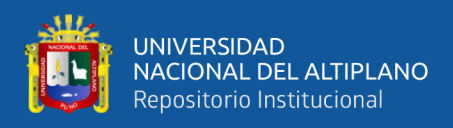

- Realizar el lenguaje de programación en visual Basic de Excel para el simulador
- Crear el simulador para evaluar la planta concentradora.

# <span id="page-18-0"></span>**1.5. HIPÓTESIS**

# <span id="page-18-1"></span>**1.5.1. Hipótesis general**

- Al desarrollar el simulador en Microsoft Excel permitirá el control de los parámetros metalúrgicos en la planta concentradora de Tiquillaca de la UNA-PUNO.

# <span id="page-18-2"></span>**1.5.2. Hipótesis específica**

- Seleccionando las fórmulas matemáticas correctas se logrará desarrollar el simulador
- Realizando el lenguaje de programación en visual Basic de Excel se conseguirá el simulador
- Con la creación del simulador será posible realizar evaluación integral de la planta concentradora.

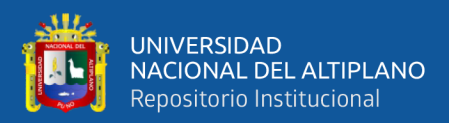

# **CAPÍTULO II**

# **REVISIÓN DE LITERATURA**

## <span id="page-19-2"></span><span id="page-19-1"></span><span id="page-19-0"></span>**2.1. ANTECEDENTES**

Medina y Uracahua (2016), implementó un simulador en Microsoft Excel aplicado a las operaciones metalúrgicas del laboratorio de procesamiento de minerales de la Universidad Nacional de Trujillo, donde realizó un simulador para el Laboratorio de Procesamiento de Minerales de la Universidad Nacional de Trujillo; permitiendo de esta manera obtener resultados con un menor tiempo mediante este simulador, optimizo las operaciones realizadas en el laboratorio y a la vez sirve para la enseñanza a los estudiantes de ingeniería metalúrgica y carreras afines, logrando la implementación de este simulador en los cursos correspondientes. Los simuladores son uno de los métodos más útiles y potentes para evaluar la unidad y las operaciones integradas en una Planta Metalúrgica.

Se utiliza para calcular las recuperaciones y distribuciones valiosas de un determinado componente o varios componentes al final de un periodo mensual o contable. Las hojas de cálculos son ideales para el desarrollo del simulador partiendo desde balances básicos hasta sistemas más complejos en contraste con el método tradicional que resulta de las formulaciones largas o por el método matricial que termina siendo similar al anterior. Para la determinación de las variables del simulador se usaron diferentes fórmulas matemáticas y modelos matemáticos como el de Smith e Ichiyen y de Lagrange, obteniendo así resultados con mayor rapidez. Las herramientas Macros, Visual Basic y Solver de Microsoft Excel, resultaron una buena alternativa estableciendo el planteamiento necesario para hacer un simulador Metalúrgico realizándolo todo en una única plantilla sin la necesidad de hacer cálculos secundarios como habitualmente se

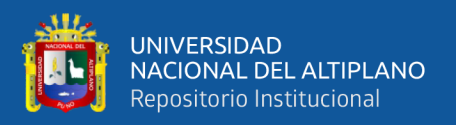

realiza. Palabras Claves: Solver, Macros, Visual Basic, Modelo matemático de Smith e Ichiyen y modelo matemático de Lagrange.

Andrew L. Mular, Roshan B. Bhapu. DISEÑO DE PLANTAS DE PROCESO DE MINERALES (Andrew y Roshan, 1982) define: que el Simulador Matemático, con el objeto de simular un proceso se requiere el disponer de un modelo con el que se experimente, modelo que puede ser matemático. Estará conformado por un conjunto de ecuaciones y restricciones con las cuales se estarán representando cada uno de los fenómenos y sus interacciones el resolver las ecuaciones equivalentes a la reproducción del fenómeno.

Tello (2007), estudio y simulo el proceso de secado de la quinua (chenopodium quinoa willd) en un secador de lecho fluidizado continuo, se ha desarrollado un simulador en lenguaje Visual Basic de presentación numérica y gráfica, con la opción de exportación de resultados a hoja electrónica Excel. Mediante la simulación del proceso de secado se ha determinado la capacidad del secador como una función de las humedades inicial y final del grano, el tamaño de grano, porcentaje de recirculación de aire, humedad del aire y velocidad del aire. Se ha llegado a determinar que la velocidad mínima de fluidificación, velocidad de arrastre, velocidad de operación, caída de presión, temperatura del grano a lo largo del lecho, tiempo de residencia promedio.

Mogollon y Eduardo (2015), diseño de gasoductos 21rizzli21 el uso de herramientas computacionales de propósito general, tiene como objetivo la implementación de un programa con la capacidad de brindar un diseño preliminar, rápido y simple, para gasoductos enterrados mediante la plataforma ofimática Excel. Para ello, este programa se desarrolló siguiente una metodología, la cual tiene por base formulaciones obtenidas a través de la recopilación bibliográfica. Para la programación

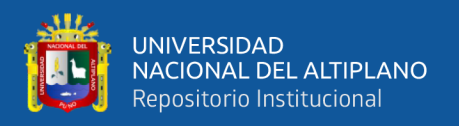

se eligió el lenguaje de programación Visual Basic for Applications (VBA) sobre la plataforma de Excel. Finalmente, el programa está pensado para ser una herramienta que ayude en la rápida toma de decisiones respecto al gasoducto a implementar.

Valdivia (2016), analizo y mejoro el proceso en la planta de producción de una empresa minera de concentrado de cobre, se evalúa la factibilidad económica de la implementación de las propuestas de mejora, así también como el beneficio que dicha mejora brindará a la empresa. En el caso del área de Balanza se determinó que con una inversión de \$ 2,396.58, en optimizar la supervisión y la seguridad, se conseguirán ingresos promedios mensuales adicionales de \$ 8,500. En el caso del área de Almacén de minerales se determinó que con la optimización y reingeniería de las operaciones del proceso, se logrará aumentar la capacidad del almacén hasta en 32%, incrementando así, en la misma proporción, el ingreso por procesamiento de mineral. En el caso del circuito de chancado se determinó que invirtiendo \$ 2,044.94 en la automatización propuesta, se logra aumentar la eficiencia del circuito en 17 %, incrementando así el ingreso estimado mensual por procesamiento de mineral hasta en \$ 36,534.00.

El Software v. 2.0 Moly-Cop Tools (SMT) fue aportado por: Jaime Sepúlveda, Ph. D., ExAlumno Pontificia Universidad Católica de Chile (PUC) vicepresidente Moly-Cop Chile/Latinoamérica 2009. El Software SIMULA fue semi-validado con Datos Industriales y complementado con 12 Fotografías Equipos Industriales en Operación para una mayor y mejor concepción estudiante.

## <span id="page-21-1"></span><span id="page-21-0"></span>**2.2. MARCO TEORICO**

#### **2.2.1. Selección de fórmulas matemáticas**

La selección de fórmulas matemáticas es el proceso de elegir entre diversas expresiones matemáticas aquellas que mejor se ajustan a las condiciones y

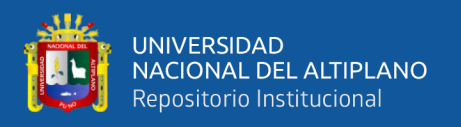

variables de un problema específico, con el fin de resolverlo de manera precisa y eficiente. Este proceso implica evaluar la naturaleza del problema, identificar las relaciones matemáticas relevantes y aplicar las fórmulas adecuadas para obtener la solución deseada.

# <span id="page-22-0"></span>**2.2.2. Diagrama de flujo de la planta concentradora de Tiquillaca**

Diagrama de flujo o Flow sheet, consiste en la representación gráfica de las operaciones y procesos que se realizan dentro de la planta concentradora. Para el presente trabajo se realizará un 23riz sheet del tipo pictórico. Presentando a continuación.

#### <span id="page-22-2"></span>**Figura 1.**

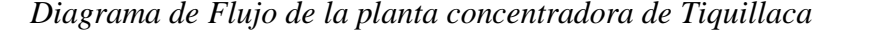

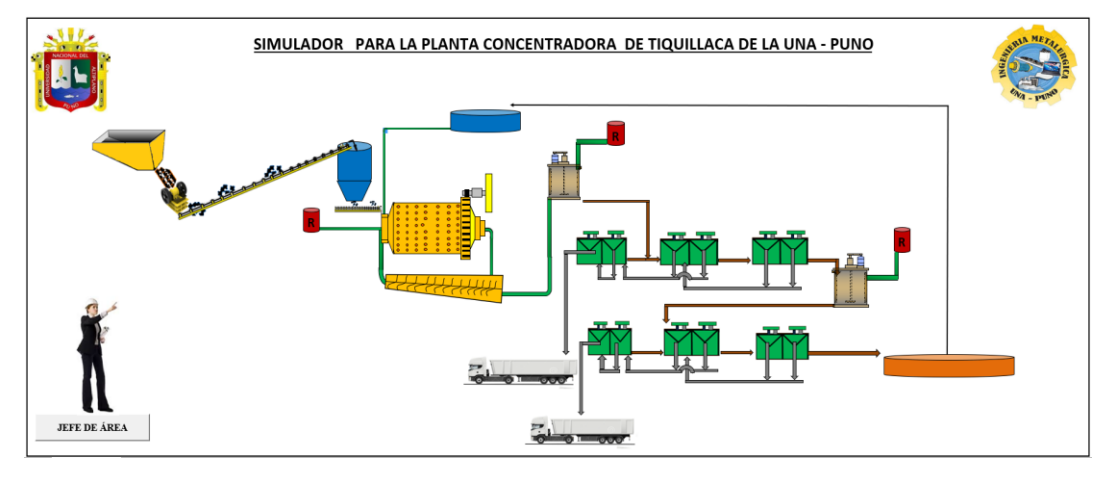

Nota: Elaboración propia

## <span id="page-22-1"></span>**2.2.3. Recepción de mineral y tolva de gruesos**

El mineral sulfurado proveniente de mina se almacena por lotes en la cancha de gruesos que tiene de área  $(m^2)$  aprox. En este punto se toma muestras para determinar su ley por lote y realizar un cabeceo (blending) cuando el mineral tiene un alto contenido metálico para que este no influya en el proceso de

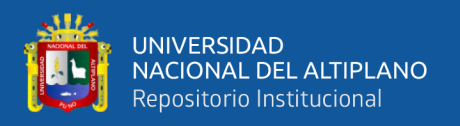

flotación, el mineral es alimentado a la tolva de gruesos por un mini cargador bobcat. La tolva de gruesos almacena el mineral grueso para facilitar una descarga controlable del mineral por la parte inferior que alimenta a la etapa de chancado.

# **Características y cálculo en la tolva de gruesos**

En este punto se caracteriza y detalla los respectivos cálculos metalúrgicos de la tolva de gruesos de la planta concentradora de Tiquillaca.

#### <span id="page-23-1"></span>**Figura 2.**

*Tolva de gruesos de la planta concentradora*

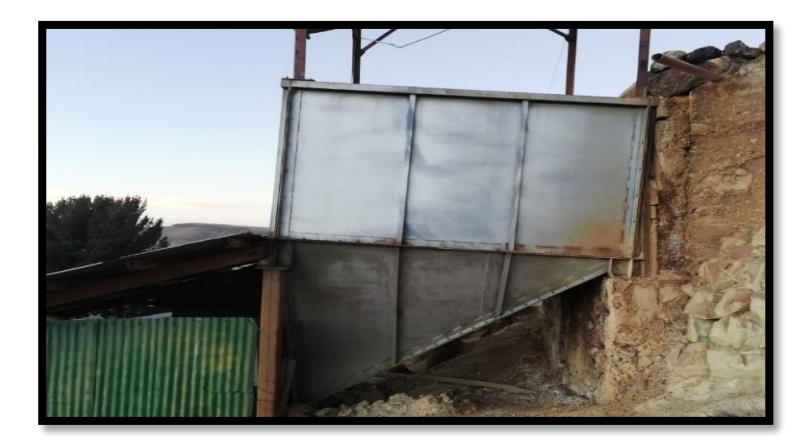

Nota: Elaboración propia

## <span id="page-23-0"></span>**Tabla 1.**

*Caracterización de la Tolva de gruesos*

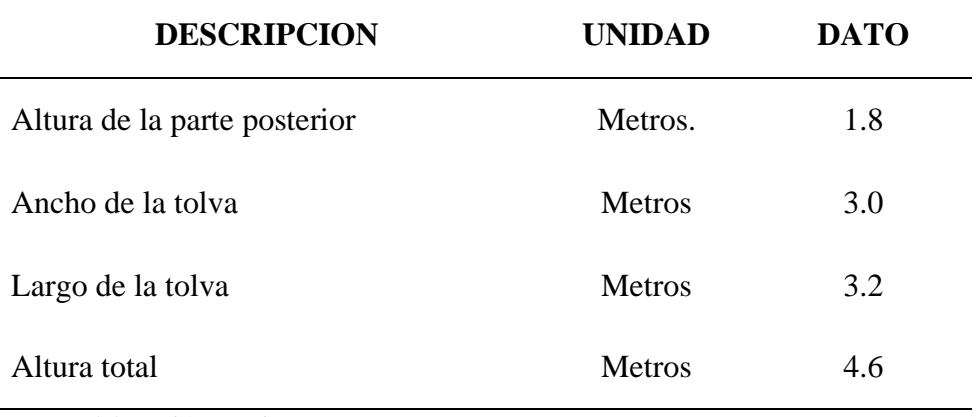

Nota: Elaboración propia

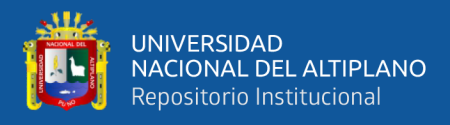

#### **Cálculo de la capacidad de la tolva de gruesos**

#### **Datos adicionales**

**Humedad** (%) (%**H**)  $= \frac{Wh}{Ws} = \frac{2000}{1930}$  $\frac{2000}{1930}$  = 4%

**Dónde:** 

$$
Wm =
$$
 Peso húmedo de la muestra (g)

 $W_s$  = muestra seca (g)

**Densidad aparente** (Da)  $=$   $\frac{Pm}{Vm}$  $\frac{Pm}{Vr} = \frac{700}{295} = 2.37 \text{ g/cm}^3$ 

**Dónde:** 

 $Pm = Peso$  de la muestra (g)

$$
Vr =
$$
 Volumen del recipiente  $(cm3)$ 

**Gravedad especifica** (Ge) =  $\frac{Ms}{Agua + (Ms - AguaMs)}} = \frac{2.660}{51.569 + (2.660)}$  $\frac{2.000}{51.569+(2.660-53.265)} =$ 

#### **2.76**

#### **Dónde:**

 $Ms = Peso de la muestra seca(g)$ 

Agua = Peso de agua dentro de la fiola  $(50ml)(g)$ 

AguaMs = Peso de agua con muestra seca dentro de la fiola  $(50ml)(g)$ 

**Espacios vacíos (Ev) (%)** =  $\left(\frac{6e - Da}{6e}\right) x 100 = \left(\frac{2.76 - 2.37}{2.76}\right) x 100 =$ 

**14%**

#### **Dónde:**

Ge **=** Gravedad especifica

Da = Densidad Aparente ( $g/cm^3$ )

**Volumen de la tolva** (**Vt**)  $(m^3) = (a \times b \times c) + (\frac{h \times a \times b}{a})$  $\frac{d^2x^2}{2}$ ) = (3.2x3x1.8) +

 $\left(\frac{2.8x}{2}\right)$  $\frac{3.2x3}{2}$ ) = **30.72m<sup>3</sup>** 

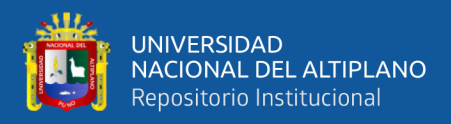

Capacidad de la Tolva = 
$$
Vt x \left( \frac{100 - Ev}{100} \right) xDa x \left( \frac{100 - H}{100} \right)
$$
  
= 30.72  $x \left( \frac{100 - 14}{100} \right) x2.37 x \left( \frac{100 - 4}{100} \right) = 60.1$  TMS

## <span id="page-25-0"></span>**2.2.4. F80 En alimentación (GRIZZLY) a la chancadora**

En este punto se toma la muestra de la parrilla grizzli para determinar el F80 (tamaño de tamiz que deja pasar 80% de las partículas de la alimentación a la chancadora) en el laboratorio metalúrgico para lo cual se ha empleado 7 tamices y un **ro – tap**. A continuación, detallaremos los cálculos matemáticos para hallar el F80.

#### <span id="page-25-1"></span>**Tabla 2.**

## *Datos del análisis granulométrico*

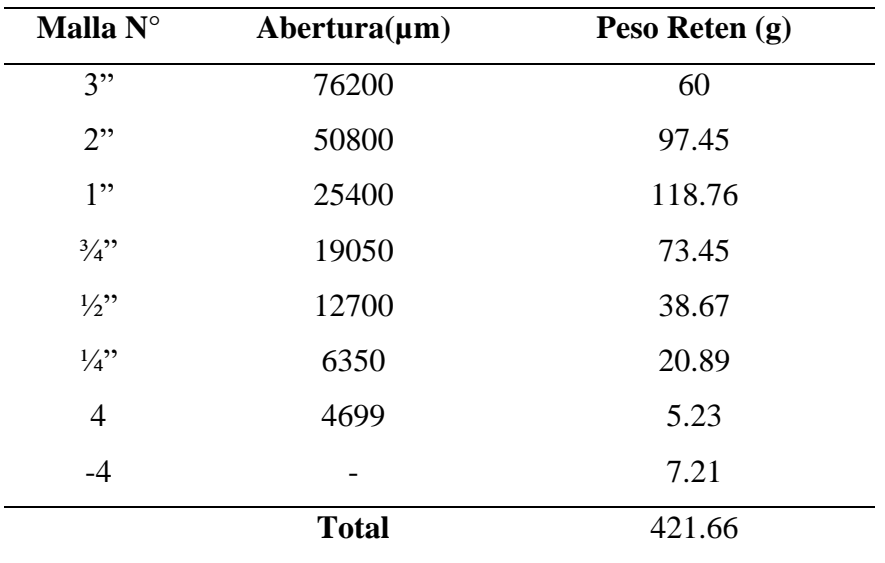

Nota: Elaboración propia

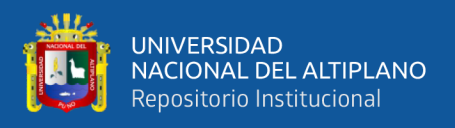

# <span id="page-26-0"></span>**Tabla 3.**

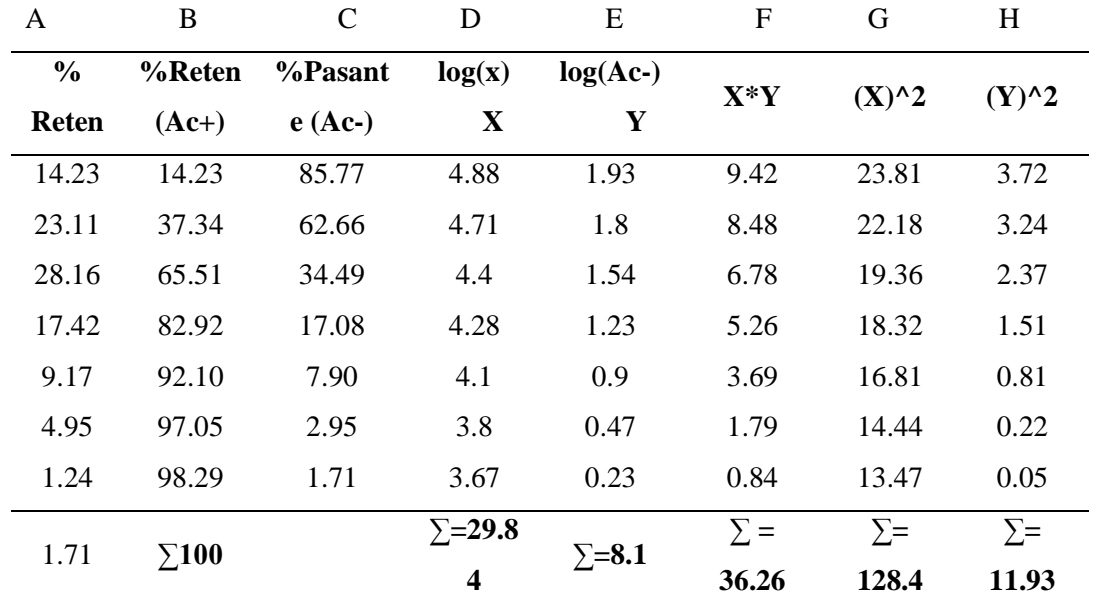

*Desarrollo del análisis granulométrico (Método G-G-S)*

Nota: Elaboración propia

#### **Columna A**

% retenido = 
$$
\frac{Pr}{Pr} x 100 = \frac{60}{421.66} x 100 = 14.23
$$

**Dónde:** 

 $Pr$  = Peso retenido (g)

Ptr = Peso retenido total  $(g)$ 

## **COLUMNA B**

**% retenido (Ac+)=** es la suma acumulada de los porcentajes

retenidos en cada tamiz

## **COLUMNA C**

% Pasante (Ac-) =  $100 - \% (Ac+)$  =  $100 - 14.23$  = 85.77

# **Dónde:**

 $Ac+$  = porcentaje pasante acumulado  $(\%)$ 

## **COLUMNA D**

 $Log(x) = log(76200) = 4.88$ 

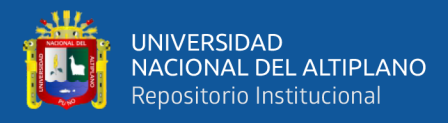

#### **Dónde:**

 $x =$ Abertura del tamiz ( $\mu$ m)

**COLUMNA E**

 $Log (Ac-) = log(85.77) = 1.93$ 

**COLUMNA F** 

 $X^*Y = 4.88 \times 1.93 = 9.42$ 

#### **COLUMNA G**

 $X^2 = 4.88 \times 4.88 = 23.81$ 

**COLUMNA H** 

 $Y^2 = 1.93 \times 1.93 = 3.72$ 

#### **CALCULO DEL F80**

ALFA (a) = 
$$
\frac{Nx \sum XY - \sum X x \sum Y}{N x \sum X^2 - (\sum X)^2} = \frac{7x \cdot 36.26 - 29.84 \cdot x \cdot 8.1}{7 x \cdot 128.40 - (8.1)^2} = 1.449
$$

**Dónde:** 

 $N =$  Numero de tamices usados en la prueba

**BETA**  $(\beta) = \frac{\sum X^2 x \sum Y - \sum X x \sum XY}{N \sum Y^2 + \sum Y^2}$  $\frac{X^2x \sum Y - \sum X x \sum XY}{N x \sum X^2 - (\sum X)^2} = \frac{128.40x \, 8.1 - 29.84 \, x \, 36.26}{7 \, x \, 128.40 - (8.1)^2}$  $\frac{40x \cdot 6.1 - 29.64 \times 56.26}{7 \times 128.40 - (8.1)^2} = -5.021$  $\mathbf{F}(\mathbf{X}) = \begin{pmatrix} \frac{100}{100} \end{pmatrix}$  $\frac{100}{10^{\beta}}$ 1  $\overline{\alpha} = \left(\frac{100}{10^{-5.021}}\right)$ 1  $1.449 = 69891.43$  $\mathbf{F80} = \mathbf{F}(x)x (0.8)^{\frac{1}{\alpha}} = 69891.43x (0.8)^{\frac{1}{1.449}} = 59918 \text{ }\mu\text{m}$ 

## <span id="page-27-0"></span>**2.2.5. Chancado del mineral**

En esta etapa se reduce el tamaño del mineral alimentado por la parrilla 28rizzli (2" x 4") con abertura de ½" para la clasificación, en donde el mineral fino menores a ½" pasa directamente a la faja transportadora, de esta manera evita afectar en la capacidad de la chancadora quijada de la marca COMESA (8"x10") con set de descarga de ½". Es accionado con una potencia de 12HP para su operación.

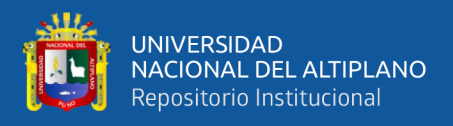

# <span id="page-28-0"></span>**Tabla 4.**

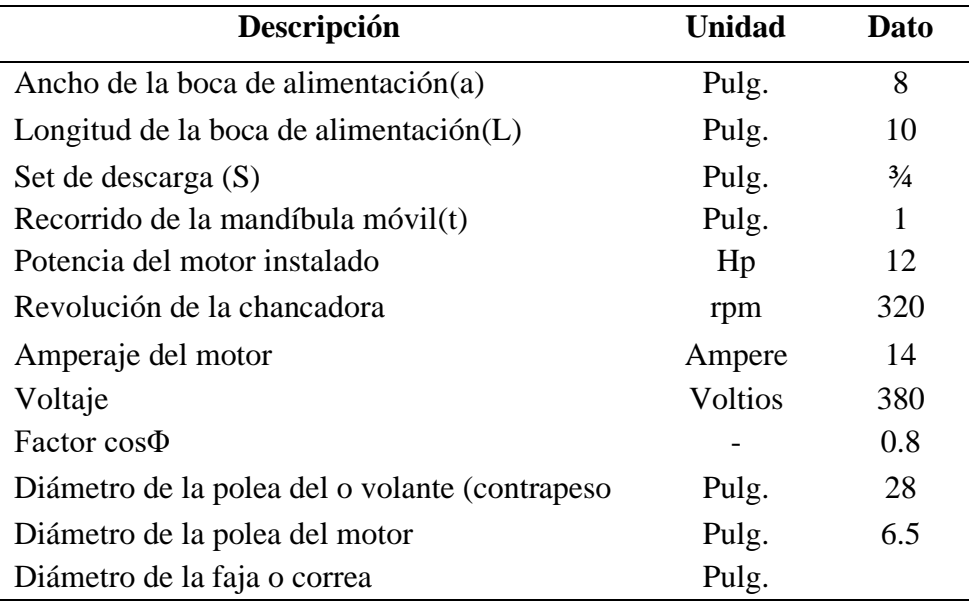

*Caracterización de la chancadora de quijada (8"x10").*

Nota: Elaboración propia

## **Capacidad de la chancadora (metodo de taggar)**

 $Cap. = 0.6$  x L x S =  $0.6$  x 8 x 0.75 = 4.5 TC/hr

**Capacidad de la chancadora (método de Hearsom)**

 $Cap. = \frac{108x10^{-5}x1x(2s+t)xLxa\ xnxDa\ xK}{a-s}$  =

 $\frac{108x10^{-5}x1 x(2x0.75+1)x 10 x 8 x 320 x 2.37 x 0.75}{8-0.75} = 16.95 \text{ TC/hr}$ 

**Dónde:** 

 $k =$  **Factor de operación** (0.75)

n = Revolución de la chancadora

Da = Densidad aparente del mineral

## **POTENCIA ACTUAL**

$$
P = \frac{A x V x \cos \varphi x 3^{0.5}}{1000} = \frac{14 x 380 x 0.8 x 3^{0.5}}{1000} = 7 \text{ Kw} = \frac{7 K w x 1.341 H P}{K w} = 9.4 \text{ HP}
$$

**Energía requerida** 

$$
W = \frac{Potential \, Kw}{tene la jet \, riturado (tc/h)} = \frac{7}{16.95} = 0.413 \, Kw \cdot h \, /TC
$$

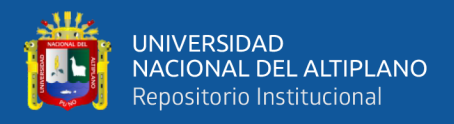

#### **Índice de trabajo**

$$
\mathbf{Wi} = \frac{W}{\left(\frac{10}{(P80)^{0.5}} - \frac{10}{(P80)^{0.5}}\right)} = \frac{0.413}{\left(\frac{10}{(6435)^{0.5}} - \frac{10}{(59918)^{0.5}}\right)} = 4.9 \text{ Kw} - \frac{h}{T} \text{ C}
$$

**Dónde:** 

W = Energía requerida (KW-h/TC)

 $F80 =$ Dato obtenido en la alimentación (59918 $\mu$ )

P80 = Dato obtenido en la descarga (6435µ)

#### **Rendimiento de la chancadora**

%REND =  $\frac{Potential (HP)}{Potential (HP)} \times 100 = \frac{9.4HP}{12HP}$  $\frac{9.4 \text{ H} \cdot \text{F}}{12 \text{ H} \cdot \text{F}}$  x 100 = 78 %

**Capacidad máxima de trituración** 

$$
\% \text{rend.} = \frac{\text{tonelaje tratado/hora}}{\text{Potencia actual}(\text{HP})} \times \text{potencia instalada}(\text{HP}) = \frac{16.0 \frac{95 \text{TC}}{\text{hr}}}{12 \text{HP}} \times 9.4 = 22
$$

**TC/h**

#### <span id="page-29-0"></span>**2.2.6. P80 En la descarga de chancado**

La muestra se toma en la faja transportadora para determinar el P80 (tamaño de tamiz que deja pasar 80% de las partículas en la descarga de la chancadora). La prueba se realiza en el laboratorio metalúrgico para lo cual se ha empleado 7 tamices y un **ro - tap**. A continuación, detallaremos los cálculos matemáticos para hallar el P80.

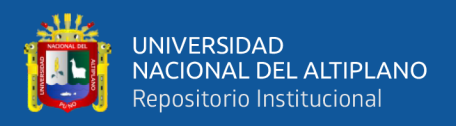

## <span id="page-30-0"></span>**2.2.7. Cálculos matemáticos**

# <span id="page-30-1"></span>**Tabla 5.**

*Datos del análisis granulométrico*

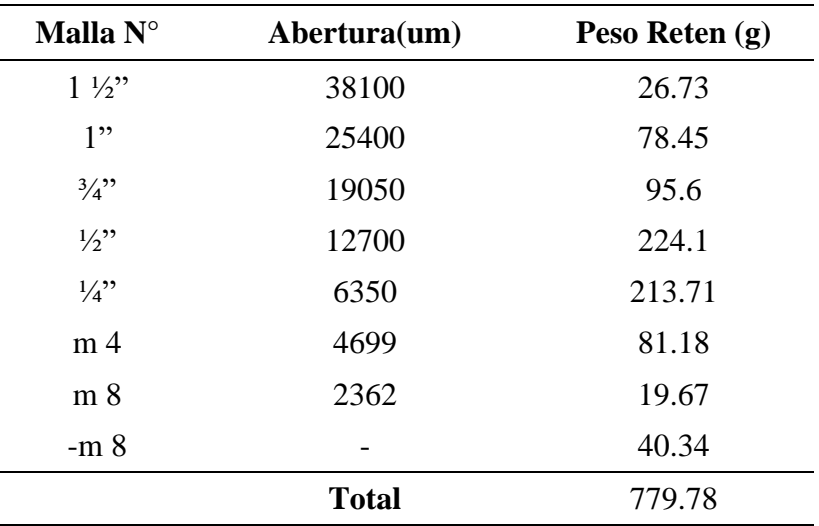

Nota: Elaboración propia

#### <span id="page-30-2"></span>**Tabla 6.**

*Desarrollo del análisis granulométrico (Método G-G-S)*

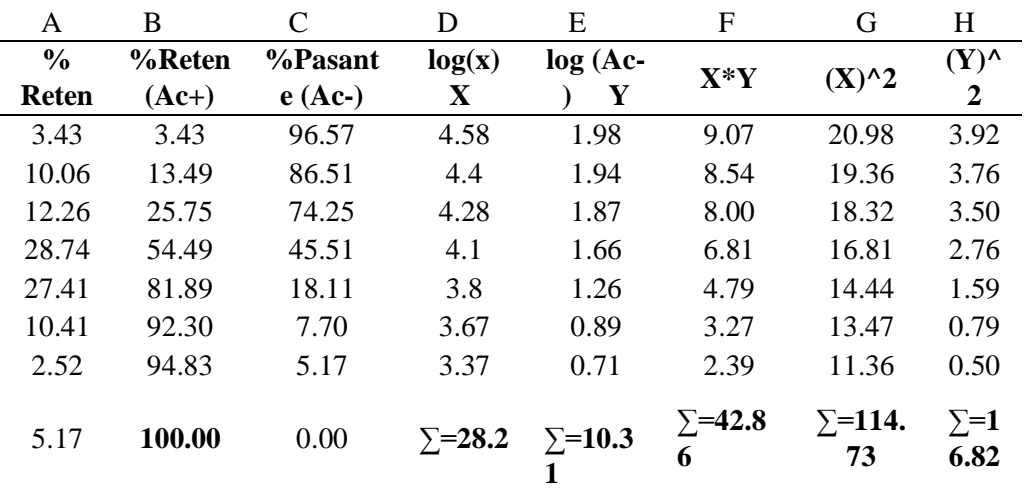

Nota: Elaboración propia

#### **COLUMNA A**

% retenido = 
$$
\frac{Pr}{Pr} x 100 = \frac{26.73}{779.78} x 100 = 3.43
$$

**Dónde:** 

$$
Pr = Peso retenido (g)
$$

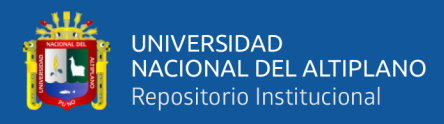

Ptr = Peso retenido total  $(g)$ 

#### **COLUMNA B**

**% retenido (Ac+) =** Es la suma acumulada de los porcentajes retenidos en cada tamiz**.**

**COLUMNA C** 

% Pasante (Ac-) =  $100 - \%$  (Ac+) =  $100 - 3.43 = 96.57$ 

**Dónde:** 

 $Ac+$  = Porcentaje pasante acumulado  $(\%)$ 

**COLUMNA D** 

 $Log(x) = log(38100) = 4.58$ 

## **Dónde:**

 $x =$  Abertura del tamiz (um)

**COLUMNA E**

 $Log (Ac-) = log(96.57) = 1.98$ 

**COLUMNA F** 

 $X^*Y = 4.58 \times 1.98 = 9.07$ 

#### **COLUMNA G**

 $X^2 = 4.58 \times 4.58 = 20.98$ 

#### **COLUMNA H**

**Y^2** = 1.98 x 1.98= **3.92**

#### **CALCULO DEL F80**

**ALFA**  $\mathbf{a} = \frac{Nx \sum XY - \sum X x \sum Y}{N x \sum X^2 - (\sum X)^2} = \frac{7x42.86 - 28.2 \times 10.31}{7 \times 114.73 - (28.2)^2}$  $\frac{x42.66 - 26.2 \times 10.51}{7 \times 114.73 - (28.2)^2} = 1.179$ 

**Dónde:** 

 $N =$  Numero de tamices usados en la prueba

**BETA** (
$$
\beta
$$
) =  $\frac{\sum X^2 x \sum Y - \sum X x \sum XY}{N x \sum X^2 - (\sum X)^2}$  =  $\frac{114.73x \cdot 10.31 - 28.2x \cdot 42.86}{7 x \cdot 114.73 - (28.2)^2}$  = -3.278

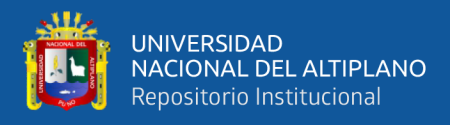

$$
\mathbf{F}(\mathbf{X}) = \left(\frac{100}{10^{\beta}}\right)^{\frac{1}{\alpha}} = \left(\frac{100}{10^{-3.278}}\right)^{\frac{1}{1.179}} = 29896
$$
  

$$
\mathbf{F}80 = F(x)x (0.8)^{\frac{1}{\alpha}} = 29896x (0.8)^{\frac{1}{0.713}} = 24742 \text{ }\mu\text{m}
$$

#### <span id="page-32-0"></span>**2.2.8. Transporte de mineral**

El transporte del mineral triturado se realiza mediante la faja o banda transportadora para su almacenamiento en la tolva de finos y también se realiza toma de muestra (corte de faja) para calcular la capacidad de la faja por hora. La faja inclinada con un ángulo de 21°, 16'' de ancho y 25.7 m. de largo, de material caucho, resistente de tres pliegues y descansa en su recorrido sobre unos polines de carga, avance y retorno. Está accionado con un motor de 3 HP con reductor de velocidad.

#### **Capacidad de la faja transportadora**

 $T = Pc \times 0.06 \times Vf \times \%H = 2 \times 30 \times 0.06 \times 0.96 = 3.46$  TMS/Hr.

### **Dónde:**

 $Pc = Peso$  de corte (Kg/pie)

Vf = Velocidad de faja (Pie/min)

%H = Porcentaje de humedad

**Humedad** (%**H**)  $=\frac{Wh}{Wh}$  $\frac{Wh}{Ws} = \frac{2000}{1930}$  $\frac{2000}{1930}$  = 4%

**Dónde:** 

Wm **=** Peso húmedo de la muestra (g)

 $Ws$  = Muestra seca (g)

**Densidad aparente (Da)** =  $\frac{Pm}{Vm}$  $\frac{Pm}{Vr} = \frac{700}{295} = 2.37$  g/cm3

**Dónde:** 

 $Pm = Peso$  de la muestra (g)

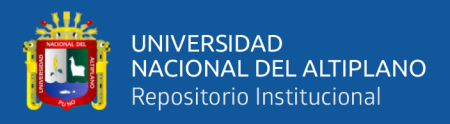

 $Vr = Volumen$  del recipiente (cm3)

**Gravedad especifica** (Ge)  $=\frac{Ms}{4\pi r^2}$  $\frac{Ms}{Agua + (Ms-AguaMs)}} = \frac{2.660}{51.569 + (2.660)}$  $\frac{2.000}{51.569+(2.660-53.265)}$  = 2.76

**Dónde:** 

 $Ms = Peso de la muestra seca(g)$ 

Agua = Peso de agua dentro de la fiola  $(50ml)(g)$ 

Agua Ms = Peso de agua con muestra seca dentro de la fiola  $(50ml)(g)$ 

**Espacios vacíos (Ev) (%)** =  $\left(\frac{Ge - Da}{Ge}\right) x 100 = \left(\frac{2.76 - 2.37}{2.76}\right) x 100 = 14\%$ 

**Dónde:** 

Ge **=** Gravedad especifica

Da = Densidad aparente  $(g/cm3)$ 

## <span id="page-33-0"></span>**2.2.9. Almacenamiento de mineral en tolva de finos**

El mineral triturado se almacena en la tolva de finos que tiene la forma cilíndrica en la parte superior y en la parte inferior con forma de un tronco de cono que permite la descarga y regular el ingreso de la cantidad de mineral a la etapa de molienda, está diseñado para almacenar el doble de tratamiento diario de la planta concentradora de esta manera mantener en operación ante cualquier avería en la etapa de chancado.

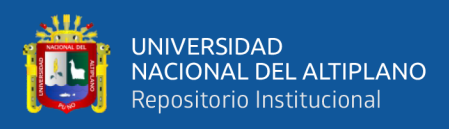

# **Figura 3.**

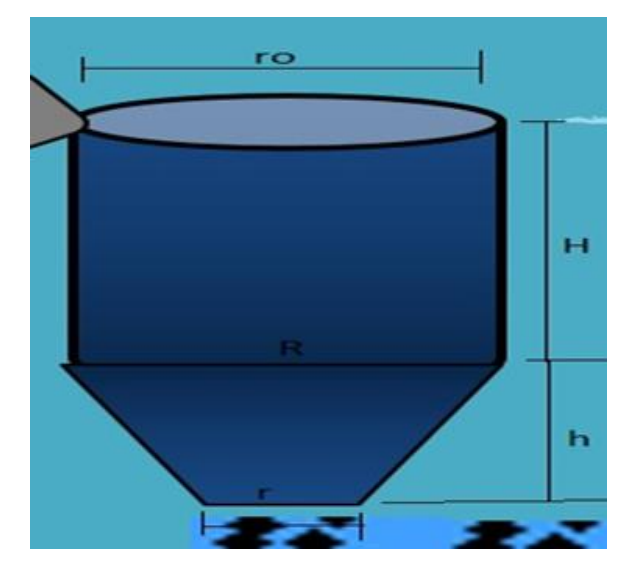

*Tolva de finos de la planta concentradora*

Nota: Elaboración propia

# <span id="page-34-0"></span>**Tabla 7.**

# *Caracterización de la tolva de finos*

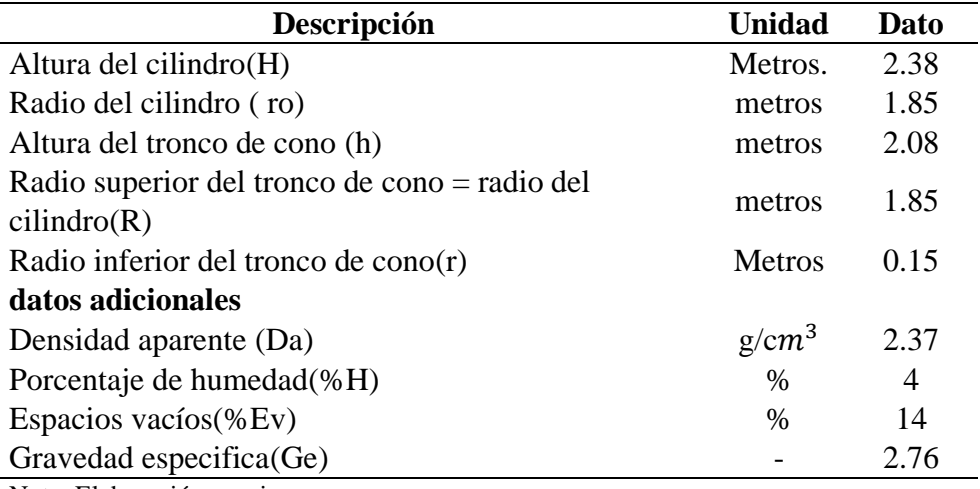

Nota: Elaboración propia

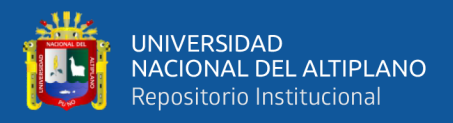

#### **CALCULO DE LA CAPACIDAD DE LA TOLVA DE FINOS**

**Volumen del cilindro (Vcil)**  $(m^3) = (\pi \times R^2 \times H) = (3.1415 \times 1.85 \times 2.38) =$  $25.58 \; m^3$ **Volumen de tronco de cono (Vtc)**  $(m^3) = \frac{1}{3}x \pi x h (R^2 + R x r + r^2)$  $=\frac{1}{2}$  $\frac{1}{3}x$  3. 1415 x 2. 08 (1.  $85^2 + 1.85 x$  0.  $15 + 0.15^2$ ) = 8. 10  $m^3$ **Volumen de la tolva** (Vt)  $(m^3)$  = Vcil + Vtc = 25.58 + 8.10 = 33.6  $m^3$ Capacidad de la Tolva =  $Vt x \left( \frac{100 - Ev}{100} \right) xDa x \left( \frac{100 - H}{100} \right)$  $= 33.6 \times \left( \begin{array}{c} 100 - 13 \\ 100 \end{array} \right)$  x 2.41  $\chi \left( \begin{array}{c} 100 - 4 \\ 100 \end{array} \right)$  = **67.63 TMS** 

#### <span id="page-35-0"></span>**2.2.10. Faja de alimentación a molienda**

En esta etapa el mineral chancado es extraído por la parte inferior de la tolva de finos mediante una faja transportadora con posición horizontal que alimenta a molino. En este punto se realiza la toma de muestras principalmente para determinar la cantidad de mineral procesado por día y otras pruebas en el laboratorio químico y metalúrgico.

Cálculo del tratamiento diario de la planta concentradora

**Humedad** (%**H**)  $= \frac{Wh}{Ws} = \frac{1000}{970}$  $\frac{1000}{970}$  = 3%

**Dónde:** 

Wm **=** Peso húmedo de la muestra (g)

 $W_s$  = Muestra seca (g)

**Tratamiento (TMH/hr.) =**  $\frac{Pc}{Vpf} x \frac{3600}{1000}$  $\frac{3600}{1000} = \frac{2}{4.1}$  $\frac{2}{4.17}x\frac{3600}{1000}$  $\frac{3600}{1000}$  = 1.73 **TMH/hr. Tratamiento (TMS/dia)** =  $\left(\frac{TMH}{hx}\right)$  $\frac{m}{hr}$  x %H x To = 1.73 x 0.97 x 24 = 40.27 **TMS/día** 

**Dónde:**
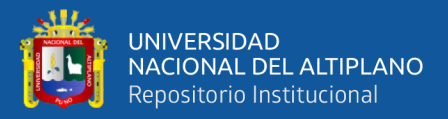

 $Pc = Peso$  de corte (Kg/pie)

- Vpf = Velocidad (pie de faja) (seg/pie)
- To = Tiempo de operación (horas)

%H = Porcentaje de humedad (%)

## **2.2.11. F80 En faja de alimentación a molienda**

Es muy importante conocer el F80 en la alimentación a molienda, para ello en este punto de la planta concentradora se toma muestras en la faja horizontal para determinar el F80. A continuación se determinará el F80.

#### **Tabla 8.**

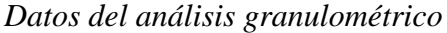

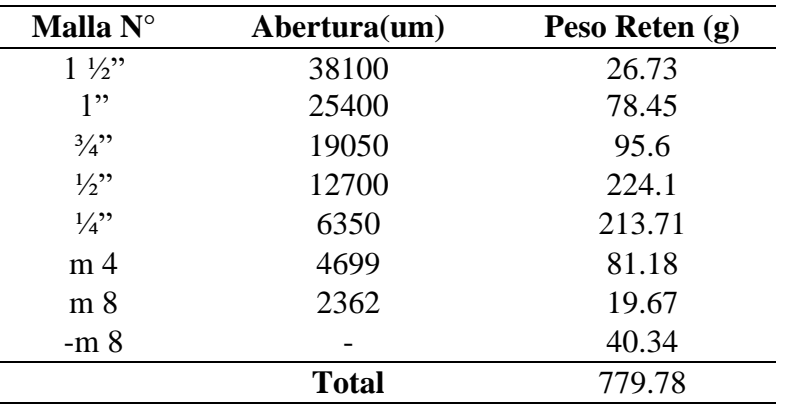

Nota: Elaboración propia

# **Tabla 9.**

*Desarrollo del análisis granulométrico (Método G-G-S)*

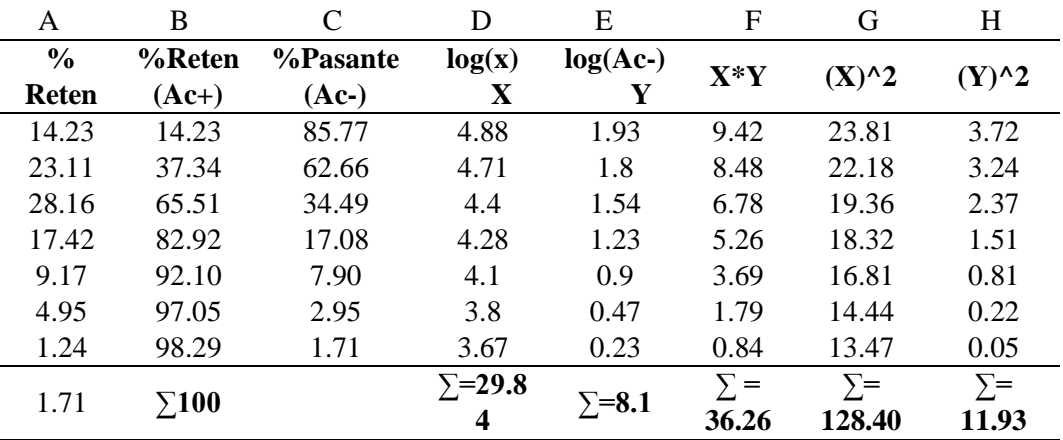

Nota: Elaboración propia

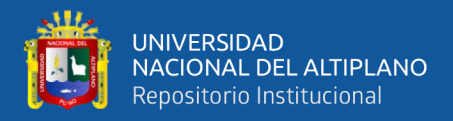

### **COLUMNA A**

% retenido = 
$$
\frac{Pr}{Pr} x100 = \frac{26.73}{779.78} x100 = 3.43
$$

**Dónde:** 

 $Pr$  = Peso retenido (g)

Ptr = Peso retenido total  $(g)$ 

#### **COLUMNA B**

**% retenido (Ac+) =** Es la suma acumulada de los porcentajes retenidos en cada

tamiz

**COLUMNA C** 

% Pasante (Ac-) =  $100 - \% (Ac+)$  =  $100 - 3.43$  = 96.57

**Dónde:** 

 $Ac<sub>+</sub>$  = Porcentaje pasante acumulado (%)

#### **COLUMNA D**

 $Log(x) = log(38100) = 4.58$ 

**Dónde:** 

 $x =$ Abertura del tamiz (um)

#### **COLUMNA E**

 $Log (Ac-) = log(96.57) = 1.98$ 

#### **COLUMNA F**

 $X^*Y = 4.58 \times 1.98 = 9.07$ 

#### **COLUMNA G**

**X^2** = 4.58 x 4.58 = **20.98**

#### **COLUMNA H**

**Y^2** = 1.98 x 1.98= **3.92**

#### **CALCULO DEL F80**

**ALFA**  $\mathbf{a} = \frac{Nx \sum XY - \sum X x \sum Y}{N x \sum X^2 - (\sum X)^2} = \frac{7x42.86 - 28.2 \times 10.31}{7 \times 114.73 - (28.2)^2}$  $\frac{x+2.86-28.2 \times 10.31}{7 \times 114.73-(28.2)^2} = 1.179$ 

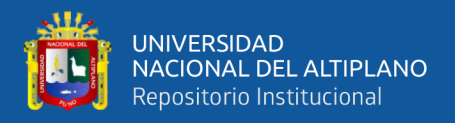

## **Dónde:**

 $N =$  Numero de tamices usados en la prueba

$$
BETA (β) = \frac{\sum X^2 x \sum Y - \sum X x \sum XY}{N x \sum X^2 - (\sum X)^2} = \frac{114.73x \cdot 10.31 - 28.2x \cdot 42.86}{7x \cdot 114.73 - (28.2)^2} = -3.278
$$
  
\n
$$
F(X) = \left(\frac{100}{10^{\beta}}\right)^{\frac{1}{\alpha}} = \left(\frac{100}{10^{-3.278}}\right)^{\frac{1}{11.79}} = 29896
$$
  
\n
$$
F80 = F(x)x (0.8)^{\frac{1}{\alpha}} = 29896x (0.8)^{\frac{1}{0.713}} = 24742 \text{ μm}
$$

## **2.2.12. Dosificación de reactivos en molienda**

Se realiza la adición de varios tipos de reactivos tales como dispersantes para dispersar la pulpa en las celdas de flotación, colectores reactivos que cubren y/o reaccionan con la superficie de los minerales, haciéndolas hidrofóbicas y que puedan adherirse a las burbujas de aire. En este punto se realiza un estricto control en la dosificación de reactivos, para que no se realice gastos innecesarios de reactivos. Para ello se realizará cálculos metalúrgicos con los datos de la dosificación de reactivos con el fin de conocer el consumo por hora, guardia y día.

#### **Tabla 10.**

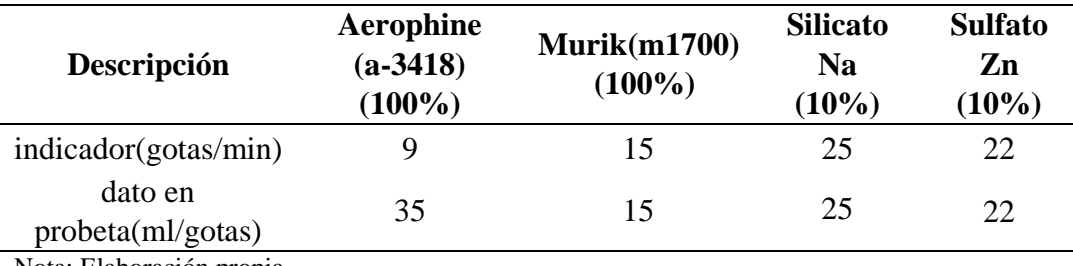

# *Reactivos en molienda*

Nota: Elaboración propia

### **Para aerophine (A-3418) (100%)**

**Dosificación (ml/min)** = 
$$
\left(\frac{1}{\text{dato probeta}}\right)
$$
 x indicador =  $\left(\frac{1}{35}\right)$  x 9 = 0.26 ml/min

**Dosificación (ml/hr)** = dosificacion( ml/min) x 60 =  $0.26$  x 60 = **15.6 ml/hr** 

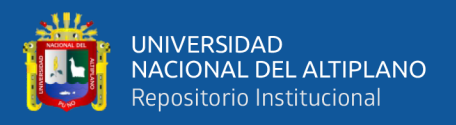

**Dosificación** (ml/guardia) = dosificacion( $ml/hr$ ) x 12 = 15.6 x 12 = 187.2 **ml/guardia**

**Dosificación (ml/día)** = dosificacion(ml/guardia) x  $24 = 187.2$  x  $24 = 374$  **ml/día** 

## **2.2.13. Consumo de agua en molienda**

El agua almacenada en piscinas de 200 m<sup>3</sup>, es llevado mediante tuberías al Scoop Feeder del molino, donde se adiciona la cantidad necesaria que es controlada por una válvula. Esta adición de agua por hora, guardia y día es muy importante conocer para estimar consumos y balance de agua. Al molino ingresa una cantidad de mineral y agua para formar una mezcla que a este se le llama pulpa.

#### **Tabla 11.**

### *Caracterización de la piscina de agua*

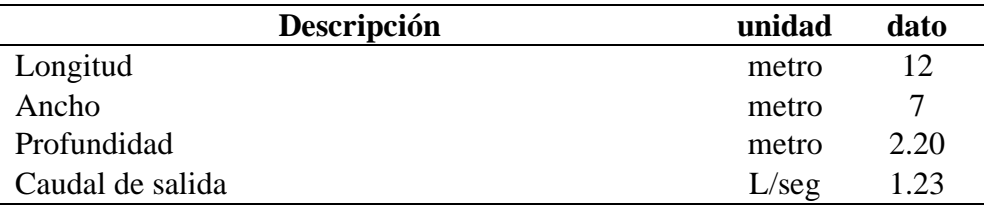

Nota: Elaboración propia

#### **Adición de agua**

**Caudal** (**Lt**/hr.) =  $\frac{Lt}{2}$  $\frac{2L}{seg}$  x 3600 seg. = (1.23) x 3600 = **4428 Lt/hr. Caudal**  $(m^3/hr.) = \frac{Lt/hr}{1000}$  $\frac{Lt/hr}{1000} = \frac{4428}{1000}$  $\frac{4428}{1000}$  = **4.4 m<sup>3</sup>/hr. Caudal** (m<sup>3</sup>/guardia) =  $\frac{m3}{h}$  $\frac{m_3}{hr}$  x 12 = 4.4 x 12 = **52.8** m<sup>3</sup>/guardia **Consumo**  $(m^3/dia) = \frac{m^3}{m^3}$  $\frac{m_3}{hr}$  x 24 = 4.4 x 24 = 105.6 m<sup>3</sup>/día **Capacidad de la piscina (m<sup>3</sup> )** 

**Cap. = (longitud)** x **(ancho)** x **(profundidad) =** 12 x 7 x 2.20 = **184.8 m<sup>3</sup>**

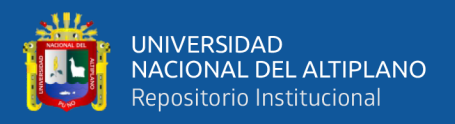

### **2.2.14. Molienda de minerales**

Es la operación donde se realiza la liberación de las partículas, donde el mineral chancado proveniente de la tolva de finos ingresa por una faja con peso regulada (Corte de faja), a la vez ingresa un flujo constante de agua para obtener una pulpa dentro del molino de bolas (5" x 5"). Para obtener una buena molienda se lleva un buen control de parámetros metalúrgicos. Así como una buena distribución de bolas, tiempo de residencia, densidad de pulpa, velocidad de operación, F80 en la alimentación, etc.

# **Volumen interno del molino (pie<sup>3</sup> )**

 $$  $\frac{Di^2}{4}$  x Li =  $\frac{\pi x 5^2}{4}$  $\frac{x+5}{4}$  x 5 = 98.18 pies<sup>3</sup> = 0.02831684 x 98.7 = 2.79 m<sup>3</sup> **Dónde:** 

Vint = Volumen interno del molino (pies<sup>3</sup>) (m<sup>3</sup>)

Di **=** Diámetro interno del molino (pies)

Li **=** Longitud interno del molino (pies)

# **Volumen útil del molino (V. útil) (m<sup>3</sup> )**

**V.** útil =  $Vint x \% Llenado = 2.79 x 45% = 1.25 m<sup>3</sup>$ 

## **Dónde:**

% Llenado = Porcentaje de llenado del molino  $(m^3)$ 

**Tamaño máximo (B) de bolas (pulg)** 

$$
\mathbf{B} = \sqrt{\frac{f}{k}} \; x \; \sqrt[3]{\frac{dens \; x \; Wi}{\% V o \; x \sqrt{Di}}} = \sqrt{\frac{9000}{350}} \; x \; \sqrt[3]{\frac{4.56 \; x \; 9}{75 \; x \; \sqrt{5}}} = 3.2 \; \text{pulg.}
$$

**Dónde:** 

 $f = F80$  porcentaje pasante por una determina malla  $(\mu)$ .

k **=** Factor (molienda húmeda) (350)

Dens.  $=$  Densidad aparente de las bolas  $(g/cm<sup>3</sup>)$ 

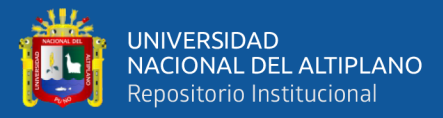

Wi **=** Work index (Kw-h/TM)

%Vop **=** porcentaje velocidad de operación (%)

Di **=** Diámetro interno del molino (pies)

### **Velocidad crítica (rpm)**

**Vc** =  $\frac{76.6}{\sqrt{Di}} = \frac{76.6}{\sqrt{5}}$  $\frac{\sqrt{6.6}}{\sqrt{5}}$  = **34rpm** 

**Velocidad de operación o trabajo del molino (rpm)** 

**Vop** = % = 0.75 34 = **25.5 rpm**

**Dónde:** 

%Vop **=** Porcentaje de velocidad de operación (%)

## **Peso del collarín (B) (kg)**

**Total de bolas** =  $(HBolas / m3)$   $x BVUM = 2472 x 1.25 = 3090$  **Bolas** 

**Collarín (kg)**  $=$  total de bolas  $x$  peso $\frac{c}{x}$  $\frac{c}{u}$ bolas = 3090 x 1.8171 = **5615 kg** 

Dónde:

BVUM = Volumen para Bolas en Volumen Útil del molino (m<sup>3</sup>)

**Peso de bolas de recarga total (kg)**

**Collarín (kg)**  $=$   $F \times T = 0.75 \times 46.80 = 35$  kg

Dónde:

F **=** Factor de desgaste de bolas (Kg/TM)

T **=** Tratamiento diario de mineral en planta (TMS/Día)

# **Distribución de bolas (Método de Bond)**

Se muestra en siguiente tabla

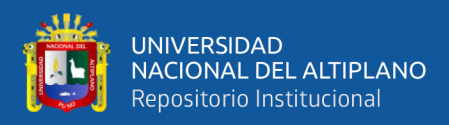

# **Tabla 12.**

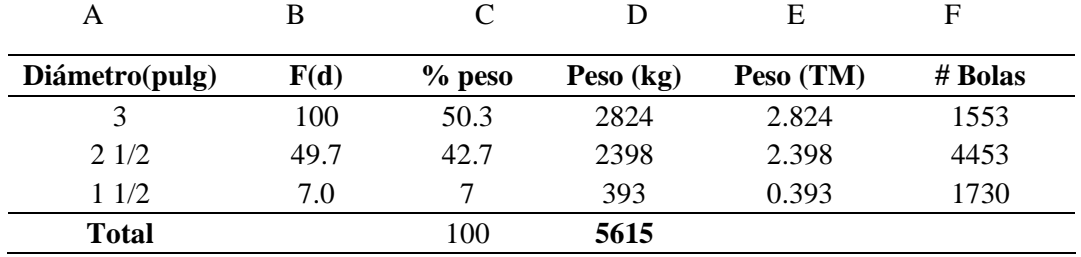

*Distribución de bolas (Método Bond)*

Nota: Elaboración propia

#### **COLUMNA A**

Tamaño de bolas en pulgadas

### **COLUMNA B**

$$
\mathbf{F}(\mathbf{d}) = \left(\frac{b}{B}\right)^{3.84} x 100 = \left(\frac{2.5}{3}\right)^{3.84} x 100 = 49.7
$$

### **Dónde:**

D **=** Diámetro de bola (pulg)

B **=** Tamaño máximo de bola (pulg)

## **COLUMNA C**

 $\%$  **Peso** =  $Fd1 - Fd2 = 100 - 49.7 = 50.3\%$ 

#### **COLUMNA D**

**Peso**  $(\mathbf{kg}) = \frac{\% \text{ peso } x \text{ peso collarin}}{4.28}$  $\frac{peso\,collarin}{100} = \frac{50.3 \times 5615}{100}$  $\frac{100}{100}$  = 2824 kg

### **COLUMNA E**

**Peso** (TM) =  $\frac{pesoKg}{1000}$  $\frac{eso Kg}{1000} = \frac{2824}{1000}$  $\frac{2624}{1000}$  = 2.824 TM

#### **COLUMNA F**

# **De bolas**  $=$   $\frac{pesoTM \times \#de \text{ polas de 3}}{TM}$  $\frac{1}{TM}$  = 2.824 x 550 = 1553 bolas

### **Recarga diaria de bolas**

Se muestra en siguiente cuadro:

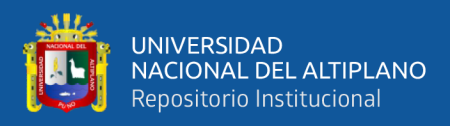

## **Tabla 13.**

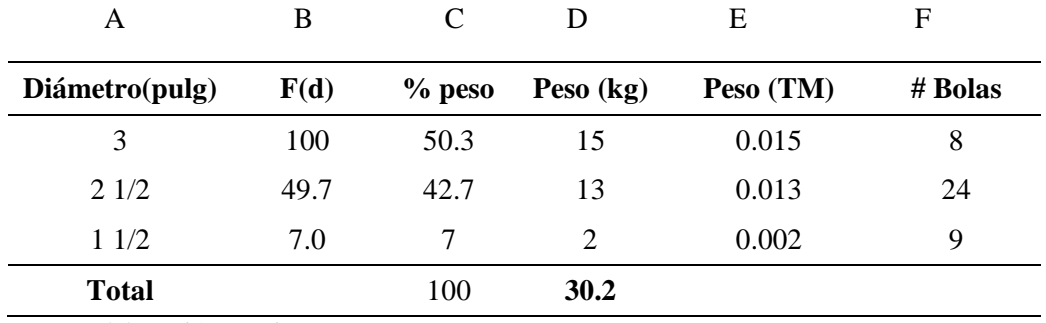

*Distribución de bolas para la recarga diaria (Método Bond)*

Nota: Elaboración propia

#### **COLUMNA A**

Tamaño de bolas en pulgadas

#### **COLUMNA B**

$$
\mathbf{F}(\mathbf{d}) = \left(\frac{b}{B}\right)^{3.84} x 100 = \left(\frac{2.5}{3}\right)^{3.84} x 100 = 49.7
$$

**Dónde:** 

D **=** Diámetro de bola (pulg)

B **=** Tamaño máximo de bola (pulg)

#### **COLUMNA C**

 $\%$  **Peso** =  $Fd1 - Fd2 = 100 - 49.7 = 50.3\%$ 

#### **COLUMNA D**

**Peso** (kg)  $=$   $\frac{\% \text{ peso} \times \text{peso} \text{ collarin}}{100}$  $\frac{peso\,collarin}{100} = \frac{50.3\,x\,30.2}{100}$  $\frac{3 \times 30.2}{100}$  = 15 kg

#### **COLUMNA E**

**Peso (TM)** = 
$$
\frac{p\text{eso }Kg}{1000}
$$
 =  $\frac{15}{1000}$  = **0.015TM**

#### **COLUMNA F**

# **De bolas**  $= \frac{p \cos T M x \text{ \#de bols de 3}}{m M} = 0.015 \text{ x } 550 = 8 \text{ bolsa}$  $TM$ 

## **Cálculo del movimiento de molino de bolas**

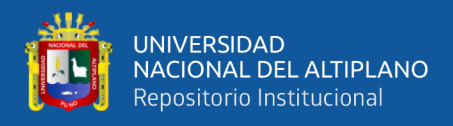

# **Tabla 14.**

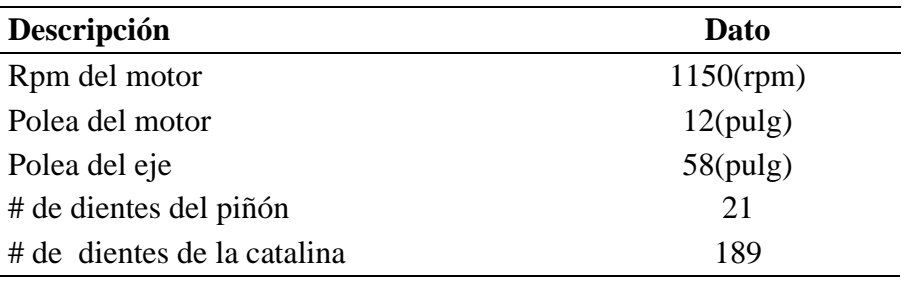

*Datos recuperados de la planta concentradora*

Nota: Elaboración propia

# **Calculo de la velocidad del eje**

**Vel. Eje** = 
$$
\frac{rpm \text{ del motor } x \text{ diametero de la polea del motor}}{Diametero \text{ del volante}} = \frac{1150 \text{ x } 12}{58} = 237.93
$$

**rpm**

**Calculo de la revolución del molino**

**Rev. Del molino** = 
$$
\frac{velocidad del eje x \# dientes del piñon}{\# de dientes de la catalina} = \frac{237.93 \times 21}{189} = 26
$$

**rpm**

# **Tiempo de residencia**

# **Tabla 15.**

*Datos recopilados de la planta concentradora*

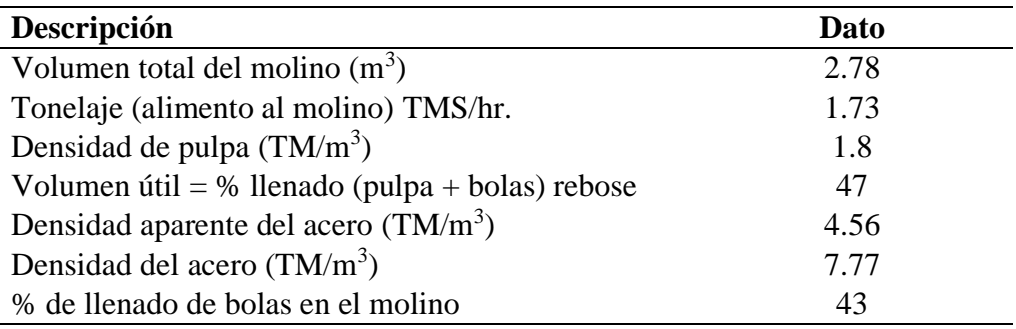

Nota: Elaboración propia

## **Cálculo de %S y densidad de pulpa**

**Densidad de pulpa calculado** = 
$$
\frac{g.e}{g.e - \left(\frac{\%S}{100}\right)x(g.e - 1)} = \frac{2.76}{2.76 - \left(\frac{70}{100}\right)x(2.76 - 1)} = 1.80
$$

 $m<sup>3</sup>$ 

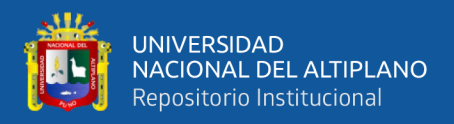

% de solidos = 
$$
\frac{(densidad de pulpa dato - 1)}{densidad de pulpa dato x \left(1 - \left(\frac{1}{ge}\right)} \right)} \times 100 = \frac{(1.8 - 1)}{1.8 x \left(1 - \left(\frac{1}{2.76}\right)\right)} \times 100 =
$$

69.697

## **Calculando volumen útil (pulpa + bolas) m<sup>3</sup>**

**Vol. Útil**  $=$  *vol. total del mol.*  $X$  % *llenado* (*pulpa* + *bolas*)  $=$  2.78 x 47%  $=$ 

 $1.307 \text{ m}^3$ 

#### **Calculando el volumen que ocupa las bolas en el molino**

**Vol. del acero** = % llenado de bolas x *vol. total del molino* = 43% x 2.78 =

 $1.195$  m<sup>3</sup>

#### **Calculando el TM de acero**

**TM de acero**  $=$  densidad aparente del acero  $x$  vol. del acero en el cilindro

**TM de acero** = 4.56 x 1.195 = **5.45 TM**

**Calculando el volumen de bolas (m<sup>3</sup> )**

vol. de bolas en el mol.  $=$   $\frac{TM \, de \, acero}{\text{damped del } as}$  $\frac{TM \, de \, acero}{densidad \, del \, acero} = \frac{5.45}{7.77}$  $\frac{3.43}{7.77}$  = 0.7 m<sup>3</sup>

**Hallando el TM de mineral que va entrar en el molino** 

**Calculando el % de pulpa en el molino**

% de pulpa en el molino = % llenado (pulpa + bolas) – % llenado (bolas) % **de pulpa en el molino** = 47% − 43% = 4%

**Calculando volumen de pulpa (m<sup>3</sup> )**

*vol. de pulpa* = vol. total de molino  $x \%$  pulpa = 2.78 x 4% = **0.11 m**<sup>3</sup>

**Calculando el peso del mineral TM en volumen pulpa** 

**TM** en vol. de pulpa = vol. de pulpa x dens. pulpa x  $\%$  solidos = 0.11 x 1.8 x

69.7  $\frac{69.7}{100}$  = 0.14 TM

**Calculando volumen de pulpa en los espacios vacíos (m<sup>3</sup> )**

Vol. pulpa en espacios vacios =  $Vol$ . acero en el cilindro  $-$  Vol. bolas =

 $1.195 - 0.70 = 0.49$  m<sup>3</sup>

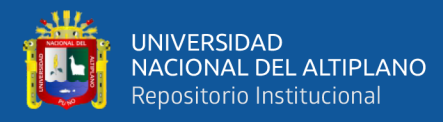

### **Calculando el peso del mineral en espacios vacíos (TM)**

#### TM en Vol. pulpa en espacios vacios

 $=$  Vol. en espacio vacio x densidad de pulpa x % de solidos

*TM en Vol. pulpa en espacios vacios* = 0.49 x 1.8 x 
$$
\frac{69.7}{100}
$$
 = **0.61 TM**

#### **Calculando el peso total del mineral**

### TM del mineral en el mol.

 $=$  peso del mineral encima  $+$  peso mineral en el E.V

*TM del mineral en el mol.*  $= 0.14 + 0.61 = 0.75$  TM

#### **Tiempo de residencia**

**tiempo de residencia** =  $\frac{peso\ del\ mineral\ en\ el\ molino}{p}$ tonelaje  $\left(\frac{TM}{Hr}\right)$  $=\frac{0.75}{1.73}$  $\frac{0.75}{1.73}x$  60 = **26.01 min** 

**Balance energético** 

**Cálculo de la potencia actual (kw) (HP)**

**Potencia** =  $\frac{A x V x \cos\varphi \ x \sqrt{3}}{1000}$  =  $\frac{90 x 380 x 0.83 x \sqrt{3}}{1000}$  $\frac{0 \times 0.83 \times \sqrt{3}}{1000}$  = **49** kw =  $\frac{1.341HP}{kw}$  $\frac{441hr}{kw} x 49kw =$ 

### **66 HP**

Dónde:

A **=** amperaje (practico) (ampere)

V **=** voltaje (voltio)

 $Cos\varphi$  = Factor de potencia (0.83)

#### **Cálculo de la energía requerida**

**Energía requerida** (w) =  $\frac{potencia(kw)}{1 + kT}$ tonelaje $\left(\frac{TC}{hx}\right)$  $\frac{1}{\frac{TC}{hr}}$  =  $\frac{49}{1.9}$  $\frac{49}{1.91}$  = 25.69 kw-hr/ TC

**Cálculo del Índice de trabajo**

$$
\mathbf{Wi} = \frac{w}{\left(\frac{10}{\sqrt{P80}} - \frac{10}{\sqrt{F80}}\right)} = \frac{25.69}{\left(\frac{10}{\sqrt{442}} - \frac{10}{\sqrt{24742}}\right)} = 62.34 \text{ kw-hr/TC}
$$

Dónde:

#### P80 **=** 80% pasante de una determinada malla en micrones

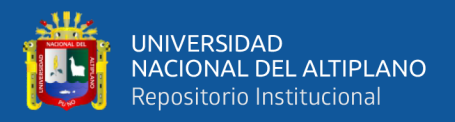

F80 **=** 80% pasante de una determinada malla en micrones

**=** Energía requerida (kw-h/TC).

#### **Cálculo del tonelaje máximo**

**Tonelaje máximo =** ()  $\frac{potential \, instalada(kw)}{potential \, actual \, consumption} = \frac{51}{25.6}$  $\frac{31}{25.69}$  = **2.0 TC/hr.** 

**Cálculo del rendimiento o eficiencia del molino**

**Rendimiento**  $(\%)$  =  $\frac{potential\ constant\ constant\ of\ (HP)}{inters'}}$  $\frac{2}{\text{prota actual consumption}}(HP) \; \; \chi \; 100 \;\; = \frac{66}{69}$  $\frac{66}{69} x 100 = 96\%$ 

## **2.2.15. P80 En la descarga del molino**

Es el 80% pasante de una determina malla en la descarga del molino, para lo cual se hace la toma de muestra representativa de pulpa, doce muestras por guardia y seguir todo el procedimiento correspondiente para obtener datos.

## **Cálculo del F80 en la descarga del molino**

#### **Tabla 16.**

| <b>Malla</b> $N^{\circ}$ | Abertura(um)  | Peso Reten (g) |  |
|--------------------------|---------------|----------------|--|
| 4                        | 4699          | 21.16          |  |
| 10                       | 1651<br>16.44 |                |  |
| 20                       | 833           | 19.67          |  |
| 32                       | 495           | 26.73          |  |
| 48                       | 295           | 21.45          |  |
| 100                      | 147           | 81.18          |  |
| 170                      | 88            | 213.71         |  |
| $-170$                   |               | 224.1          |  |
|                          | Total         | 624.44         |  |

*Datos del análisis granulométrico*

Nota: Elaboración propia

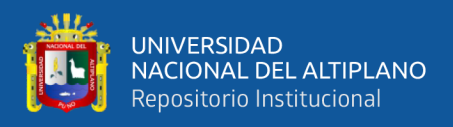

# **Tabla 17.**

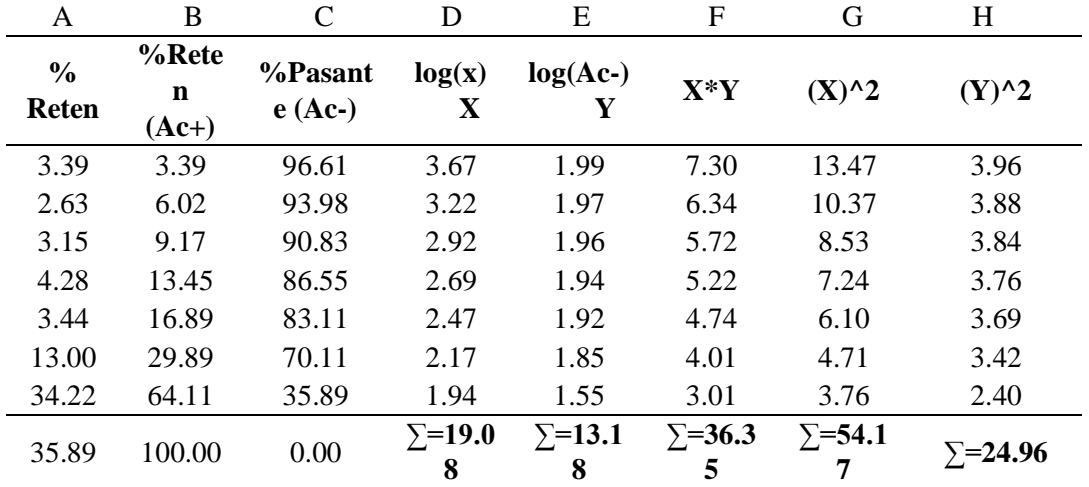

*Desarrollo del análisis granulométrico (Método G-G-S)*

Nota: Elaboración propia

#### **COLUMNA A**

 $\%$  retenido =  $\frac{Pr}{Pr}$  $\frac{Pr}{Ptr} \chi 100 = \frac{21.16}{624.44}$  $\frac{21.16}{624.44}$   $x100 = 3.39$ 

**Dónde:** 

 $Pr$  = Peso retenido (g)

Ptr = Peso retenido total  $(g)$ 

### **COLUMNA B**

**% retenido (Ac+) =** Es la suma acumulada de los porcentajes retenidos en cada

tamiz

**COLUMNA C** 

% Pasante (Ac-) =  $100 - \% (Ac+) = 100 - 3.39 = 96.61$ 

**Dónde:** 

 $Ac+$  = Porcentaje pasante acumulado  $(\%)$ 

#### **COLUMNA D**

 $Log(x) = log(4699) = 3.67$ 

**Dónde:** 

 $x =$ Abertura del tamiz (um)

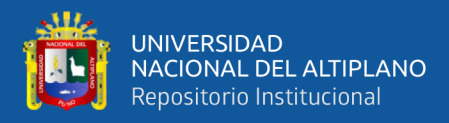

## **COLUMNA E**

 $Log (Ac-) = log(96.61) = 1.99$ **COLUMNA F**   $X^*Y = 3.67 \times 1.99 = 7.30$ **COLUMNA G**  $X^2 = 3.67 \times 3.67 = 13.47$ **COLUMNA H**   $Y^2 = 1.99 \times 1.99 = 3.96$ **CALCULO DEL F80** 

ALFA (a) = 
$$
\frac{Nx \sum XY - \sum X x \sum Y}{N x \sum X^2 - (\sum X)^2} = \frac{7x36.35 - 19.08 x 13.18}{7 x 54.17 - (19.08)^2} = 0.197
$$

#### **Dónde:**

N **=** Número de tamices usados en la prueba

$$
BETA (β) = \frac{\sum X^{2} x \sum Y - \sum X x \sum XY}{N x \sum X^{2} - (\sum X)^{2}} = \frac{54.17x 13.18 - 19.08x 36.35}{7x 54.17 - (19.08)^{2}} = 1.345
$$
  
\n
$$
F(X) = \left(\frac{100}{10^{\beta}}\right)^{\frac{1}{\alpha}} = \left(\frac{100}{10^{1.345}}\right)^{\frac{1}{0.197}} = 2086
$$
  
\n
$$
F80 = F(x)x (0.8)^{\frac{1}{\alpha}} = 2086x (0.8)^{\frac{1}{0.197}} = 673 \text{ μm}
$$
  
\nCálculo del norcentaie de malla (#200) en la descarga del molin

# **Cálculo del porcentaje de malla (#200) en la descarga del molino**

$$
\% \text{-} \mathbf{m200} = \frac{\rho_{muestra} - \rho_{deslamado}}{\rho_{muestra} - \rho_{agua}} \times 100\% = \frac{1350 - 1100}{1350 - 1000} \times 100 = 71.4\% \text{-} \mathbf{m200}
$$

Donde:

 $\rho_{muestra}$  = Densidad de pulpa muestreada (g/cm<sup>3</sup>).

 $\rho_{deslamada}$  = Densidad de pulpa deslamada en tamiz #m200 (g/cm<sup>3</sup>).

 $\rho_{agua}$  = Densidad del agua (g/cm<sup>3</sup>).

# **Cálculo del porcentaje de sólidos en la descarga del molino (%S).**

$$
\%S = \frac{\rho - 1}{\rho (1 - (\frac{1}{G.E.})} x 100\% = \frac{\rho - 1}{\rho (1 - (\frac{1}{G.E.})} x 100\% = 40.7
$$

Donde:

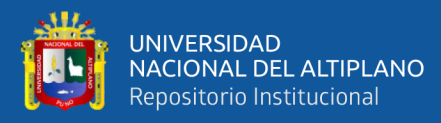

 $\rho$  = Densidad de pulpa (Kg/L).

GE = Gravedad especifica del mineral.

# **2.2.16. Clasificación de minerales**

En esta etapa se efectúa la clasificación mecánica de las partículas mediante un equipo llamado clasificador helicoidal. Para determinar los parámetros óptimos se realiza los siguientes cálculos matemáticos:

### **Cálculo de la carga circulante.**

#### **Tabla 18.**

#### *Datos para carga circulante*

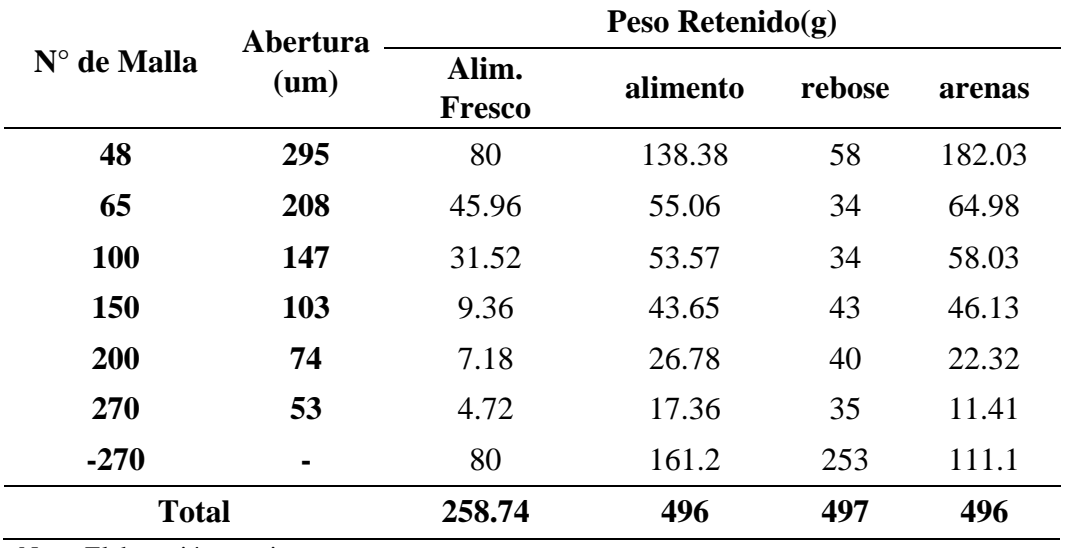

Nota: Elaboración propia.

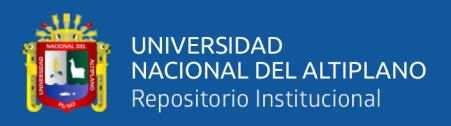

# **Tabla 19.**

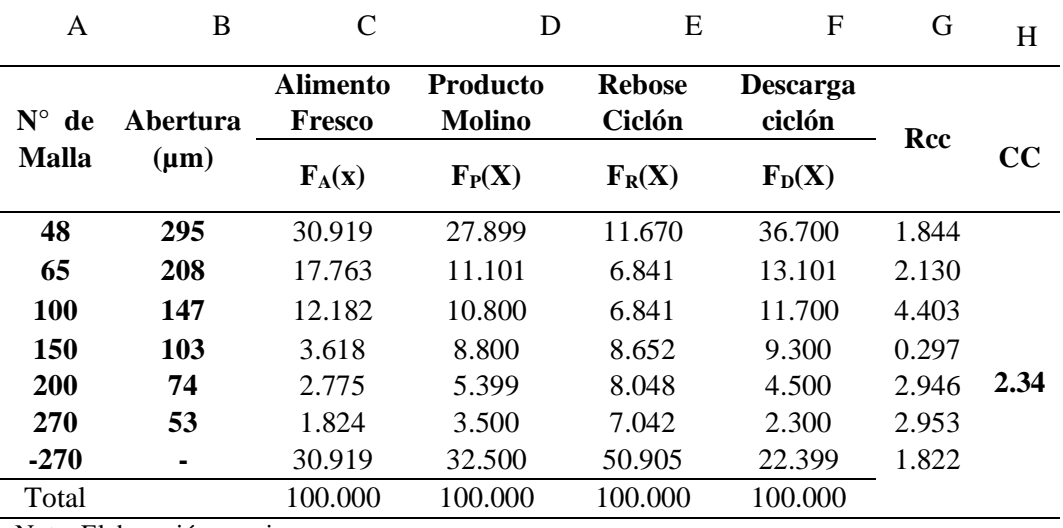

*Cálculo de la carga circulante*

Nota: Elaboración propia

#### **COLUMNA A**

Numero de mallas usadas en la prueba

### **COLUMNA B**

Abertura de cada malla en micrones.

#### **COLUMNA C**

Carga fresca que ingresa al molino**. (FA(x))**

 $(\mathbf{F}_A(\mathbf{x})) = \frac{p_{\text{ESO}}}{p_{\text{ESO}}}$  total de aliemnto fresco(g)  $x \cdot 100 = \frac{80}{258}$  $\frac{80}{258.74}$  x 100 = **30.919%** 

#### **COLUMNA D**

Producto en la descarga del molino**. (FP(x))**

 $(\mathbf{F}_{\mathbf{P}}(\mathbf{x})) = \frac{product\,0\,del\,molino\,en\,la\,malla\,x\,\,(g)}{p\,eso\,total\,de\,al\,el\,emnto\,f\,resco(g)}\,\,x\,\,100\,\,=\frac{138.38}{496}$  $\frac{36.36}{496}$  x 100 = 27.899%

#### **COLUMNA E**

Rebose del clasificador**. (FR(x))**

$$
(\mathbf{F_R(x)}) = \frac{rebose \ del \ clasification \ en \ la \ malla \ x \ (g)}{peso \ total \ de \ allemnto \ fresco(g)} \ x \ 100 = \frac{58}{497} \ x \ 100 = 11.670\%
$$

#### **COLUMNA F**

Descarga del clasificador**. (FD(x))**

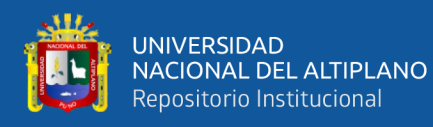

 $(\mathbf{F}_{\mathbf{D}}(\mathbf{x})) = \frac{descarga \text{ del } clasification \text{ en } la \text{ malla } x \text{ } (g)}{p \text{ eso } total \text{ de } alignment \text{ } f \text{ } resco(g)} \text{ } x \text{ } 100 = \frac{182.03}{496}$  $\frac{62.03}{496}$  x 100 =

**36.700%**

### **COLUMNA G**

Carga circulante en una determinada malla x **(cc)**

 $(\text{cc}) = \frac{F_R(x) - F_P(x)}{F_R(x) - F_P(x)}$  $\frac{F_R(x) - F_P(x)}{F_P(x) - F_D(x)} = \frac{1.670 - 27.889}{27.889 - 36.700}$  $\frac{1.670 - 27.889}{27.889 - 36.700} = 1.844$ 

#### **COLUMNA H**

Carga circulante sin corrección **(cc)**

**CC. =** Promedio de los Rcc = **2.34** 

#### **Cálculo de la carga circulante corregido (Rcc)**

### **Tabla 20.**

*Datos para carga circulante (Corregido por Lagrange)*

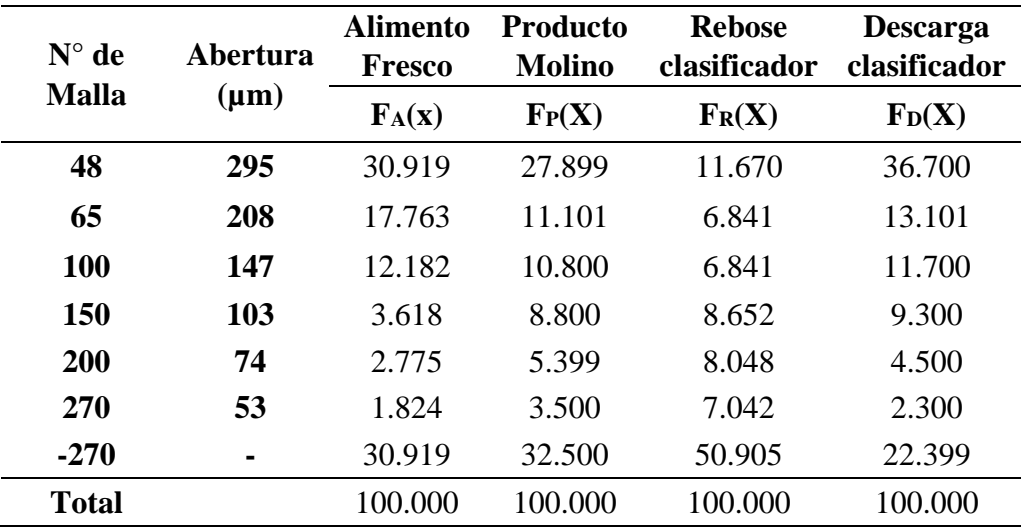

Nota: Elaboración propia

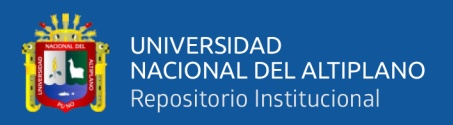

# **Tabla 21.**

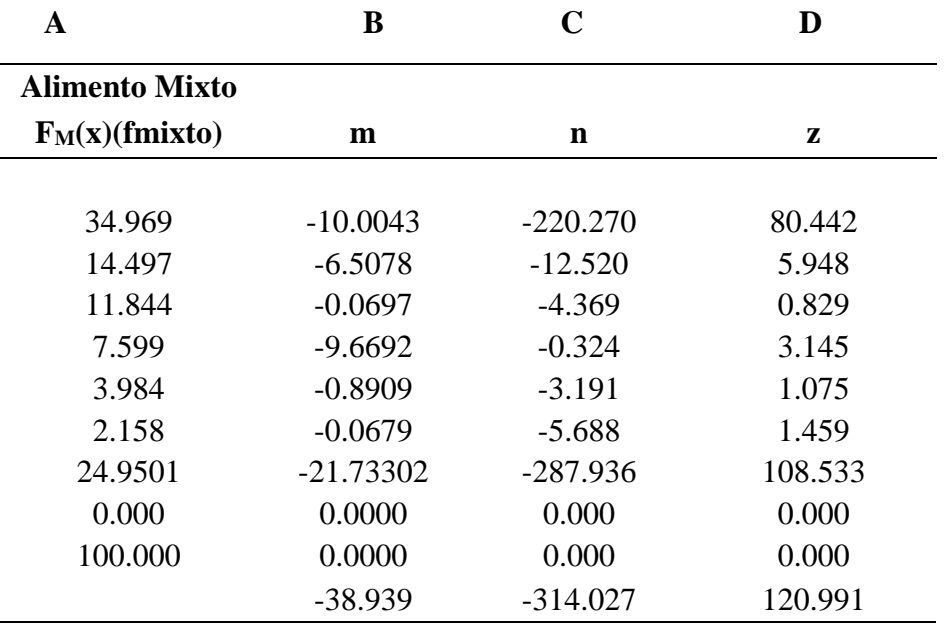

*Cálculo de la carga circulante (Corregido por Lagrange)*

Nota: Elaboración propia.

#### **COLUMNA A**

**Alimento mixto que ingresa al molino.**  $(F_M(x))$ 

 $(\mathbf{F}_{\mathbf{M}}(\mathbf{x})) = \frac{F_A(\mathbf{x}) + CC\text{.prom. } \mathbf{x} F_B(\mathbf{x})}{CC\text{.}$  $\frac{+CC. prom. x F_D(x)}{CC. prom. + 1} = \frac{30.919 + 2.34 x 36.7}{2.34 + 1}$  $\frac{342.34 \times 36.7}{2.34 + 1}$  = **34.969** 

#### **COLUMNA B**

Variable (m)

$$
\mathbf{m} = (F_A(\mathbf{x}) - F_D(\mathbf{x})) * (F_D(\mathbf{x}) - F_M(\mathbf{x})) = (30.919 - 36.700) * (36.700 -
$$

34.969) = **-10.00**

### **COLUMNA C**

Variable (n)

 $\mathbf{n} = (\mathbf{F}_R(\mathbf{x}) - \mathbf{F}_D(\mathbf{x})) * (\mathbf{F}_D(\mathbf{x}) - \mathbf{F}_P(\mathbf{x})) = (11.670 - 36.700) * (36.700 - 27.899) =$ 

-**200.270**

#### **COLUMNA D**

Variable (z)

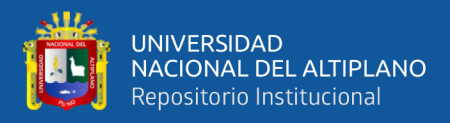

$$
\mathbf{z} = (F_D(\mathbf{x}) - F_M(\mathbf{x})) * (F_D(\mathbf{x}) - F_P(\mathbf{x})) = (36.7 - 34.969) * (36.700 - 27.899) =
$$

# **80.442**

# **Tabla 22.**

*Datos para carga circulante (Corregido por Lagrange)*

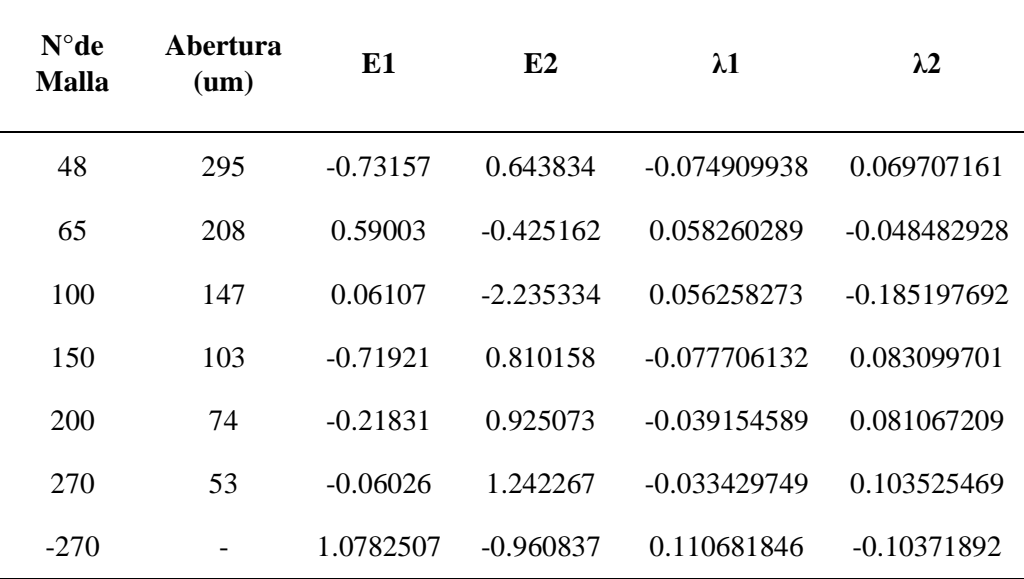

Nota: Elaboración propia.

## **Tabla 23.**

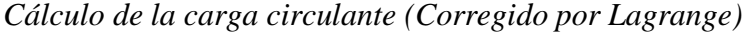

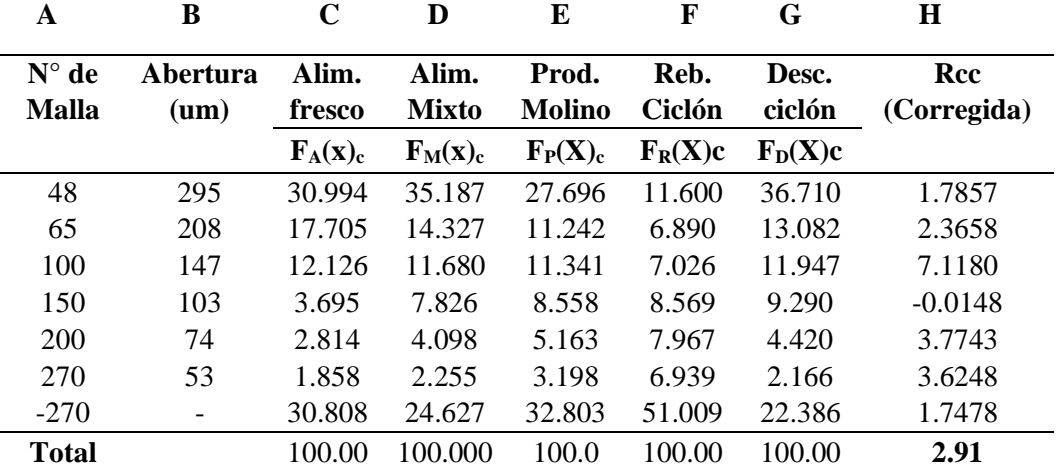

Nota: Elaboración propia.

# **COLUMNA A**

Numero de mallas usadas en la prueba.

#### **COLUMNA B**

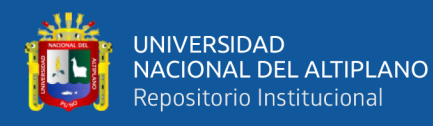

Abertura de cada malla en micrones.

### **COLUMNA C**

Alimento fresco corregido **(FA(x)) c.**

 $(\mathbf{F}_A(\mathbf{x}))\mathbf{c} = \mathbf{F}_A(\mathbf{x}) - \lambda \mathbf{1} = 30.919 - (-0.074909938) = 30.994$ 

#### **COLUMNA D**

Alimento mixto corregido **(FM(x)) c.**

$$
(\mathbf{F}_{\mathbf{M}}(\mathbf{x}))\mathbf{c} = \mathbf{F}_{\mathbf{M}}(\mathbf{x}) - \lambda \mathbf{1} \times \mathbf{C} = 35.187 - (-0.074909938 \times 2.9) = 35.187
$$

#### **COLUMNA E**

Producto del molino corregido **(FP(x)**) c.

 $(\mathbf{F}_{\mathbf{P}}(\mathbf{x})) \mathbf{c} = \mathbf{F}_{\mathbf{P}}(\mathbf{x}) - \lambda \mathbf{2} \times \mathbf{x} = 27.899 - (0.069707161 \times 2.917) = 27.696$ 

#### **COLUMNA F**

Rebose u overflow del ciclón corregido **(FR(x)) c.**

 $(\mathbf{F_R}(\mathbf{x})) \mathbf{c} = \mathbf{F_R}(\mathbf{x}) - \lambda \mathbf{2} = 11.670 - (0.069707161) = 11.600$ 

#### **COLUMNA G**

Descarga o underflow del ciclón corregido **(FD(x)) c.**

$$
(\mathbf{F}_{\mathbf{D}}(\mathbf{x})) \mathbf{c} = \mathbf{F}_{\mathbf{D}}(\mathbf{x}) - (\alpha - 1) \mathbf{x} (\lambda \mathbf{1} + \lambda \mathbf{2}) = 36.7 - (1.917) \mathbf{x} (-0.074909938 +
$$

 $0.069707161$ ) = **36.710** 

#### **COLUMNA H**

Carga circulante calculado **(Rcc)**

 $\text{Rcc} = \frac{F_R(x) - F_P(x)}{F_R(x) - F_P(x)}$  $\frac{F_R(x) - F_P(x)}{F_P(x) - F_D(x)} = \frac{11.600 - 27.696}{27.696 - 36.710}$  $\frac{11.600 - 27.696}{27.696 - 36.710} = 1.7887$ 

El promedio de todas las Rcc en el resultado final = **2.91**

### **Cálculo del porcentaje de carga circulante.**

**%cc = Rcc x 100% =** 2.91 x 100 **= 291%.**

**Cálculo del D50.**

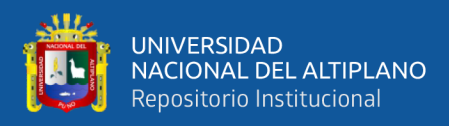

# **Tabla 24.**

# *Cálculo del D50*

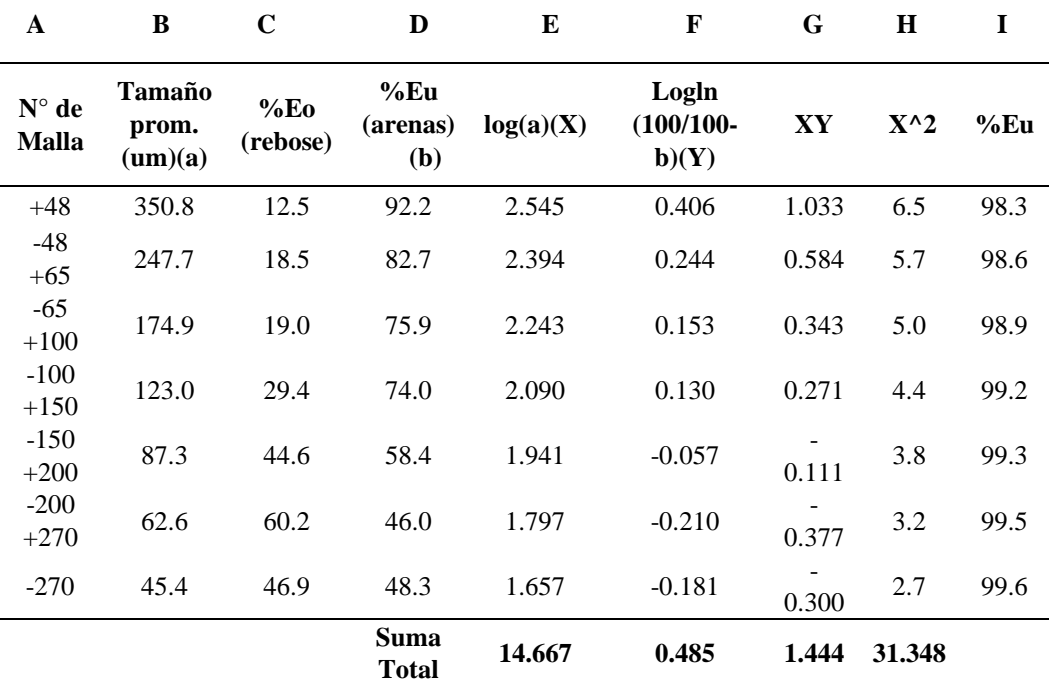

Nota: Elaboración propia.

### **COLUMNA A**

Numero de mallas usadas en la prueba.

## **COLUMNA B**

Nueva abertura calculada **(µm).**

## **Para la primera malla (+m48)**

 $+m48$  (anterior) = #de malla en  $(\mu m) x \sqrt{2} = 295 x \sqrt{2} = 417 \mu m$ 

$$
+m48 = \sqrt{+m48 anterior\ x\ (+m48)} = \sqrt{417\ x\ 295} = 350.8 \ \mu m
$$

**Para la segunda malla (-m48 +m65)**

$$
-m48 + m65 = \sqrt{-m48(\mu m)x + m65(\mu m)} = \sqrt{295 \times 208} = 247.7 \text{ }\mu\text{m}
$$

#### **COLUMNA C**

Porcentaje de partición calculado **(%Eo)**

$$
\% \text{Eo} = \frac{\% \text{O} \, m48}{(1+R)x \, (\% f \, m48)} \, x100 \, = \frac{11.67}{(1+2.34)x \, (27.89)} \, x100 \, = 12.5
$$

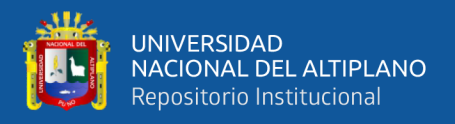

### **COLUMNA D**

Porcentaje de partición calculado **(%Eu)**

$$
\% \mathbf{E} \mathbf{u} = \frac{R x \, \% \, \mathrm{0} \, \mathrm{m} \, 48}{(1+R)x \, (\% \, \mathrm{f} \, \mathrm{m} \, 48)} \, \, x \, 100 \, = \frac{2.34 \, x \, 36.7}{(1+2.34)x \, (27.899)} \, \, x \, 100 \, = \, 92.2
$$

## **COLUMNA E**

Es el logaritmo de la abertura (a)

**Log(a)** =  $\log$  (abertura) =  $\log$  (350.8) = **2.545** 

### **COLUMNA F**

Es el logaritmo del logaritmo natural del porcentaje de partición de arenas **(log** 

**(ln (b))**

$$
\log (\ln (\mathbf{b}) = \log (\ln \left( \frac{100}{100 - \% Eu} \right) = \log (\ln \left( \frac{100}{100 - 92.2} \right)) = 0.406
$$

#### **COLUMNA G**

 $XY = \log(a) \times \log(\ln\left(\frac{100}{100 - \%Eu}\right)) = 2.545 \times 0.406 = 1.033$ 

#### **COLUMNA H**

Es el cuadrante al resultado de log (abertura)

 $x^2 = (\log (abertura))^2 = (2.545)^2 = 6.5$ 

#### **COLUMNA I**

**Primero calcular el D50.**

$$
\mathbf{a} = \frac{\sum x^2 \times \sum y - \sum x \times \sum XY}{N \times \sum x^2 - (\sum Y)^2} = \frac{31.348 \times 0.485 - 14.667 \times 1.444}{7 \times 31.348 - (14.667)^2} = -1.3810
$$
\n
$$
\mathbf{b} = \frac{N \times \sum XY - \sum X \times \sum Y}{N \times \sum x^2 - (\sum X)^2} = \frac{7 \times 1.444 - 14.667 \times 0.485}{7 \times 31.348 - (14.667)^2} = 0.6922
$$
\n
$$
\mathbf{D50} = 10^{\frac{\log(c) - a}{m}} = 10^{\frac{\log(0.6931) - (-1.3810)}{0.692}} = 58.22
$$

Donde  $m = b$ 

$$
\text{%Eu (m48)} = 100 \cdot e^{-0.6931 \left(\frac{um}{d50}\right)^m} = 100 \cdot \left(2.7182818289\right)^{-0.6931 \left(\frac{350.8}{58.22}\right)^{0.6922}} = 98.3
$$

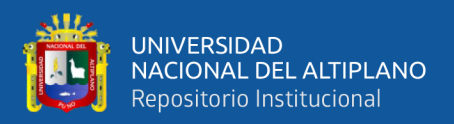

# **2.2.17. Acondicionadores de la pulpa**

En esta etapa de la planta concentradora la pulpa que rebosa del clasificador se somete aun acondicionamiento (homogenizar) con los diferentes reactivos que se añaden para el proceso flotación. Para lo cual se calcula la velocidad de agitación.

## **Cálculo de la velocidad de agitación (VEL.).**

 $\text{VEL.} = \frac{diameter\,o\,polea\,motor\,x\,rpm\,del\,motor}{diameter\,o\,del\,volante} = \frac{4\,x\,1760}{20}$  $\frac{1760}{20}$  = 352 rpm

## **2.2.18. Dosificación de reactivos a flotación**

La dosificación de reactivos es de mucha importancia para la etapa de flotación porque sin los reactivos la flotación es pobre. Para lo cual se añaden reactivos de tipos orgánicos e inorgánicos como son: espumantes, colectores, depresores, activadores. Etc. Para una dosificación adecuada se realiza algunos cálculos matemáticos.

#### **Tabla 25.**

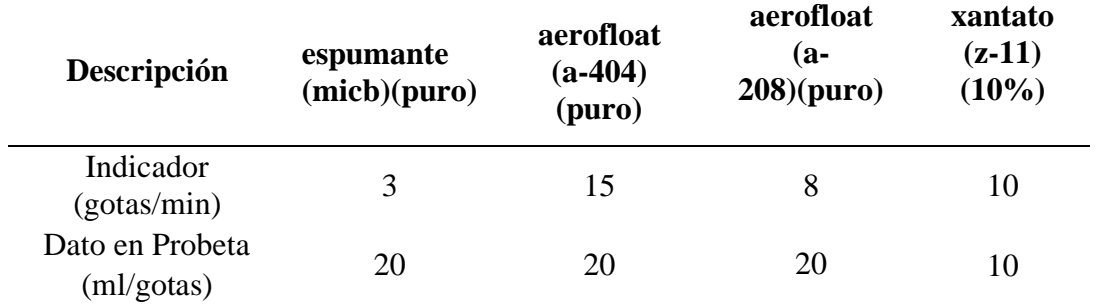

*Reactivos en acondicionador*

Nota: Elaboración propia

## **Para espumante (MIBC) (100%)**

**Dosificación (ml/min)** = 
$$
\left(\frac{1}{\text{dato probeta}}\right) x \text{ indicador } = \left(\frac{1}{20}\right) x \text{ 3} = 0.15 \text{ ml/min}
$$

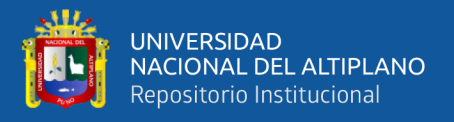

**Dosificación** (ml/hr) =  $dositicacion(ml/min) x 60 = 9$  ml/hr

**Dosificación (ml/guardia)** =  $dositicacion(ml/hr) x 12 = 108 ml/guardia$ 

**Dosificación** (ml/día) = dosificacion(ml/guardia)  $x$  2 = 216 ml/día

**Peso de reactivo (Kg/día)** =  $\frac{dosition(\frac{m!}{D!a})}{1000}$  $\frac{factor(\overline{Diag})}{1000}$  x densidad(MIBC) =  $\left(\frac{216}{1000}\right)$  x 1 =

**0.216Kg/Día**

**Para AEROFLOAT (A-404) (100%)**

**Dosificación** (**ml/min**) =  $\left(\frac{1}{\text{atto probeta}}\right) x \text{ indicator} = \left(\frac{1}{20}\right) x \text{ 15 } = 0.75 \text{ ml/min}$ 

**Dosificación** (ml/hr) =  $dositicacion(ml/min) x 60 = 45 ml/hr$ 

**Dosificación (ml/guardia)** =  $dositicacion(ml/hr)$  x 12 = 540 **ml/guardia** 

**Dosificación (ml/día)** =  $d$ osificacion(ml/guardia) x 2 = 1080 **ml/día** 

**Peso de reactivo (Kg/día)** =  $\frac{dosition(\frac{m l}{D i a})}{1000}$  $\frac{caccon(\overline{bia})}{1000}$  x densidad(MIBC) =  $\left(\frac{1080}{1000}\right)$  x 1 =

**1.08Kg/Día**

**Para AEROFLOAT (A-208) (100%)**

**Dosificación** (ml/min) =  $\left(\frac{1}{\text{atto probeta}}\right) x \text{ indicator } = \left(\frac{1}{20}\right) x \text{ 8 } = 0.4 \text{ ml/min}$ 

**Dosificación** (ml/hr) =  $dositicacion(ml/min) x 60 = 24 ml/hr$ 

**Dosificación (ml/guardia)** =  $dositicacion(ml/hr) x 12 = 288 ml/guardia$ 

**Dosificación** (ml/día) =  $d$ osificacion(ml/guardia) x 24 = 576 ml/día

**Peso de reactivo (Kg/día)** =  $\frac{dosition(\frac{m!}{D!a})}{1000}$  $\frac{caccon(\overline{Diag})}{1000}$  x densidad(MIBC) =  $\left(\frac{576}{1000}\right)x$  1 =

**0.576Kg/Día**

**Para XANTATO (Z-11) (10%)**

**Dosificación** (ml/min) = *indicador* =  $10 = 10$  ml/min

**Dosificación** (ml/hr) =  $dositicacion(ml/min) x 60 = 600$  ml/hr

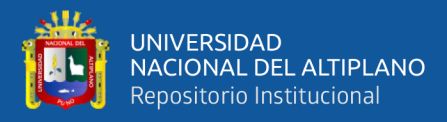

**Dosificación** (L/guardia) 
$$
=\frac{dosificación(\frac{ml}{Hr})}{1000}x \, \text{guardia} = \left(\frac{600}{1000}\right)x \, 12 = 7.2
$$

**L/guardia**

**Dosificación (L/día)** = 
$$
\frac{dosificación(\frac{ml}{Hr})}{1000} \chi \, dia(hr) = (\frac{360}{1000}) \chi \, 2 = 14.4 \, \text{L/día}
$$
  
\n**Peso de reactive (10%) (Kg/día) =  $\frac{dosificación(\frac{L}{Dia}) \times 10}{100} = \frac{14.4 \times 10}{100} = 1.44 \, \text{Kg/Día.}$** 

**2.2.19. Flotación de minerales**

**Balance metalúrgico de dos productos.**

## **Tabla 26.**

*Balance Metalúrgico*

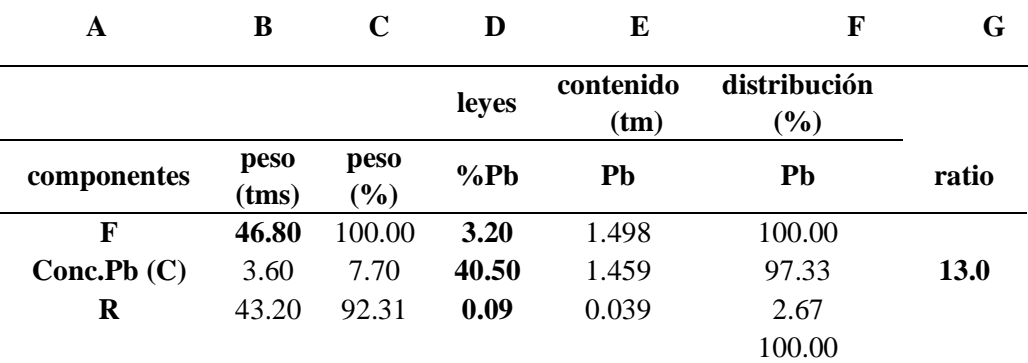

Nota: Elaboración propia

## **Cálculo del concentrado (TMS).**

$$
C = \frac{F(f-t)}{(c-t)} = \frac{46.8(3.2 - 0.09)}{(40.50 - 0.09)} = 3.6
$$

Donde:

 $C =$  tonelaje del concentrado.

 $f = \text{ley}$  de metal en alimentación.

 $t = \text{ley}$  del metal en relave.

c= ley del metal en concentrado

**Cálculo del relave (TMS).**

 $R = F - C = 46.8 - 3.6 = 43.2$ TMS.

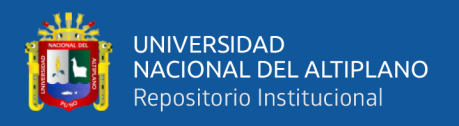

### **COLUMNA A**

Componentes, alimentación, concentrado y relave.

### **COLUMNA B**

Peso de los componentes en TMS, calculados y obtenidos de planta.

### **COLUMNA C**

Porcentaje en peso de los componentes.

 $\% \text{P} = \frac{peso}{peso\ total(F)} \chi \ 100 = \frac{46.8}{46.8}$  $\frac{46.8}{46.8}$   $x100 = 100\%$ 

### **COLUMNA D**

Leyes metálicas, obtenidas del laboratorio químico en %.

#### **COLUMNA E**

Contenido metálico (TM).

C.M. = peso (TM) *x* ley = 46.80  $x \frac{3.20}{100}$  $\frac{3.20}{100}$  = **1.498TM** 

### **COLUMNA F**

Distribución del porcentaje de recuperación.

 $\%R = \frac{contentado\; metallico\;en\;el\;concentrado}{contentido\;metalico\;en\;el\;alimento} \; \; x \; 100 \; = \frac{1.459}{1.498}$  $\frac{1.459}{1.498}$   $x100 = 97.4\%$ 

#### **COLUMNA F**

Ratio de concentración (k).

 $K = \frac{tonelaje \ de \ alimentacion(TMS)}{tonelaje \ del \ concentrado(TMS)} = \frac{46.80}{3.60}$  $\frac{13.60}{3.60}$  = 13.0

# **Cálculo de tiempo de flotación en la primera bancada.**

#### **Cálculo de la densidad de pulpa.**

**Dp** =  $\frac{Ge}{Ge - %S(Ge-1)}$  =  $\frac{2.76 - \left(\frac{29}{100}\right)\left(\frac{29}{100}\right)}{2.76 - \left(\frac{29}{100}\right)\left(\frac{29}{100}\right)}$  $\frac{2.76 - (\frac{29}{100}) (2.76 - 1)}$  $= 1.22$ 

Donde:

 $Dp =$  densidad de pulpa  $(g/L)$ .

%S = porcentaje de sólidos.

 $Ge =$  gravedad especifica.

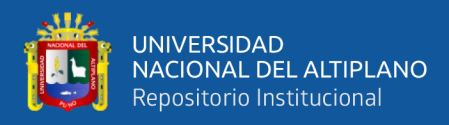

## **Cálculo del volumen de pulpa.**

$$
Vp = \frac{1}{\left(\frac{965}{100}\right)xDp} = \frac{1}{\left(\frac{29}{100}\right)x1.400} = 2.38 \text{ litres}
$$

**Cálculo del volumen de celda.**

 $Vc = A x B x C = 0.86 x 0.81 x 0.94 = 0.65 m^3$ 

Donde:

 $Vc =$  volumen de la celda (m<sup>3</sup>).

 $A = base$  de la celda (m).

 $B =$ ancho de la celda (m).

 $C =$  altura de la celda (m).

**Cálculo del tiempo de flotación por bancada.**

 $T = \frac{Vc \, x \, 1440 \, x \, N}{F \, x \, Vp} = \frac{0.65 \, x \, 1440 \, x \, 12}{40.3 \, x \, 2.38}$  $\frac{3 \times 1440 \times 12}{40.3 \times 2.38}$  = 176.3min

Donde:

 $T =$  tiempo de flotación (min).

N = número de celdas en la bancada

 $F =$  tonelaje seco de mineral por 24 horas.

# **Cálculo de la velocidad de agitación en las celdas de flotación.**

 $\bf{Vagit.} = \frac{diameter\,polea\,motor\,x\,rpm\,del\,motor}{diameter\,o\,del\,volante} = \frac{5\,x\,1740}{18}$  $\frac{1740}{18}$  = 483.3 rpm

**Figura 4.**

## *Balance de materiales*

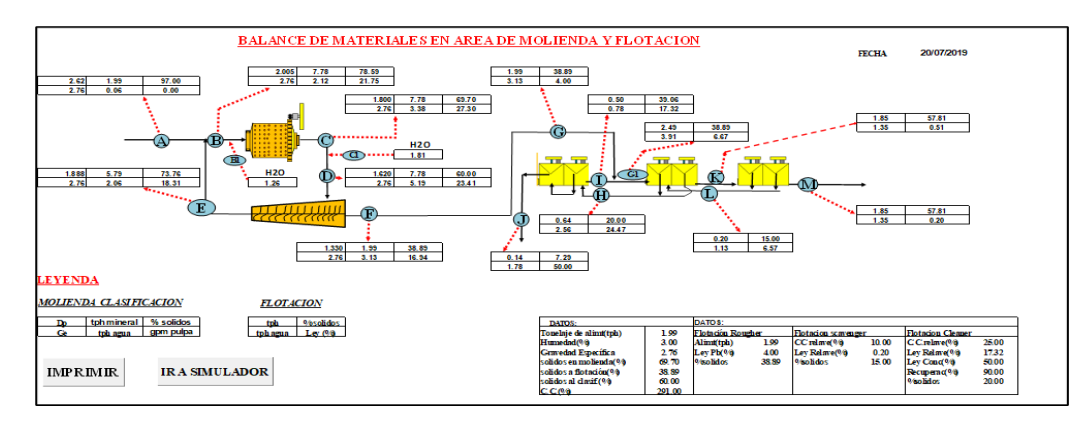

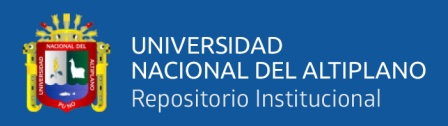

# **Tabla 27.**

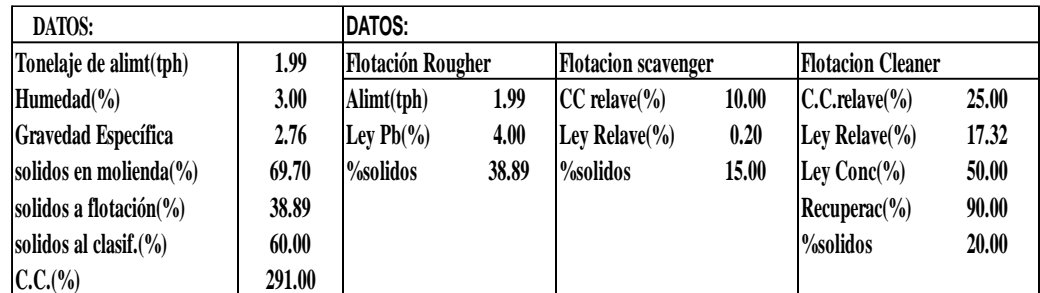

*Datos para el Balance de Materiales*

Nota: Elaboración propia

# **Cálculos metalúrgicos de cada punto en molienda - clasificación.**

## **Tabla 28.**

*Leyenda Área Molienda-Clasificación*

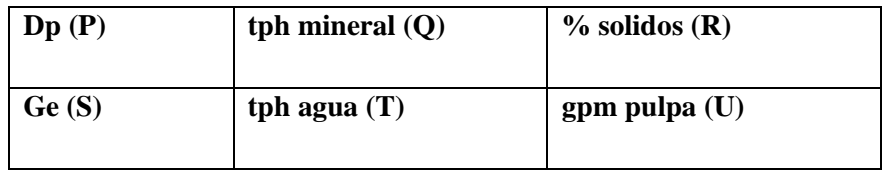

Nota: Elaboración propia

## **PUNTO A**

#### **Cuadro (P)**

En este cuadro se determina la densidad de la pulpa.

$$
Dp = \frac{Ge}{Ge - \left(\frac{\%S}{100}\right)x(Ge - 1)} = \frac{2.76}{2.76 - \left(\frac{97}{100}\right)x(2.76 - 1)} = 2.62
$$

Donde:

Dp: densidad de pulpa (g/L).

Ge: gravedad especifica.

%S: porcentaje de sólidos.

# **Cuadro (Q)**

Tph de mineral = es el dato de la alimentación de mineral en toneladas por hora

(TMS/hr.)

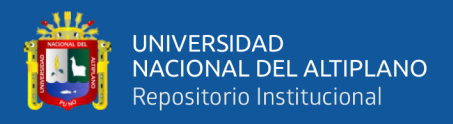

# **Cuadro (R)**

$$
\%S = 100 - \%H = 100 - 3 = 97\%
$$

Donde

%S: porcentaje de sólidos.

%H: porcentaje de humedad.

## **Cuadro (S)**

Ge = gravedad específica, dato obtenido de la planta.

## **Cuadro (T)**

$$
\text{TPh de agua} = \left(\frac{\text{tph de mineral}}{\left(\frac{\%S}{100}\right)}\right) - \text{tph de mineral} = \left(\frac{1.99}{\left(\frac{97}{100}\right)}\right) - 1.99 = 0.06 \text{tph de}
$$

agua.

Donde

Tph: toneladas por hora de agua en la alimentación.

**Cuadro (U)**

En este punto no existe la formación de pulpa.

# **PUNTO B**

**Cuadro (P)**

$$
Dp = \frac{Ge}{Ge - \left(\frac{\%S}{100}\right)x\left(\,Ge - 1\,\right)} = \frac{2.76}{2.76 - \left(\frac{78.60}{100}\right)x\left(\,2.76 - 1\,\right)} = 2.005
$$

**Cuadro (Q)**

**Tph de mineral = tph mineral punto(A) + tph mineral punto (E) =**  $1.73 +$ 

$$
5.03 = \mathbf{6.76}
$$

**Cuadro (R)**

$$
\%S = \frac{tph(mineral)}{tph(mineral) + tph(agua)} \times 100 = \frac{6.76}{6.76 + 1.84} \times 100 = 78.60
$$

## **Cuadro (S)**

Ge = gravedad específica, dato obtenido de la planta.

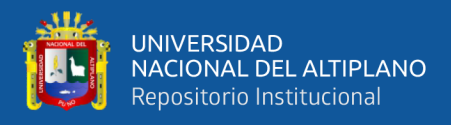

# **Cuadro (T)**

**Tph agua = tph agua (punto A) + tph agua (punto E) =**  $0.05 + 1.79 = 1.84$ 

**Cuadro (U)**

Gpm pulpa = 
$$
\frac{\left(\frac{tph \text{ mineral}}{\frac{\sqrt[965]}{100}}\right)}{\left(\frac{\sqrt[965]}{6e}\right) + (100-\%S)}x\left(\frac{\frac{(1000)}{60}}{3.785}\right)} = \frac{\left(\frac{6.76}{\left(\frac{78.60}{100}\right)}\right)}{\left(\frac{78.60}{\left(78.60\right) + (100-\%8.60)}\right)}x\left(\frac{\frac{(1000)}{60}}{3.785}\right) = 18.89
$$

Donde

Gpm: flujo de pulpa en galones por minuto.

### **PUNTO B1**

**Cuadro (T)**

**Tph agua** =  $\left(\frac{tph \, mineral(punto \,B)}{N\delta\left(\text{number}\right)}\right)$  $\%S$  (punto C) 100 ) – *tph mineral* (punto B) – tph agua (punto B)

$$
= \left(\frac{6.76(punto B)}{\frac{69.70(punto C)}{100}}\right) - 6.76 - 1.84 = 1.10
$$

### **PUNTO C**

**Cuadro (P)**

$$
Dp = \frac{Ge}{Ge - \left(\frac{\%S}{100}\right)x\left(\,Ge - 1\,\right)} = \frac{2.76}{2.76 - \left(\frac{69.70}{100}\right)x\left(\,2.76 - 1\,\right)} = 1.800
$$

**Cuadro (Q)**

**Tph mineral =** al punto B.

### **Cuadro (R)**

**%S** = Dato obtenido desde la planta, área molienda.

## **Cuadro (S)**

Ge = Gravedad específica, dato obtenido de la planta.

## **Cuadro (T)**

$$
\text{TPh de agua} = \left(\frac{\text{tph de mineral}}{\left(\frac{\%S}{100}\right)}\right) - \text{tph de mineral} = \left(\frac{6.76}{\left(\frac{69.70}{100}\right)}\right) - 6.76 = 2.94 \text{tph de}
$$

**agua.**

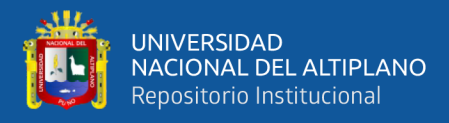

# **Cuadro (U)**

Gpm pulpa = 
$$
\frac{\left(\frac{tph \text{ mineral}}{\frac{\sqrt[965]{60}}{100}}\right)}{\left(\frac{\sqrt[965]{60}}{\frac{65}{60}} + (100-\sqrt{65})\right)} \chi \left(\frac{\left(\frac{1000}{60}\right)}{3.785}\right) = \frac{\left(\frac{6.76}{60}\right)}{\left(\frac{69.70}{2.76}\right) + (100-\sqrt{69.70}\right)} \chi \left(\frac{\left(\frac{1000}{60}\right)}{3.785}\right) = 23.73
$$

Donde

Gpm: flujo de pulpa en galones por minuto.

# **PUNTO C1**

**Cuadro (T)**

**Tph agua** =  $\left(\frac{tph \, mineral(punto C)}{465\,(number)}\right)$  $\%S$  (punto D) 100 ) – *tph mineral* (punto C) – tph agua (punto C) =

$$
(\frac{6.76}{\frac{60}{100}}) - 6.76 - 2.94 = 1.57
$$

**PUNTO D**

**Cuadro (P)**

$$
Dp = \frac{Ge}{Ge - \left(\frac{\%S}{100}\right) \chi\left(\frac{Ge}{100}\right)} = \frac{2.76}{2.76 - \left(\frac{60}{100}\right) \chi\left(\frac{2.76}{100}\right)} = 1.620
$$

**Cuadro (Q)**

**Tph mineral =** al punto C.

## **Cuadro (R)**

**%S** = Dato obtenido desde la planta, área clasificación.

### **Cuadro (S)**

Ge = gravedad específica, dato obtenido de la planta.

# **Cuadro (T)**

$$
\text{TPh de agua} = \left(\frac{\text{tph de mineral}}{\left(\frac{\%S}{100}\right)}\right) - \text{tph de mineral} = \left(\frac{6.76}{\left(\frac{60}{100}\right)}\right) - 6.76 = 4.51 \text{ tph de}
$$

**agua.**

## **Cuadro (U)**

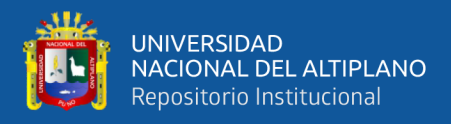

Gpm pulpa = 
$$
\frac{\left(\frac{tph \text{ mineral}}{\frac{\sqrt{6.5}}{100}}\right)}{\left(\frac{\sqrt{6.5}}{6e}\right) + (100-\%S)} \chi \left(\frac{\frac{(1000)}{60}}{3.785}\right) = \frac{\left(\frac{6.76}{60}}{\left(\frac{60}{2.76}\right) + (100-\%S)}\right)} \chi \left(\frac{\frac{(1000)}{60}}{3.785}\right) = 30.63
$$

Donde

Gpm: Flujo de pulpa en galones por minuto.

# **PUNTO E**

**Cuadro (P)**

$$
Dp = \frac{Ge}{Ge - \left(\frac{\%S}{100}\right)x\left(\,Ge - 1\,\right)} = \frac{2.76}{2.76 - \left(\frac{73.76}{100}\right)x\left(\,2.76 - 1\,\right)} = 1.888
$$

**Cuadro (Q)**

**Tph mineral** = tph mineral (punto F)  $x \left( \frac{\%c.c.}{100} \right)$  $\frac{\sqrt{6C.C.}}{100}$ ) = 1.73 *x* ( $\frac{291}{100}$  $\frac{291}{100}$ ) = 5.03

### **Cuadro (R)**

$$
\%S = \frac{100}{1 + \left(\frac{100 - \%S(D)}{\%S(D)}\right) - \left(\frac{\left(\frac{100 - \%S(F)}{\%S(F)} - \frac{100 - \%S(D)}{\%S(D)}\right)}{100}\right)}} = \frac{100}{1 + \left(\frac{100 - 38.89}{60} - \frac{100 - 60}{60}\right)} = 73.76
$$

Donde:

%S (D): Porcentaje en el punto D.

CC%: Porcentaje de la carga circulante.

## **Cuadro (S)**

Ge = Gravedad específica, dato obtenido de la planta.

### **Cuadro (T)**

$$
\text{TPh de agua} = \left(\frac{\text{tph de mineral}}{\left(\frac{\%S}{100}\right)}\right) - \text{tph de mineral} = \left(\frac{5.03}{\left(\frac{73.76}{100}\right)}\right) - 5.03 = 1.79 \text{ tph de}
$$

**agua.**

# **Cuadro (U)**

Gpm pulpa = 
$$
\frac{\left(\frac{tph \text{ mineral}}{\left(\frac{\%5}{100}\right)}\right)}{\left(\frac{\%5}{6e}\right) + (100-\%5)} \chi \left(\frac{\left(\frac{1000}{60}\right)}{3.785}\right) = \frac{\left(\frac{5.03}{\left(\frac{73.76}{100}\right)}\right)}{\left(\frac{73.76}{2.76}\right) + (100-\%73.76)} \chi \left(\frac{\left(\frac{1000}{60}\right)}{3.785}\right) = 15.90
$$

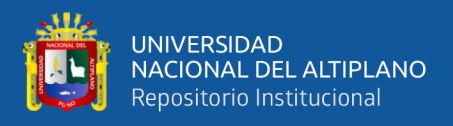

# Donde:

Gpm: Flujo de pulpa en galones por minuto.

**PUNTO F**

**Cuadro (P)**

$$
Dp = \frac{Ge}{Ge - \left(\frac{\%S}{100}\right) x ( \text{ Ge} - 1)} = \frac{2.76}{2.76 - \left(\frac{38.89}{100}\right) x ( \text{ 2.76} - 1)} = 1.33
$$

**Cuadro (Q)**

**Tph mineral =** Al punto A.

**Cuadro (R)**

**%S** = Dato obtenido desde la planta, área flotación.

# **Cuadro (S)**

Ge = Gravedad específica, dato obtenido de la planta.

**Cuadro (U)**

Gpm pulpa = 
$$
\frac{\left(\frac{tph \text{ mineral}}{\frac{\phi_6 S}{100}}\right)}{\left(\frac{\phi_6 S}{\overline{Ge}}\right) + (100-\phi_6 S)} \chi \left(\frac{\left(\frac{1000}{60}\right)}{3.785}\right) = \frac{\left(\frac{1.73}{38.89}}{\left(\frac{38.89}{2.76}\right) + (100-\theta_6 S)}\right)} \chi \left(\frac{\left(\frac{1000}{60}\right)}{3.785}\right) = 14.73
$$

Donde:

Gpm: Flujo de pulpa en galones por minuto.

# **Cálculos metalúrgicos de cada punto de flotación.**

**Tabla 29.**

*Leyenda del Área de Flotación*

| Tph            | (P) | % solidos   | <b>(Q)</b> |
|----------------|-----|-------------|------------|
| tph agua $(R)$ |     | Ley $(\% )$ | (S)        |
|                |     |             |            |

Nota: Elaboración propia

# **PUNTO G**

# **Cuadro (P)**

Tph mineral  $=$  Punto F.

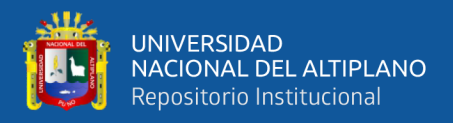

# **Cuadro (Q)**

 $% S =$  Punto F.

### **Cuadro (R)**

TPh de agua  $=$   $\left(\frac{tph\ de\ mineral\ x\ 100}{\gamma\ \epsilon}\right)$  $\frac{ineral\ x\ 100}{\%S}$   $-$  tph de mineral  $=$   $\left(\frac{1.73\ x\ 100}{38.89}\right)$   $-$  1.73  $=$ 

**2.72tph de agua.**

### **Cuadro (S)**

Ley (%) = Dato obtenido de laboratorio químico.

**PUNTO J** 

**Cuadro (P)**

**Tph concentrado** =  $\frac{\%R x \text{ } tph \text{ } mineral(planta) x \text{ }ley \text{ }calesa}{\text{ }ley \text{ }contextado x \text{ }100} = \frac{90 x 1.73 x 4}{50 x 100}$  $\frac{5x+1.75x+4}{50x+100}$  = **0.120** 

**Cuadro (Q)**

 $\% S = \frac{tph \, mineral \,x\,100}{tph \, mineral + tph \,agua} = \frac{0.12 \,x\,100}{0.12 + 1.53}$  $\frac{0.12 \times 100}{0.12 + 1.53} = 7.27\%$ 

## **Cuadro (R)**

Tph agua = tph agua (punto H) – tph agua (punto I) =  $2.20 - 0.67 = 1.53$  tph

**agua**

## **Cuadro (S)**

Ley (%) = Dato obtenido de laboratorio químico (ley de concentrado).

# **PUNTO I**

## **Cuadro (P)**

**Tph mineral** =  $\frac{tph \, mineral \, (punto \, G) \, x \, \% \, CC \, de \, release \, en \, celda \, cleaner}{100} = \frac{1.73 \, x \, 25}{100}$  $\frac{15 \times 25}{100} = 0.43$ 

**Cuadro (Q)**

 $\% S = \frac{tph \, mineral \,x\,100}{tph \, mineral + tph \,agua} = \frac{0.43 \,x\,100}{0.43 + 0.67}$  $\frac{0.43 \times 100}{0.43 + 0.67} = 39.09\%$ 

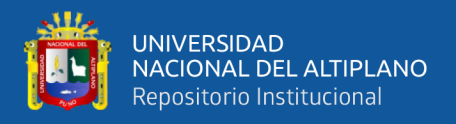

# **Cuadro (R)**

Tph agua = tph agua (punto G1) – tph agua (punto G) =  $3.39 - 2.72 = 0.67$  tph

**agua**

**Cuadro (S)**

Ley (%) = Dato de la ley de relave que retorna a celda rougher.

**PUNTO G1**

# **Cuadro (P)**

Tph mineral = tph mineral (punto G) + tph mineral (punto I) =  $1.73 + 0.43 =$ 

**2.16**

# **Cuadro (Q)**

%S = Dato obtenido en planta en la etapa de flotación rougher.

# **Cuadro (R)**

TPh de agua  $=\left(\frac{tph\ de\ mineral\ x\ 100}{\gamma\ \epsilon}\right)$  $\frac{1}{100}$  ( $\frac{1}{100}$  ) – tph de mineral =  $\left(\frac{2.16 \times 100}{38.89}\right)$  – 2.16 = **3.39** 

**tph de agua.**

## **Cuadro (S)**

Ley  $(\%) = \frac{(\text{ley}(G) \times \text{tph mineral}(G)) + ((\text{ley relave}(I) \times \text{tph mineral}(I))}{\text{tph mineral (punto G1)}} =$ 

 $(4 x 1.73) + (17.32 x 0.43)$  $\frac{F(1^{7.52 \times 0.45})}{2.16} = 6.65\%$ 

# **PUNTO H**

# **Cuadro (P)**

Tph mineral = tph mineral (punto I) + tph mineral (punto J) =  $0.46 + 0.12 = 0.55$ 

# **Cuadro (Q)**

%S = Dato obtenido en planta en la etapa de flotación cleaner.

# **Cuadro (R)**

$$
\text{TPh de agua} = \left(\frac{\text{tph de mineral x 100}}{\% s}\right) - \text{tph de mineral} = \left(\frac{0.55 \times 100}{20}\right) - 0.55 = 2.20
$$

tph de agua.

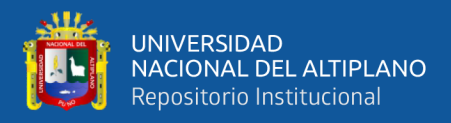

# **Cuadro (S)**

$$
Ley\left(\%) = \frac{(ley(J) \times tph \text{ mineral}(J)) + ((ley \text{ relave}(I) \times tph \text{ mineral}(I))}{tph \text{ mineral}(\text{punto } H)} =
$$

 $(50 x 0.12) + (17.32 x 0.43)$  $\frac{+(17.52 \times 0.45)}{0.55} = 24.45$ 

**PUNTO K**

**Cuadro (P)**

Tph mineral = tph mineral (punto G1) - tph mineral (punto H) =  $2.16 - 0.55$  =

**1.61**

**Cuadro (Q)**

 $\%S = \frac{tph \, mineral \; x \; 100}{tph \, mineral + tph \; aagua} = \frac{1.61 \; x \; 100}{1.61 + 1.19}$  $\frac{1.61 \times 100}{1.61 + 1.19} = 57.50\%$ 

# **Cuadro (R)**

Tph agua = tph agua (punto G1) – tph agua (punto H) =  $3.39 - 2.20 = 1.19$ 

**Cuadro (S)**

 $\text{Ley } (\%) = \frac{(\text{ley}(G1)x \text{ tph} \text{ mineral}(G1)) - ((\text{ley} \text{ relave}(H) \text{ x tph} \text{ mineral}(H))}{\text{tph} \text{ mineral} \text{ (punto } K)}$ 

 $=\frac{(6.65 \times 2.16)-(24.45 \times 0.55)}{1.61}$  $\frac{1.61}{1.61}$  = 0.57

# **PUNTO L**

**Cuadro (P)**

**Tph mineral** = tph mineral (G) x  $\frac{(\%cc\text{ en scalener})}{100}$  = 1.73 x  $\frac{(10)}{100}$  $\frac{(10)}{100}$  = 0.17%

## **Cuadro (Q)**

%S = Dato obtenido en planta en la etapa de flotación Scavenger.

## **Cuadro (R)**

TPh de agua  $=\left(\frac{tph\ de\ mineral\ x\ 100}{\gamma\ \epsilon}\right)$  $\frac{1}{100}$  ( $\frac{1}{100}$  ) – tph de mineral =  $\left(\frac{1.17 \times 100}{15}\right)$  – 1.17 = **0.96** 

# **tph de agua.**
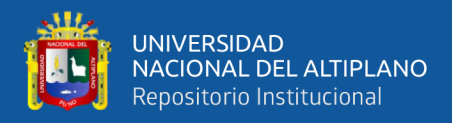

#### **Cuadro (S)**

$$
Ley\left(\%) = \frac{(ley(M) \times tph \, mineral(M)) + ((ley \, relave(K) \times tph \, mineral (K))}{tph \, mineral \, (punto \, L)}
$$

 $\frac{(0.20 \times 1.61) + (0.57 \times 1.61)}{0.17} = 7.29\%$ 0.17

**PUNTO M**

**Cuadro (P)**

 $Tph$  mineral = tph mineral (punto G) - tph mineral (punto J)

#### **Cuadro (Q)**

 $\%S = \frac{tph \, mineral \;x\;100}{tph \, mineral + tph \;aagua} = \frac{1.61 \;x\;100}{1.61 + 1.19}$  $\frac{1.61 \times 100}{1.61 + 1.19} = 57.50\%$ 

#### **Cuadro (R)**

Tph agua = tph agua (punto G) – tph agua (punto J) =  $2.72 - 1.53 = 1.19$ 

#### **Cuadro (S)**

Ley (%) = Ley de relave obtenido de laboratorio químico.

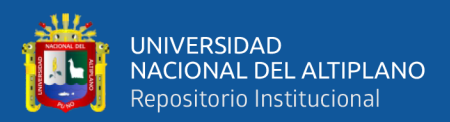

# **CAPÍTULO III**

### **MATERIALES Y MÉTODOS**

#### **3.1. METODOLOGÍA DE INVESTIGACIÓN**

Dado que se busca comprobar la hipótesis previamente establecida, así como los objetivos trazados, el presente trabajo de investigación será elaborado bajo el planteamiento metodológico del enfoque cualitativo.

Para llevar a cabo los objetivos, será necesario realizar una descripción de los procedimientos escogidos, con el fin de cumplir la verificación de las hipótesis planteadas. Que se realizara con el software Microsoft Excel para su posterior análisis e interpretación.

# **3.2. TÉCNICA PARA LA SELECCIÓN DE FORMULAS Y RECOLECCION DE DATOS**

La selección de fórmulas matemáticas se realiza previa revisión bibliográfica referente al proceso y operación metalúrgica. El recojo de los datos se realizará in-situ de la planta concentradora de Tiquillaca de la UNA –PUNO, que está ubicado en el distrito de Tiquillaca, de equipos y operaciones la recolección de datos permitirá hacer los cálculos respectivos con el simulador de las diferentes etapas de la planta.

#### **3.3. LENGUAJE DE PROGRAMACION EN VISUAL BASIC**

En esta segunda etapa se realiza el lenguaje de programación en el visual Basic para aplicaciones de Microsoft de Excel. Se realiza la programación dentro de los formularios y módulos. Introduciendo las fórmulas matemáticas previamente seleccionadas, los propios códigos de visual Basic en userform, textbox, combobox,

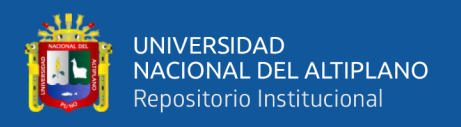

listbox, frame, checkbox, spinbutton, commandbutton, image y optionbutton. La programación se realiza para cada etapa del proceso y operación de la planta concentradora de la siguiente manera.

Private Sub CommandButton14 Click () Load UserFormmolinodos UserFormmolinodos.Show End Sub

Private Sub TextBox22\_Change () Range ("datos!  $E239$ ") = Format (Val (TextBox22.Value), "0. ###") TextBox22 = Format (Val (Range ("datos! E239"). Value), "0. ###") End Sub

Private Sub TextBox23 Change () Range ("datos!  $E243$ ") = Format (Val (TextBox23.Value), "0. ###")  $TextBox23 = Format (Val (Range ("datos! E243"). Value), "0. ###")$ End Sub

Private Sub TextBox24\_Change () Range ("datos!  $E240$ ") = Format (Val (TextBox24.Value), "0. ###") TextBox24 = Format (Val (Range ("datos! E240"). Value), "0.  $\# \# \#$ ") End Sub

Private Sub TextBox25 Change () Range ("datos!  $E251$ ") = Format (Val (TextBox25.Value), "0. ###")  $TextBox25 = Format (Val (Range ("datos! E251"). Value), "0. ###")$ End Sub

Private Sub TextBox26\_Change () Range ("datos!  $E249$ ") = Format (Val (TextBox26.Value), "0. ###")  $TextBox26 = Format (Val (Range ("datos! E249"). Value), "0. ###")$ 

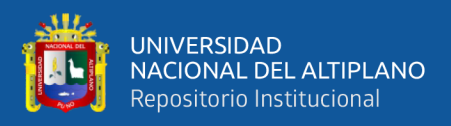

End Sub

#### **3.4. SIMULADOR DESARROLADO EN MICROSOFT EXCEL**

Utilizando las hojas de cálculo en Microsoft Excel se diseña un diagrama de flujo del tipo pictórico, en visual Basic para aplicaciones se crea ventanas con las herramientas de objeto para dar forma según los cálculos a realizar en las áreas de la planta concentradora. Cada imagen que representa a los equipos se asigna los macros programados anteriormente para luego ejecutar.

#### **Figura 5.**

*Simulador desarrollado en Microsoft Excel*

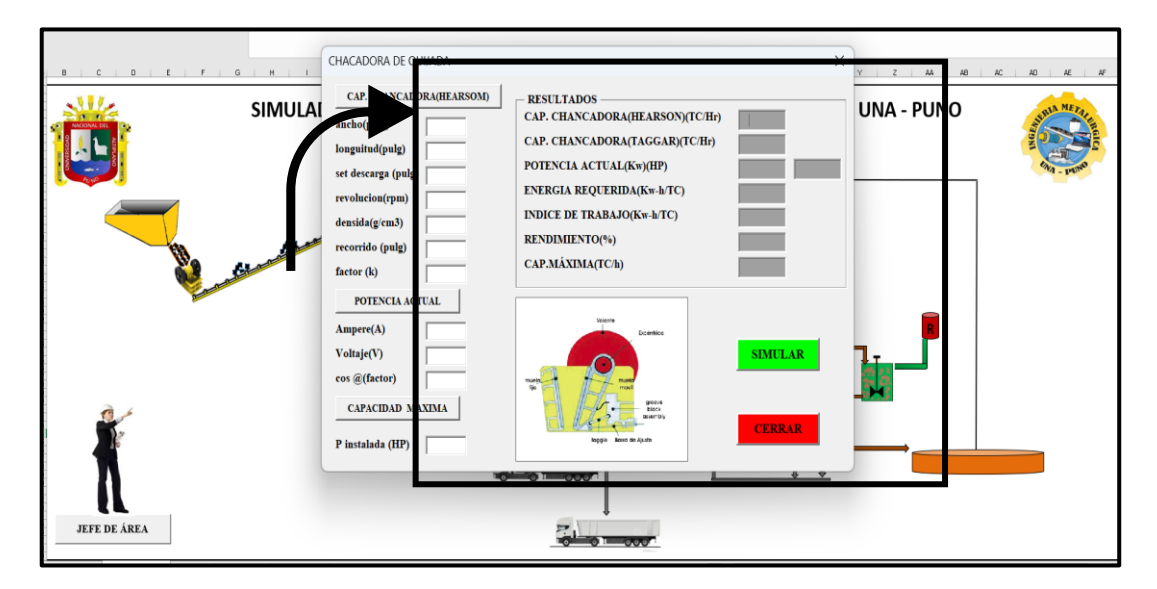

#### **3.5. TRABAJO DE CAMPO**

#### **3.5.1. Localización**

Este trabajo se realizó en la planta concentradora de Tiquillaca de la UNA – PUNO, localizada en la comunidad de "Paxa" del centro poblado de "Sonsori, distrito de Tiquillaca, provincia de puno del departamento de puno.

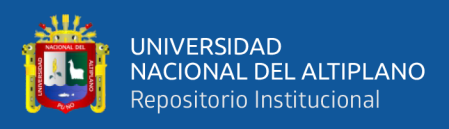

### **Figura 6.**

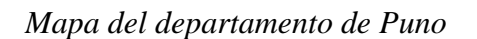

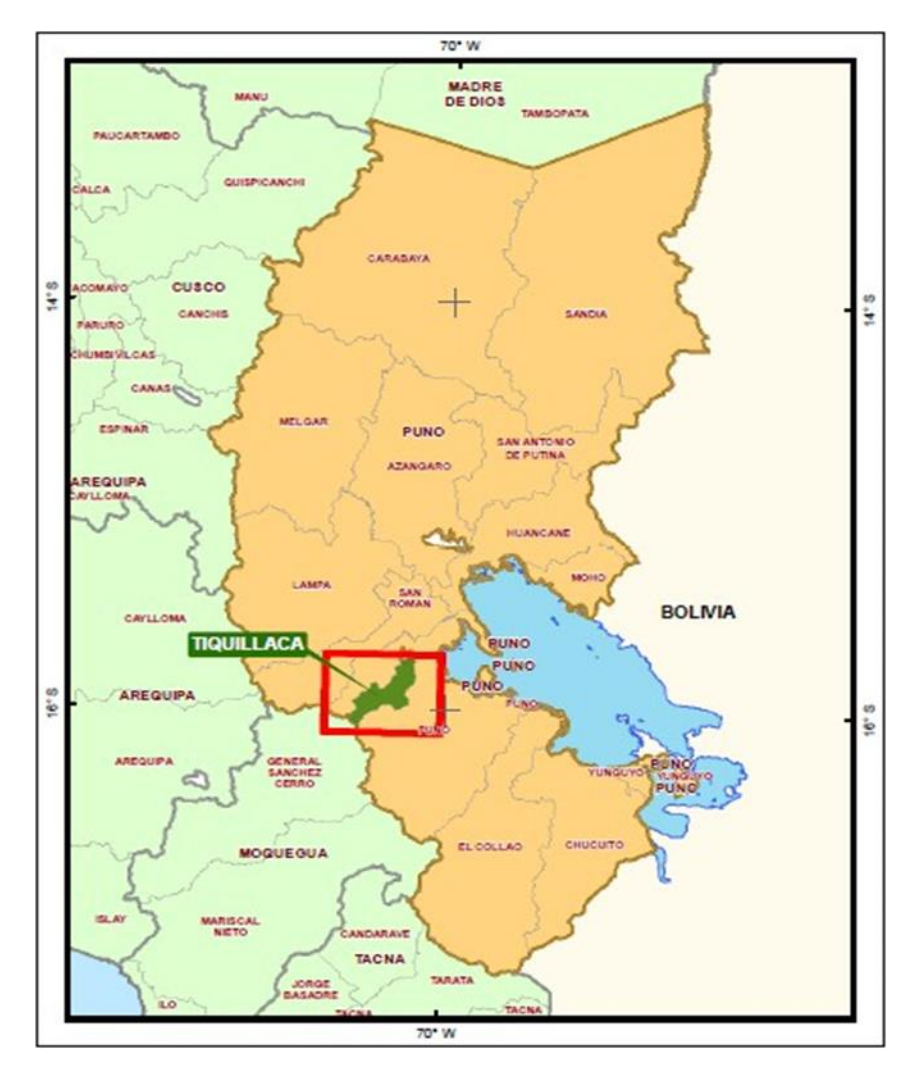

Nota: (MTC, 2017)

Para llegar a la zona de investigación (CIP Tiquillaca), usamos el sistema de geo posicionamiento de Google Earth, se sigue la siguiente ruta:

### **Tabla 30.** .

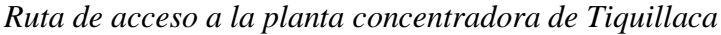

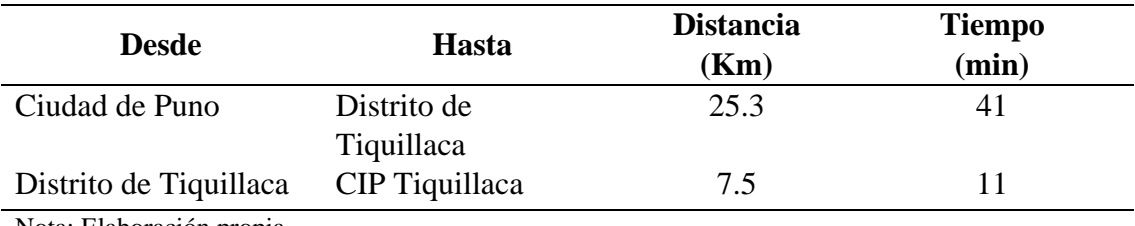

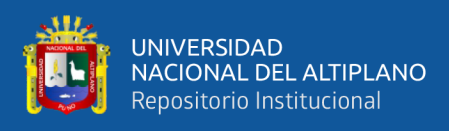

### **Figura 7.**

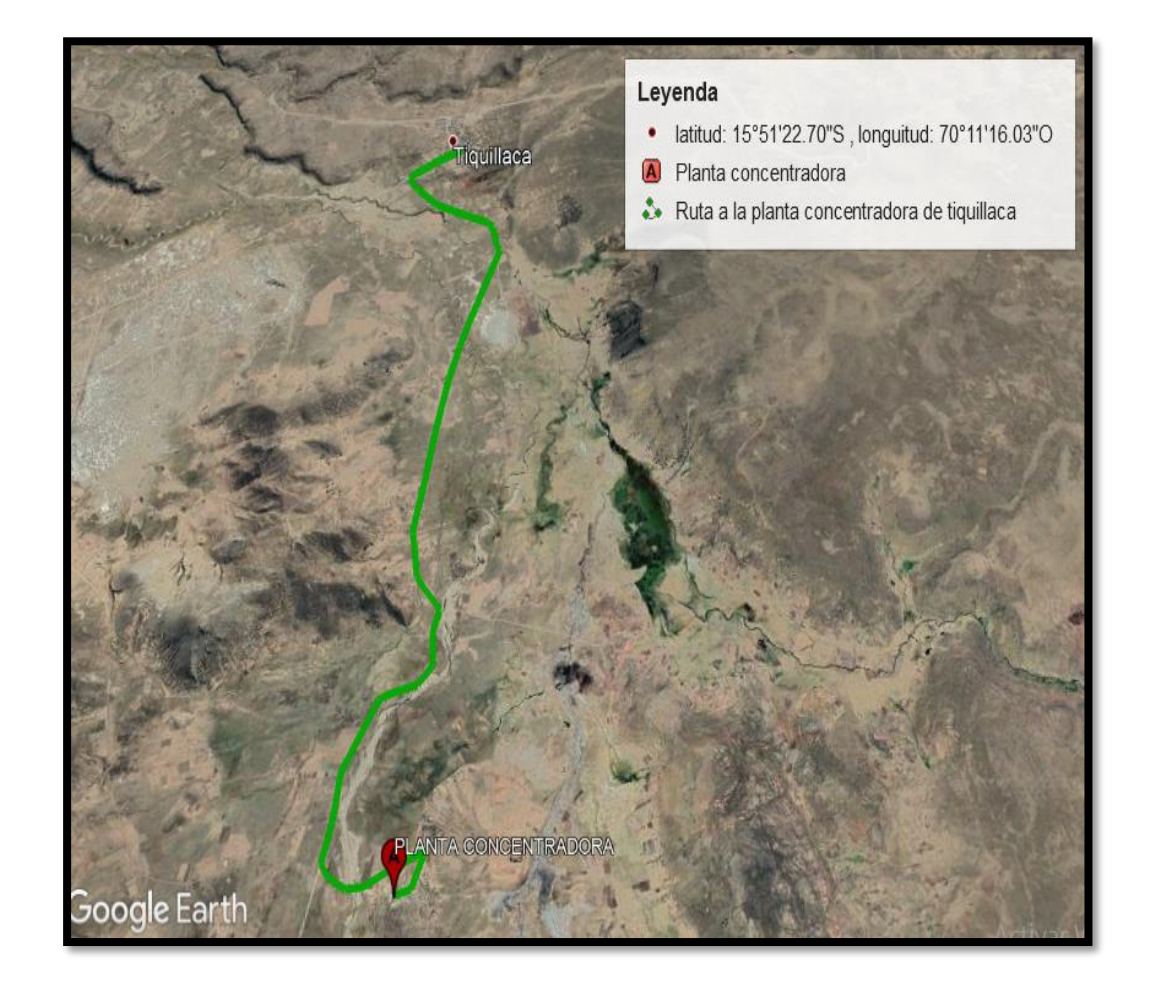

*Ruta a la zona de estudio, imagen satelital.*

Nota: Google Earth

### **3.6. PROCEDIMIENTO**

El procedimiento para realizar el simulador y de esta manera alcanzar los objetivos planteadas estará dado por un diagrama a se muestra a continuación.

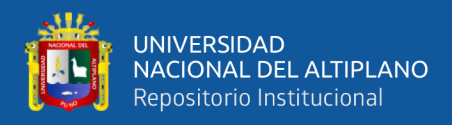

### **Figura 8.**

*Diagrama de un simulador de la planta Concentradora de Tiquillaca de la UNA-Puno*

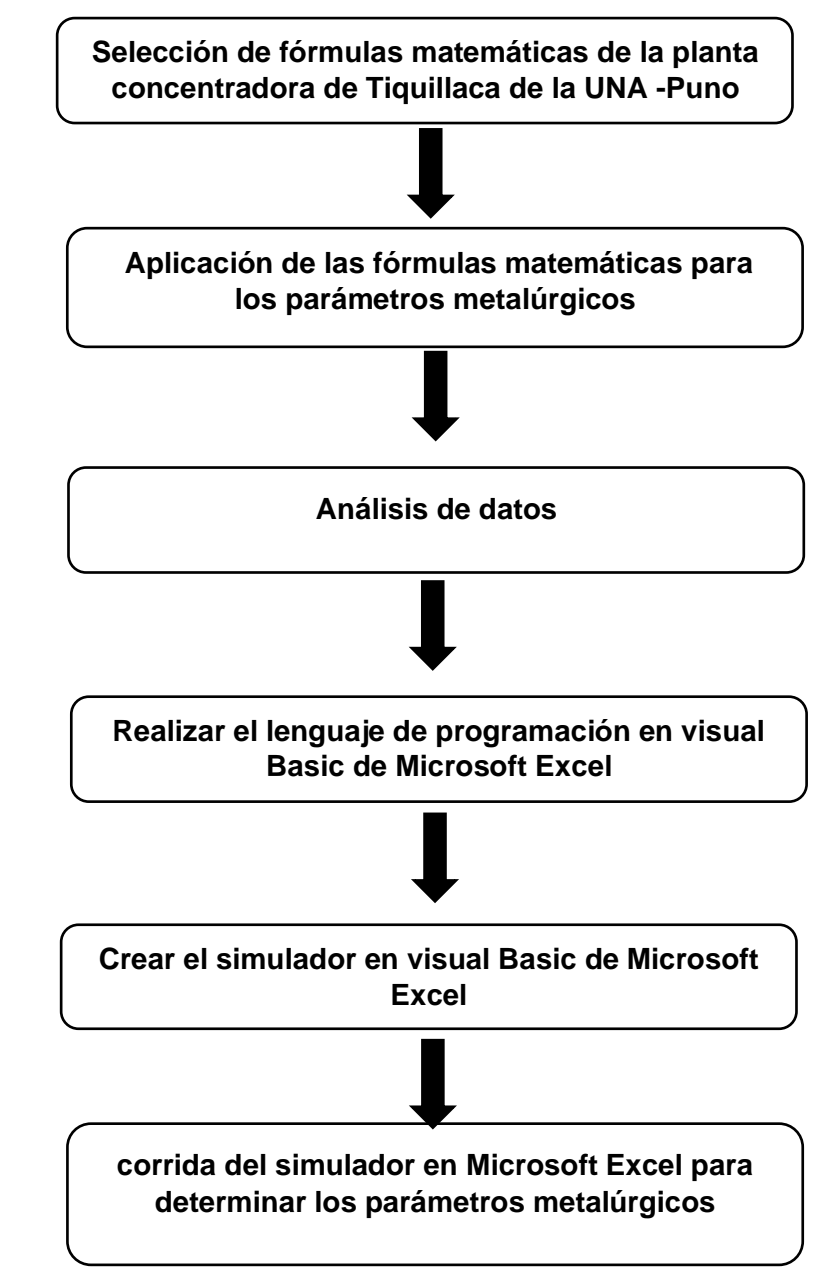

Nota: Elaboración propia

#### **3.7. MATERIALES**

Para el presente trabajo de investigación se utilizó los materiales, equipos y herramientas:

- Equipos de protección personal (visita a planta concentradora).

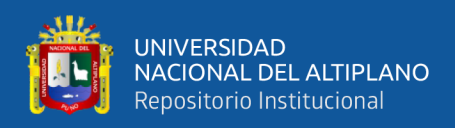

- Cinta métrica
- Cuaderno de apuntes
- Tablero
- Plumones
- Lapicero y lápiz
- Laptop

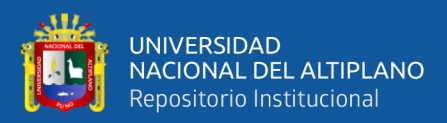

# **CAPÍTULO IV**

## **RESULTADOS Y DISCUSIÓN**

#### **4.1. RESULTADOS OBTENIDOS**

El simulador está constituido por formularios, datos e información. Los formularios elaborados presentaremos a través de figuras, los cuales tienen una entrada de datos (obtenidos de la planta concentradora de Tiquillaca de la Una – Puno), proceso de datos (cálculos) y salida de datos (resultados).

Al ingresar al simulador aparece una ventana para introducir el usuario y contraseña, luego una ventana principal con el diagrama de flujo (Flow Sheet) de la planta concentradora.

#### **4.1.1. Ventana principal del simulador**

#### **Figura 9.**

*Simulador para la planta concentradora de Tiquillaca de la UNA-Puno*

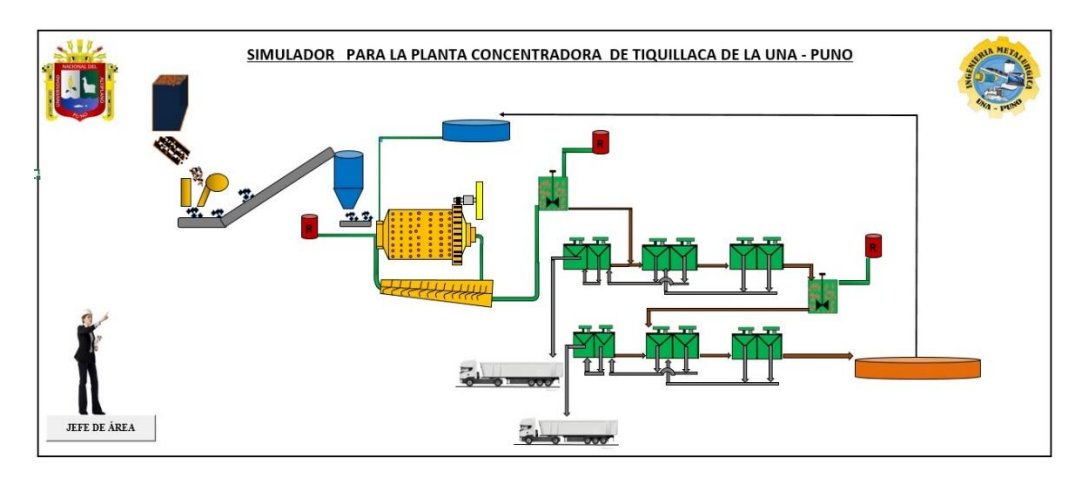

Nota: Elaboración propia

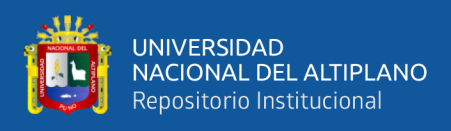

### **4.1.2. Formulario para la capacidad de la tolva de gruesos**

### **Figura 10.**

*Tolva de Gruesos*

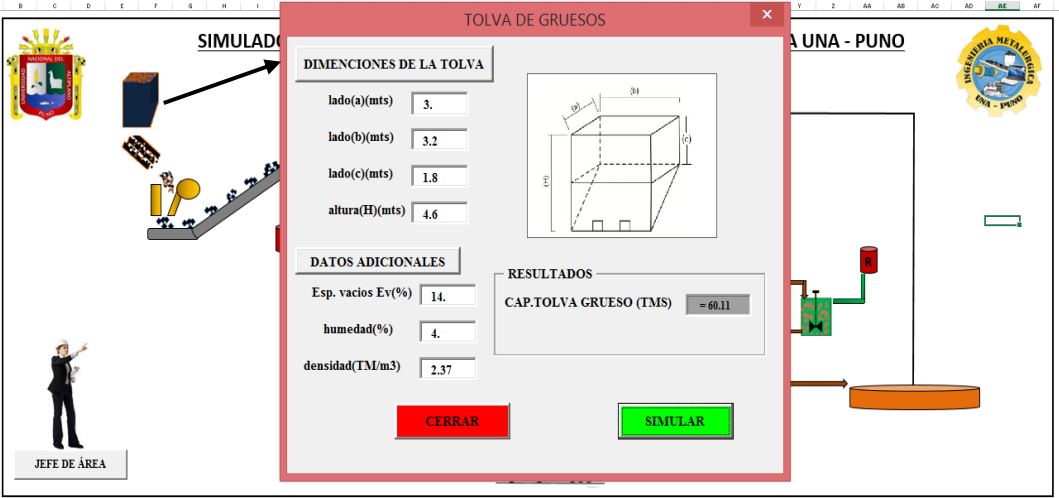

Nota: Elaboración propia

#### **4.1.3. Formulario en la alimentación a la chancadora**

### **Figura 11.**

*Análisis Granulometrico-F80*

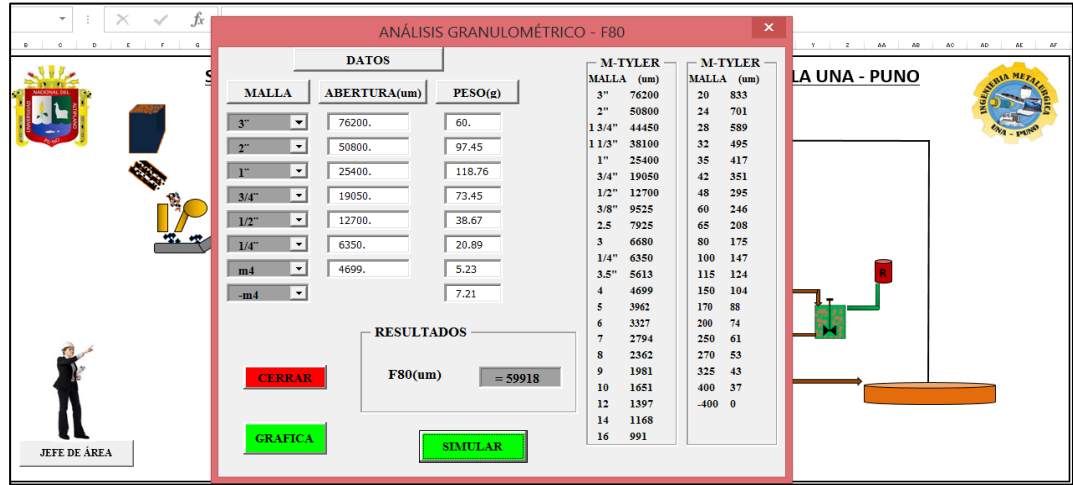

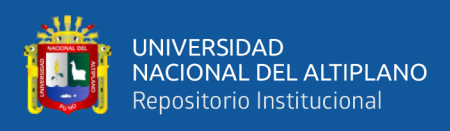

### **4.1.4. Formulario en chancado**

#### **Figura 12.**

*Chancadora de Quijada*

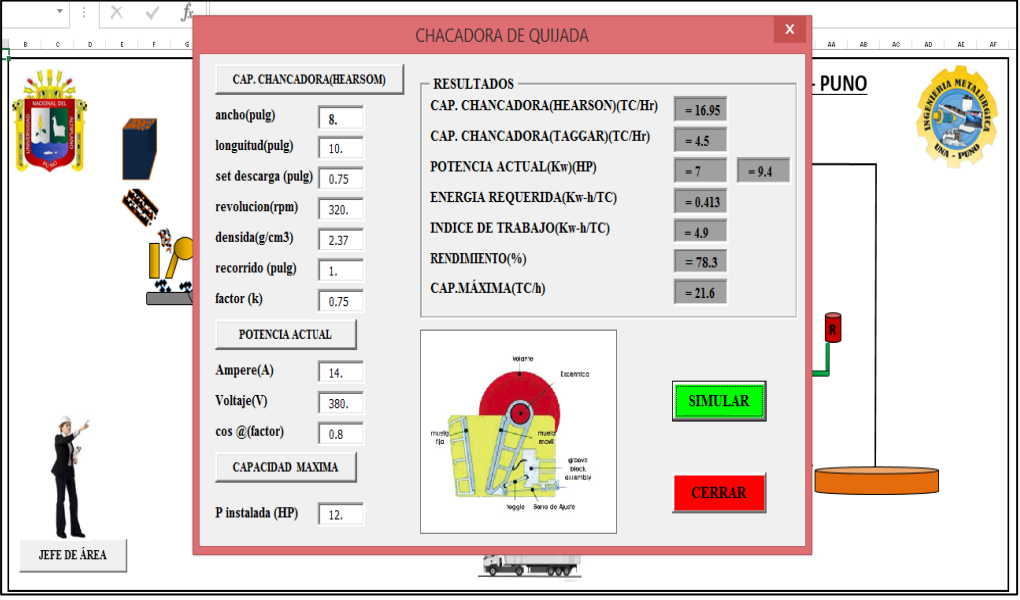

Nota: Elaboración propia

### **4.1.5. Formulario en la descarga de la chancadora**

#### **Figura 13.**

*Análisis granulométrico (G-G. S) - P80*

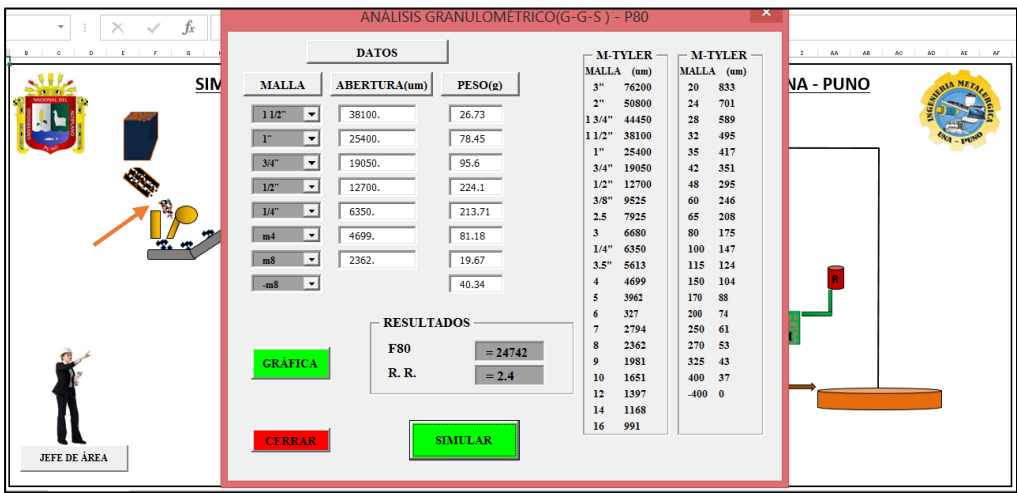

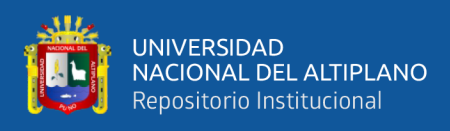

### **4.1.6. Formulario en la faja transportadora**

### **Figura 14.**

*Faja transportadora*

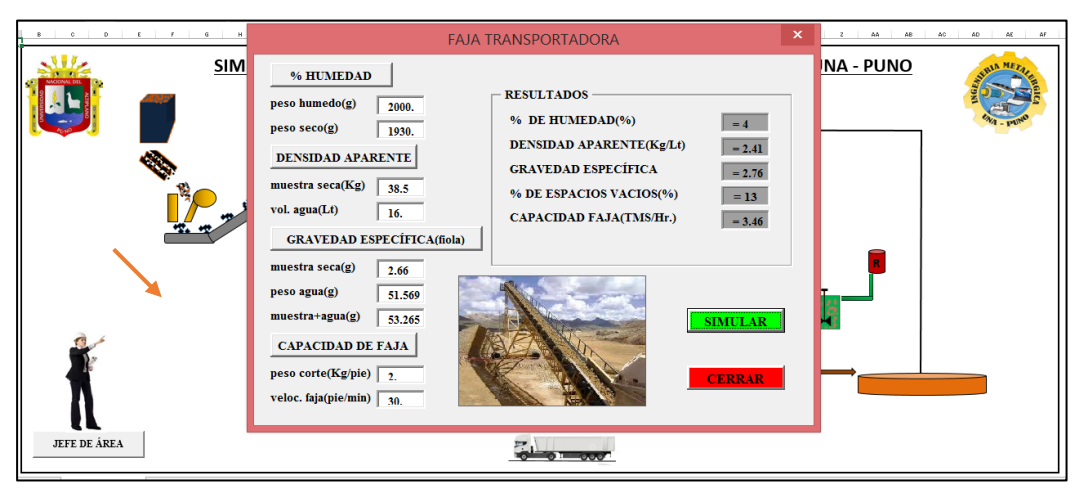

Nota: Elaboración propia

#### **4.1.7. Formulario en tolva de finos**

#### **Figura 15.**

*Tolva de Finos*

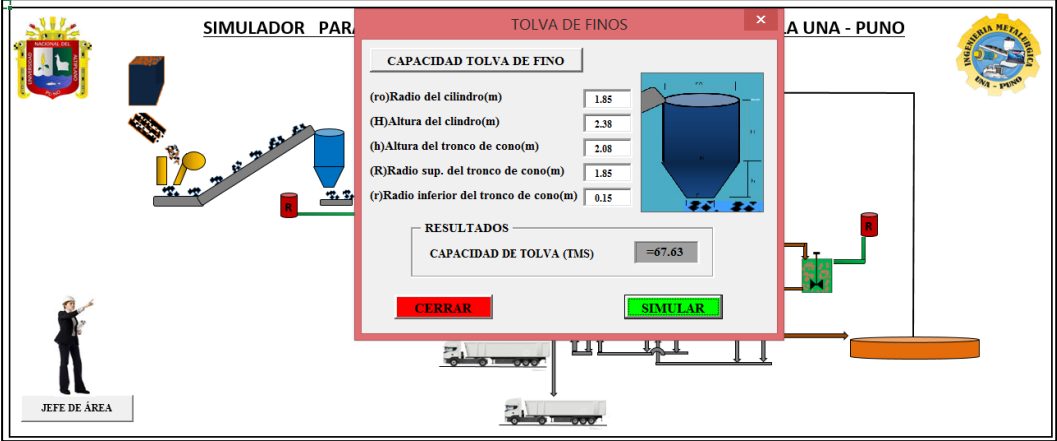

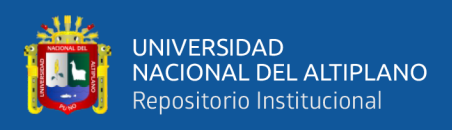

### **4.1.8. Formulario en la faja de alimentación al molino**

### **Figura 16.**

*Tratamiento diario en la Planta*

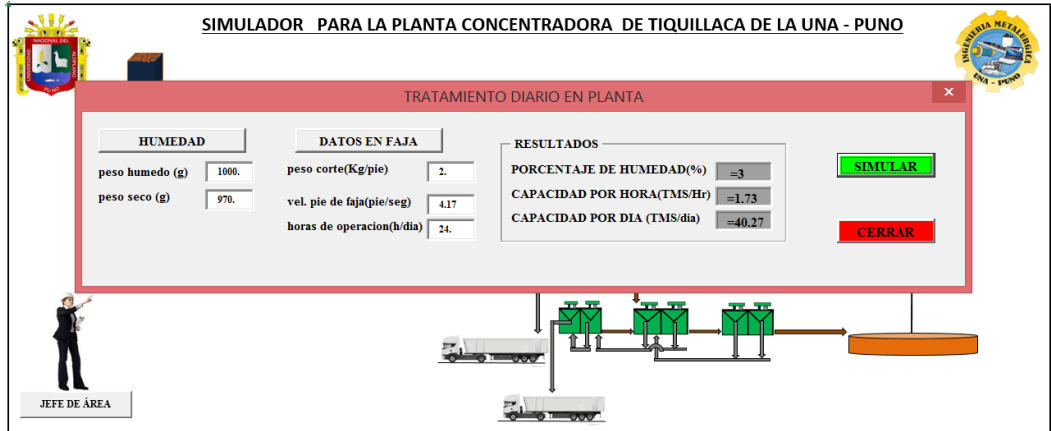

Nota: Elaboración propia

#### **4.1.9. Formulario en la dosificación de reactivos al molino**

#### **Figura 17.**

*Dosificación de reactivos*

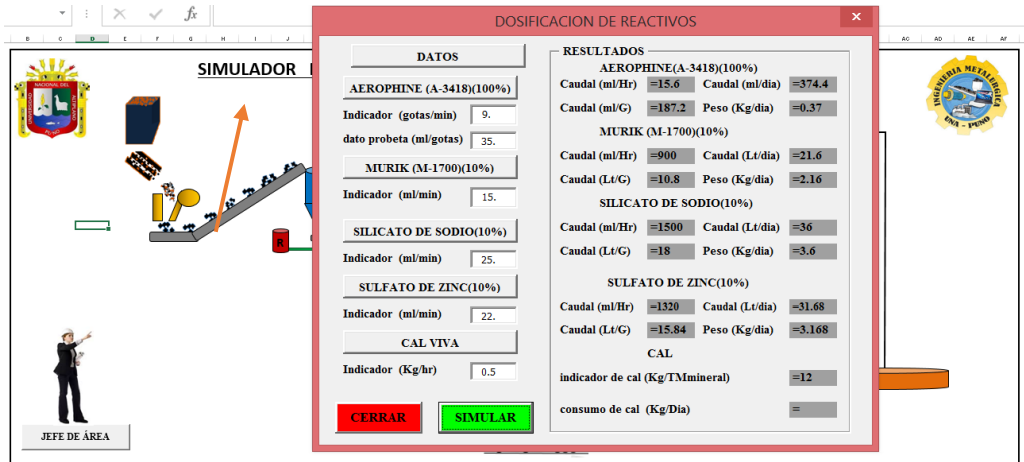

Nota: Elaboración propia

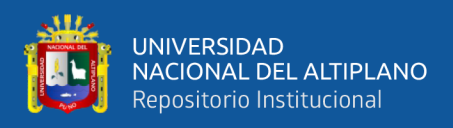

### **4.1.10. Formulario en el ingreso de agua al molino y reservorio**

### **Figura 18.**

*Consumo de Agua y Reservorio de Agua*

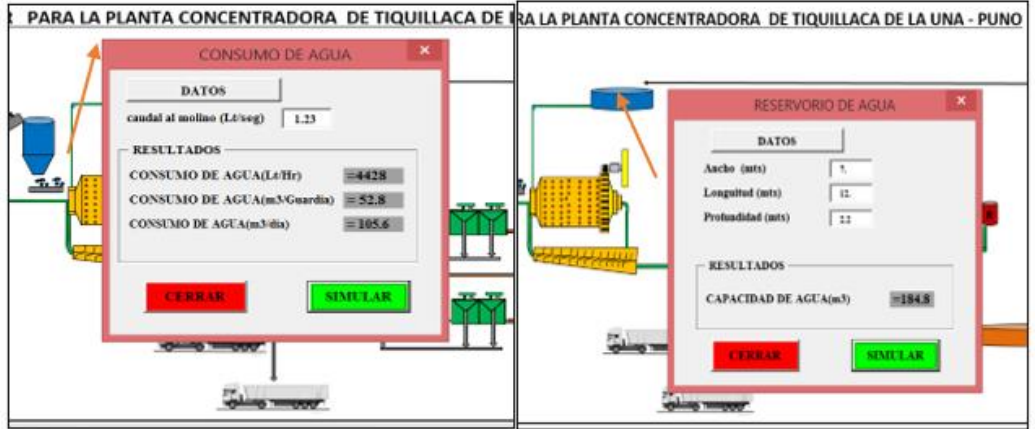

Nota: Elaboración propia

#### **4.1.11. Formulario en molienda**

### **Figura 19.**

*Datos de la Molienda*

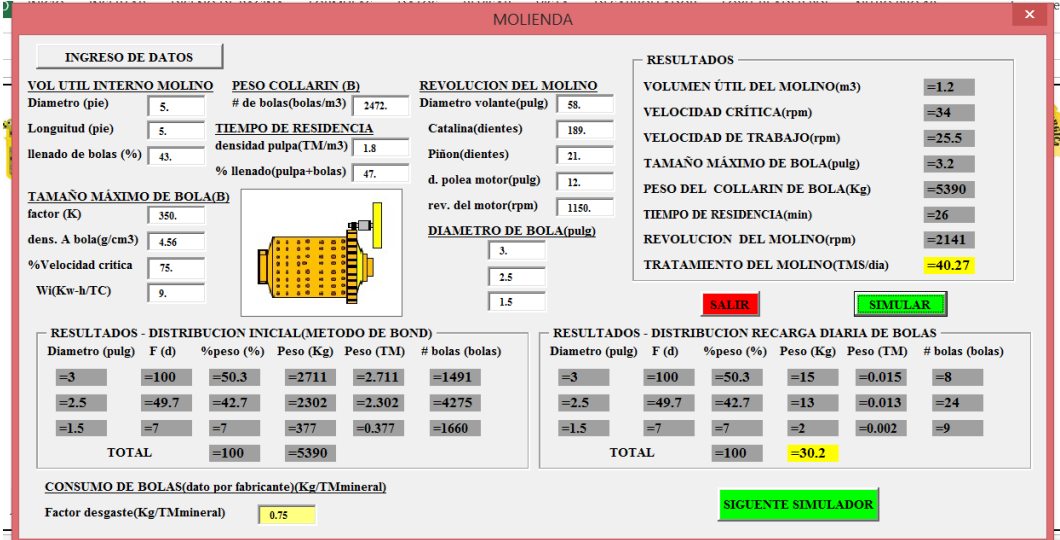

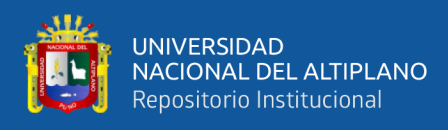

### **Figura 20.**

*Porcentaje de llenado de Bolas*

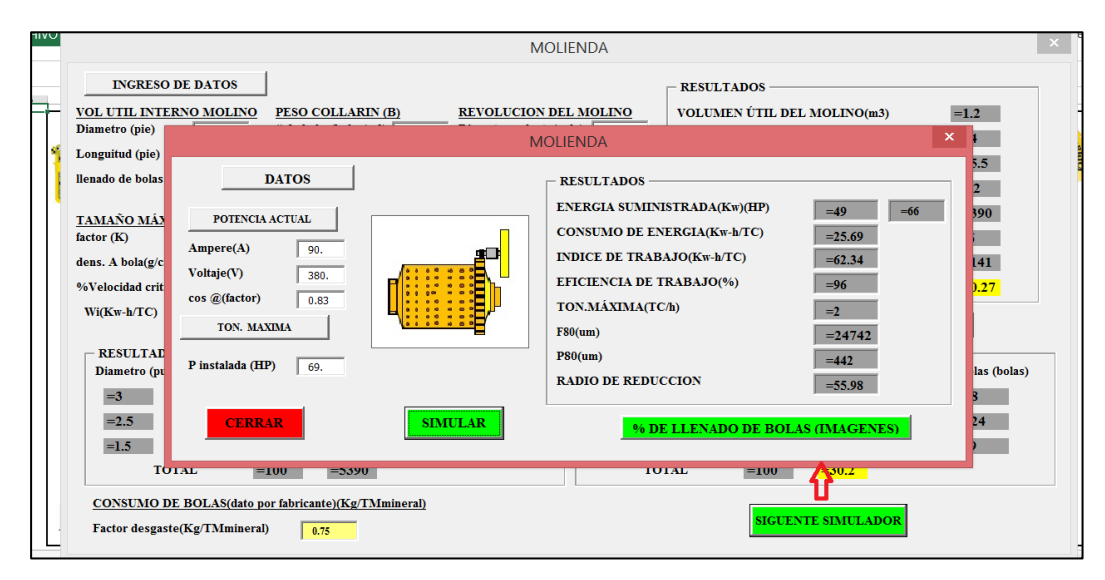

Nota: Elaboración propia

### **Figura 21.**

*Diámetro de las bolas*

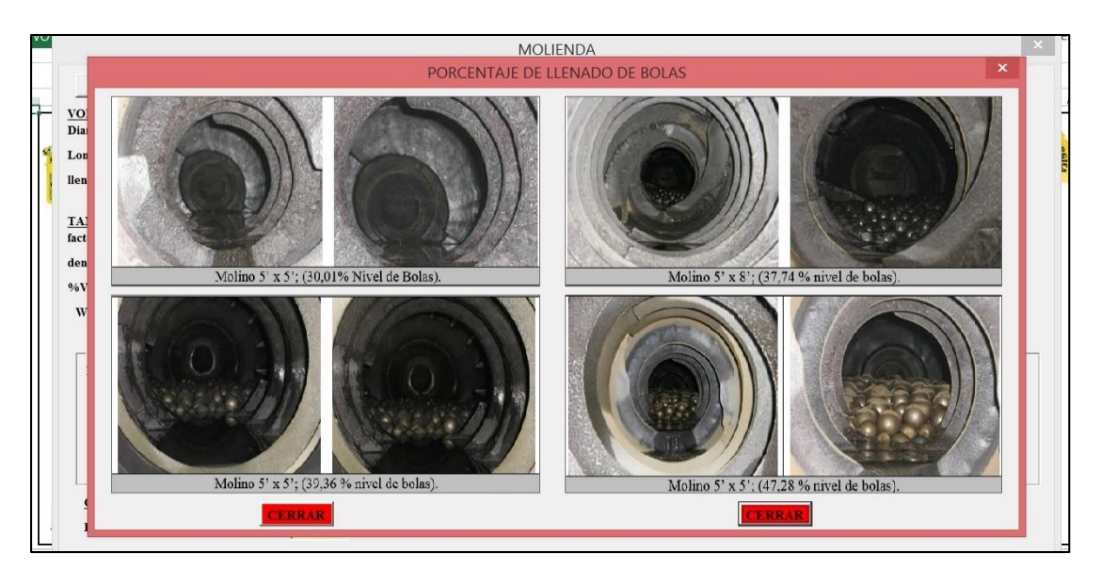

Nota: Elaboración propia

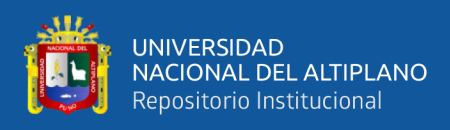

### **4.1.12. Formulario en la descarga del molino**

#### **Figura 22.**

*P80 - Descarga del Molino*

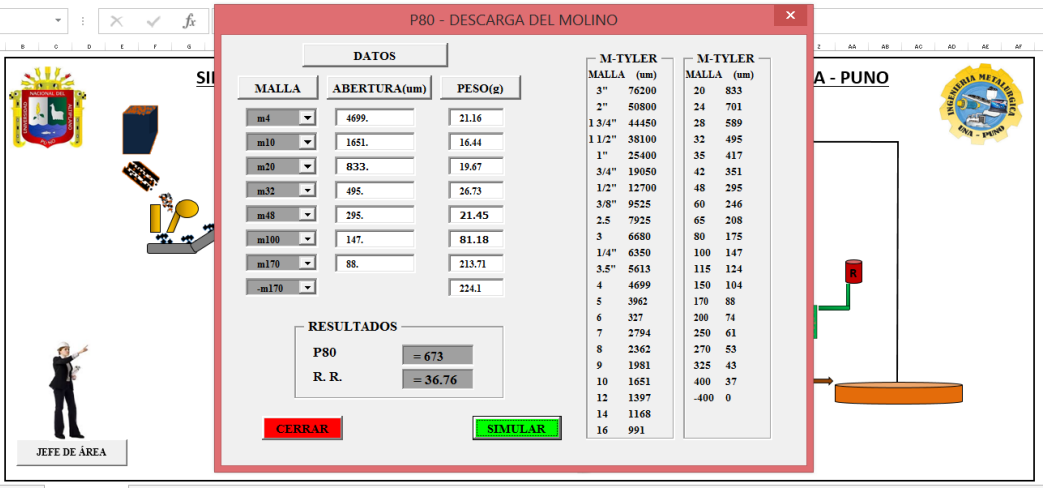

Nota: Elaboración propia

#### **4.1.13. Formulario en el clasificador helicoidal**

### **Figura 23.**

*Carga circulante (Corregido por método de Lagrange)*

| ç6 | CARGA CIRCULANTE(CORREGIDO POR MÉTODO DE LAGRANGE)                 |                     |                    |                     |                |                                               | $\boldsymbol{\mathsf{x}}$ |
|----|--------------------------------------------------------------------|---------------------|--------------------|---------------------|----------------|-----------------------------------------------|---------------------------|
|    |                                                                    |                     | PESOS RETENIDOS(g) |                     |                |                                               | <b>CARL AND REAL</b>      |
|    | ABERTURA(um)<br><b>MALLA</b>                                       | <b>ALIM. FRESCO</b> | PROD. MOLINO       | <b>REBOSE(OVER)</b> | DESC.(UNDER)   |                                               |                           |
|    | 295.0<br>m48<br>$\blacktriangledown$                               | 80.0                | 138.38             | 58.0                | 182.03         |                                               |                           |
|    | 208.0<br>m65<br>$\overline{\phantom{a}}$                           | 45.96               | 55.06              | 34.0                | 64.98          | <b>RESULTADOS</b>                             |                           |
|    | m100<br>147.0<br>$\overline{\phantom{a}}$                          | 31.52               | 53.57              | 34.0                | 58.03          | $= 2.34$<br><b>CARGA CIRCULANTE (Cc)</b>      |                           |
|    | 103.0<br>m150<br>$\bullet$<br>m200<br>$\blacktriangledown$<br>74.0 | 9.36<br>7.18        | 43.65<br>26.78     | 43.0<br>40.0        | 46.13<br>22.32 | $=2.91$<br><b>CARGA CIRCULANTE (CCcorreg)</b> |                           |
|    | m <sub>270</sub><br>53.0<br>$\overline{\phantom{a}}$               | 4.72                | 17.36              | 35.0                | 11.41          | $= 291$<br><b>CARGA CIRCULANTE(%)</b>         |                           |
|    | $-m270$<br>$\vert \cdot \vert$                                     | 80.0                | 161.2              | 253.0               | 111.1          | TAMAÑO DE CORTE(d50)(um)<br>$=58.22$          |                           |
|    | <b>TOTAL</b>                                                       | $= 258.74$          | $=496$             | $=497$              | $=496$         |                                               |                           |
|    |                                                                    |                     |                    |                     |                | <b>SIMULAR</b><br><b>CERRAR</b>               |                           |
|    |                                                                    |                     |                    |                     |                |                                               |                           |
|    |                                                                    |                     |                    |                     |                |                                               |                           |
|    | JEFE DE ÁREA                                                       |                     |                    |                     |                |                                               |                           |

Nota: Elaboración propia

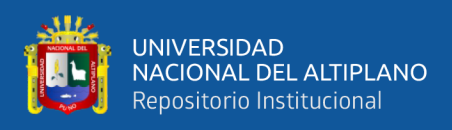

### **4.1.14. Formulario en la descarga del clasificador**

### **Figura 24.**

*Porcentaje de malla 200 pasante*

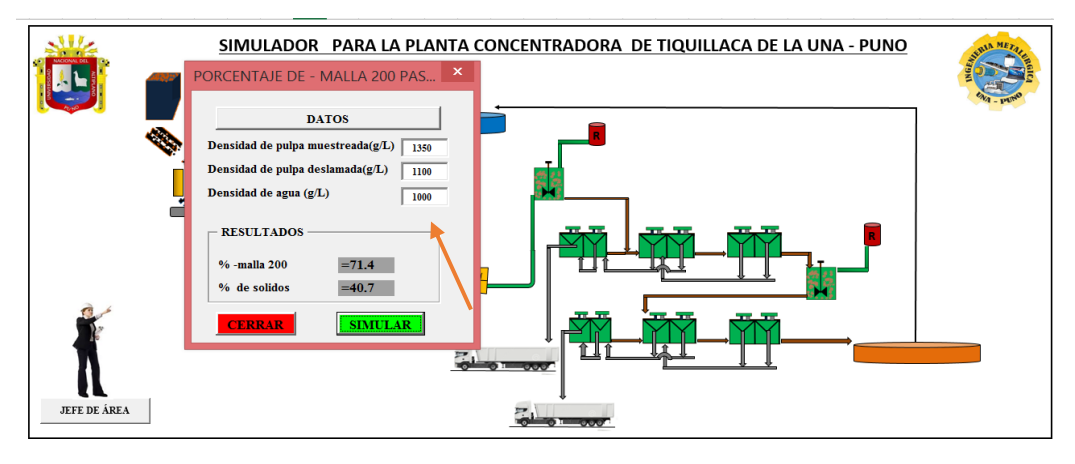

Nota: Elaboración propia

### **4.1.15. Formulario en el acondicionador de pulpa**

#### **Figura 25.**

*Datos del acondicionador*

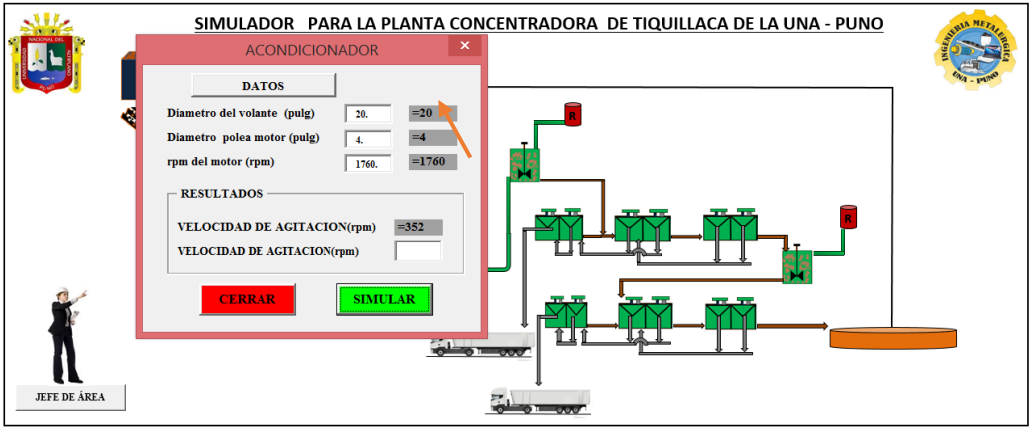

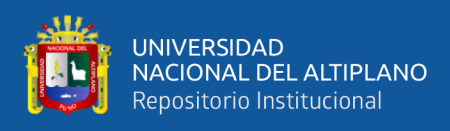

### **4.1.16. Formulario en la dosificación de reactivos a flotación**

### **Figura 26.**

#### *Dosificación de Reactivos*

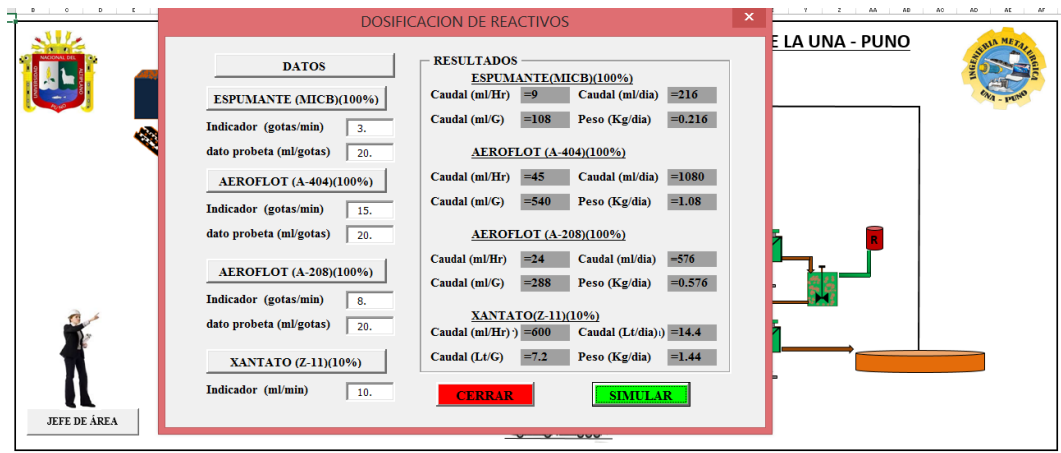

Nota: Elaboración propia

### **4.1.17. Formulario en el banco de celdas de flotación**

#### **Figura 27.**

*Celdas de Flotación*

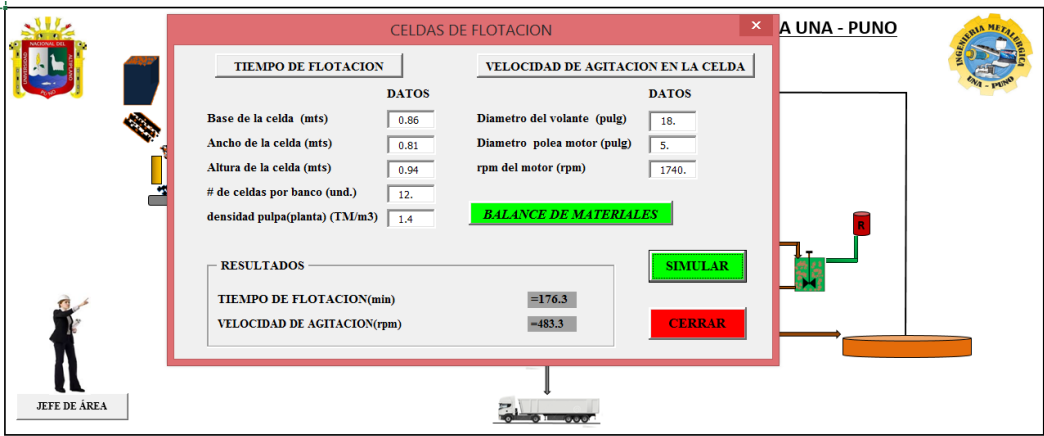

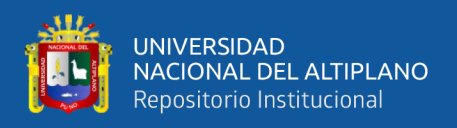

### **4.1.18. Formulario en la dosificación de reactivos y acondicionador en la**

#### **flotación zinc**

#### **Figura 28.**

*Dosificación de Reactivo y Acondicionador*

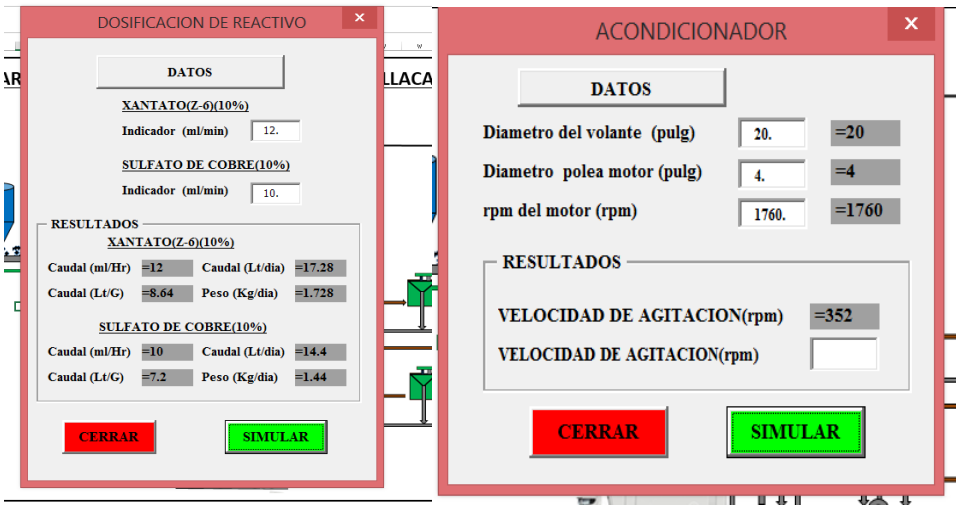

Nota: Elaboración propia

#### **4.1.19. Formulario en el concentrado bulk**

### **Figura 29.**

*Balance Metalúrgico de dos productos*

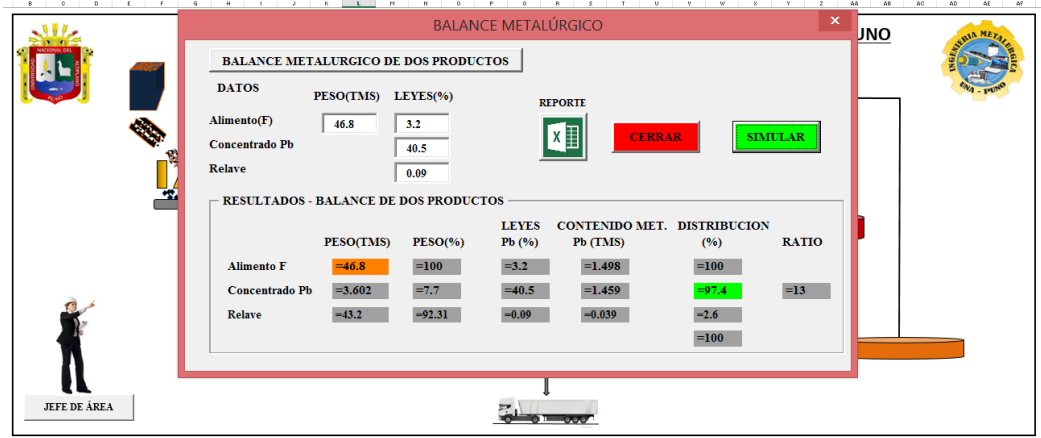

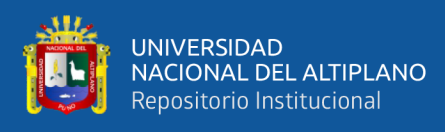

### **4.1.20. Formulario en el concentrado de zinc**

### **Figura 30.**

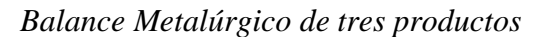

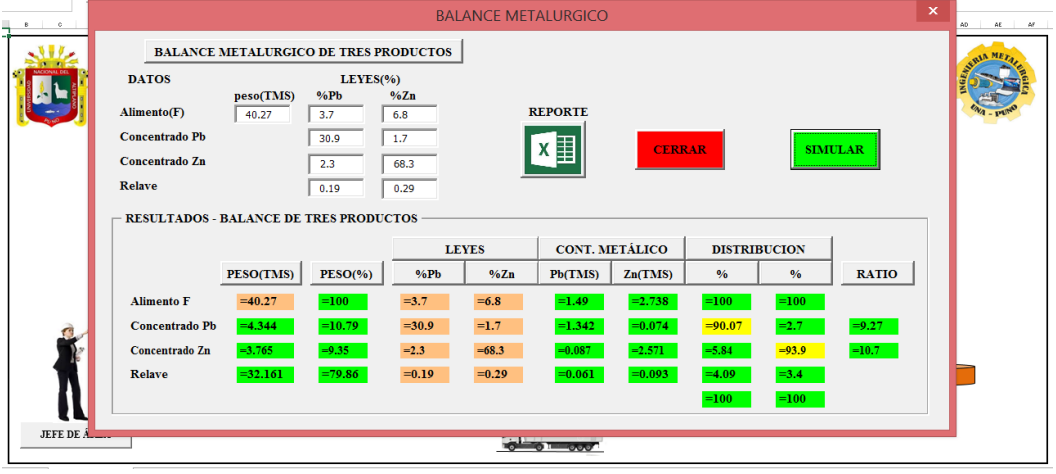

Nota: Elaboración propia

#### **4.1.21. Formulario en balance de materiales**

#### **Figura 31.**

*Ingreso de datos en el simulador (Balance de Materia)*

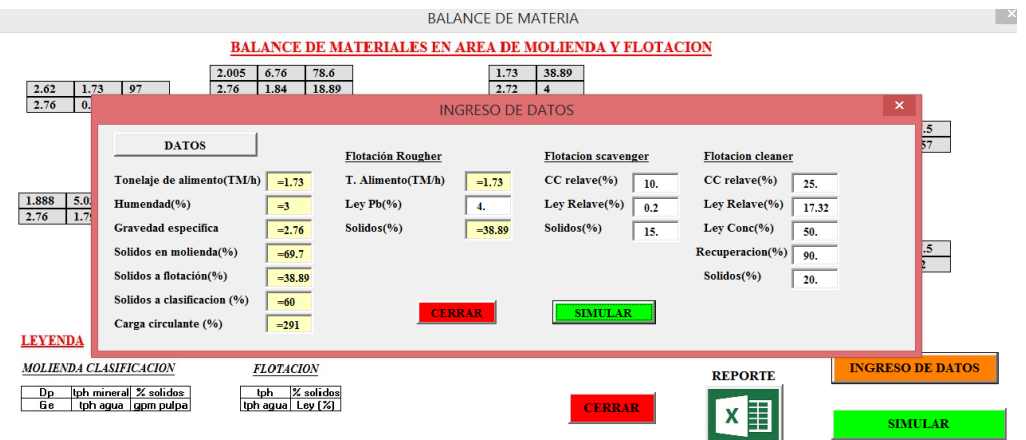

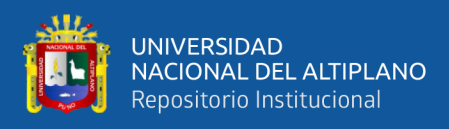

### **Figura 32.**

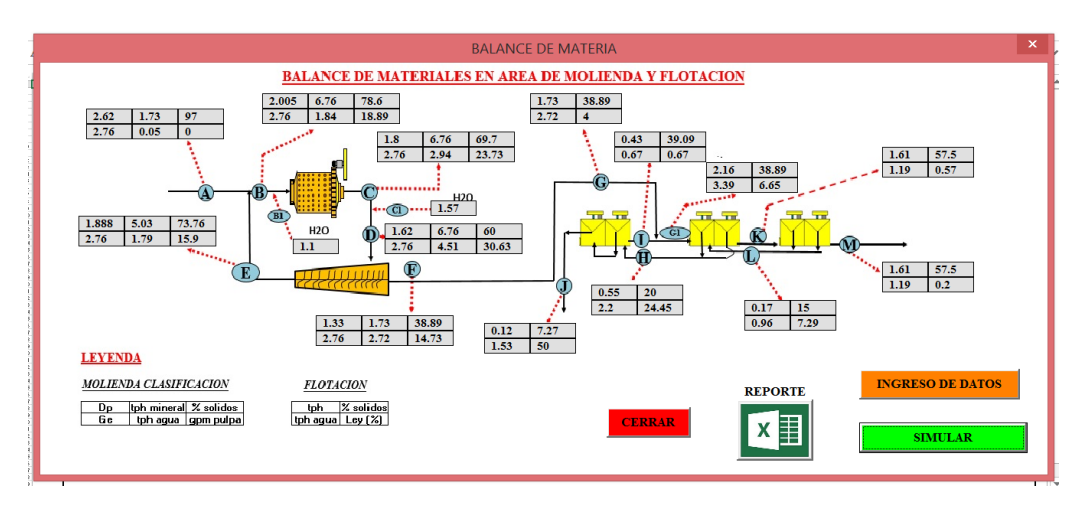

*Balance de materiales en Área de molienda y Flotación*

Nota: Elaboración propia

#### **4.1.22. Formulario en el jefe de área**

#### **Figura 33.**

*Reporte General*

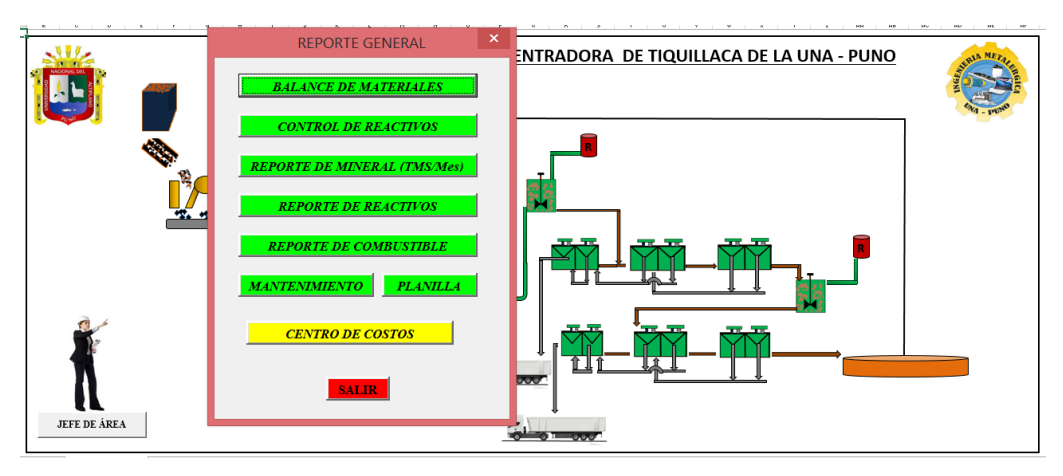

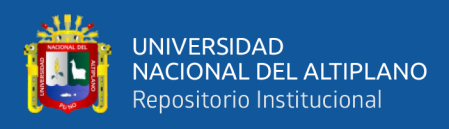

### **Figura 34.**

#### *Materiales Críticos*

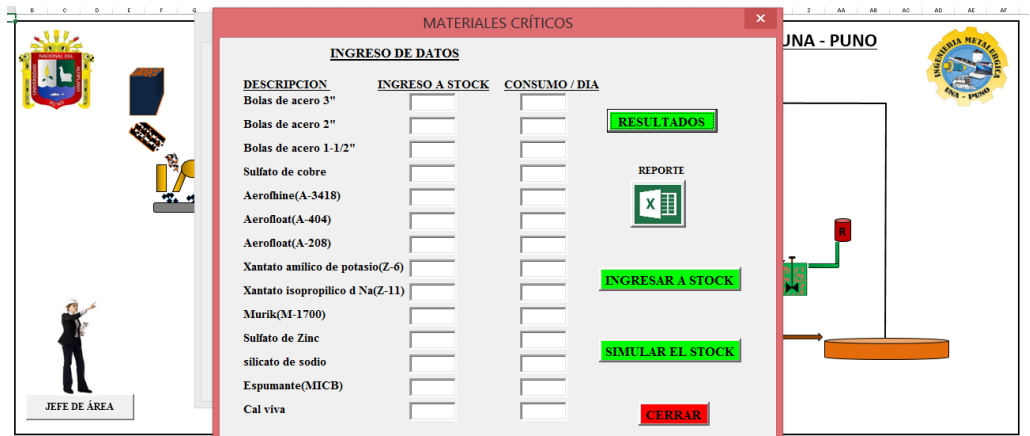

Nota: Elaboración propia

### **Figura 35.**

*Tratamiento de Mineral*

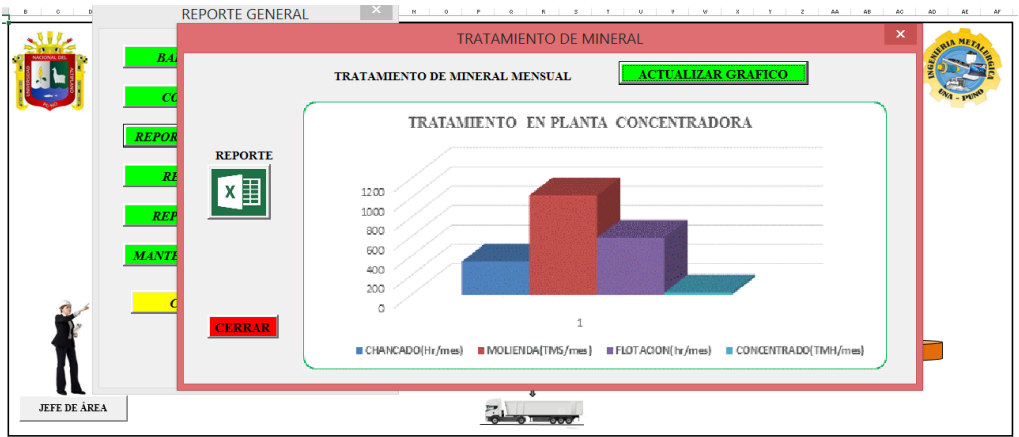

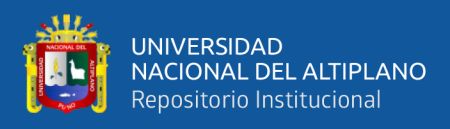

### **Figura 36.**

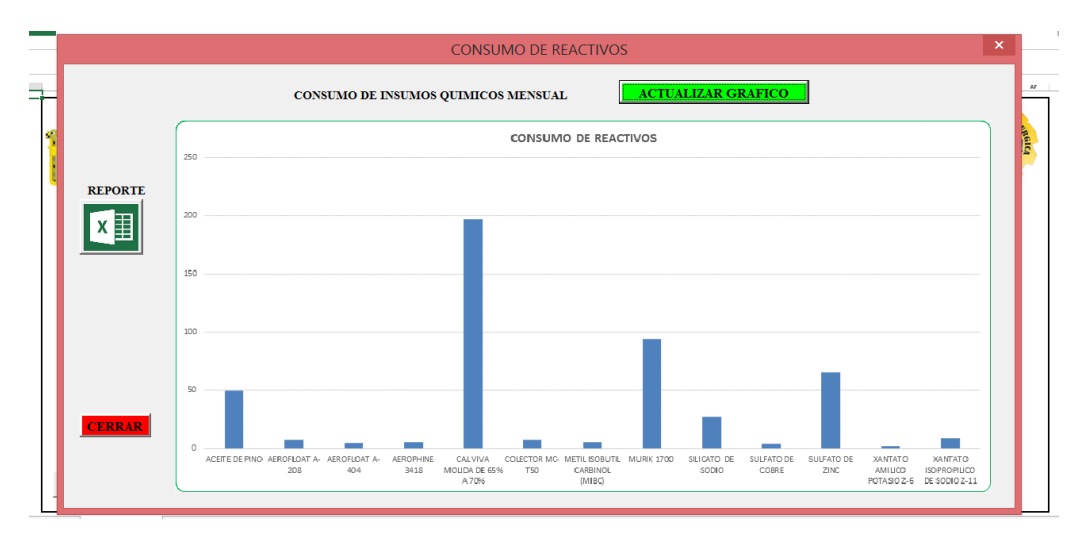

*Consumo de Reactivos Químico mensual*

Nota: Elaboración propia

### **Figura 37.**

*Reporte de consumo de combustible mensual*

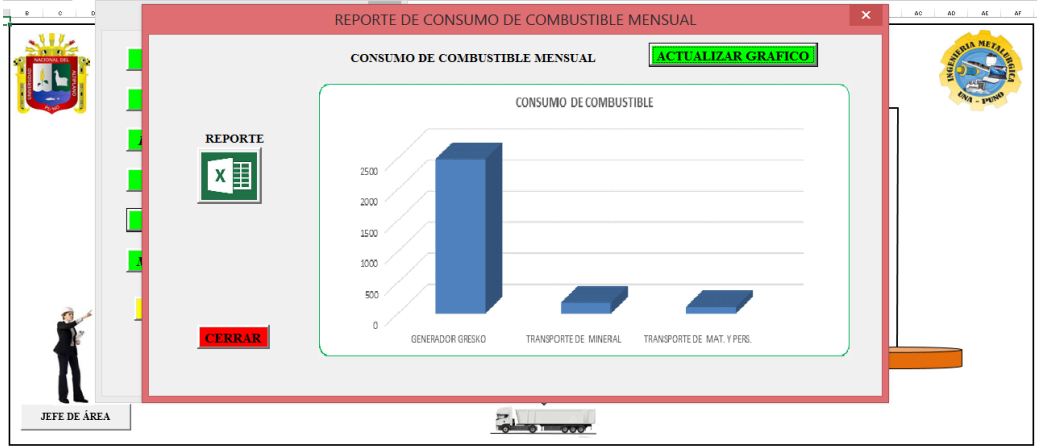

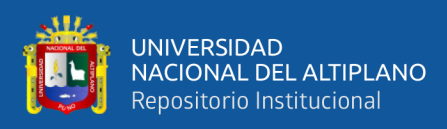

### **Figura 38.**

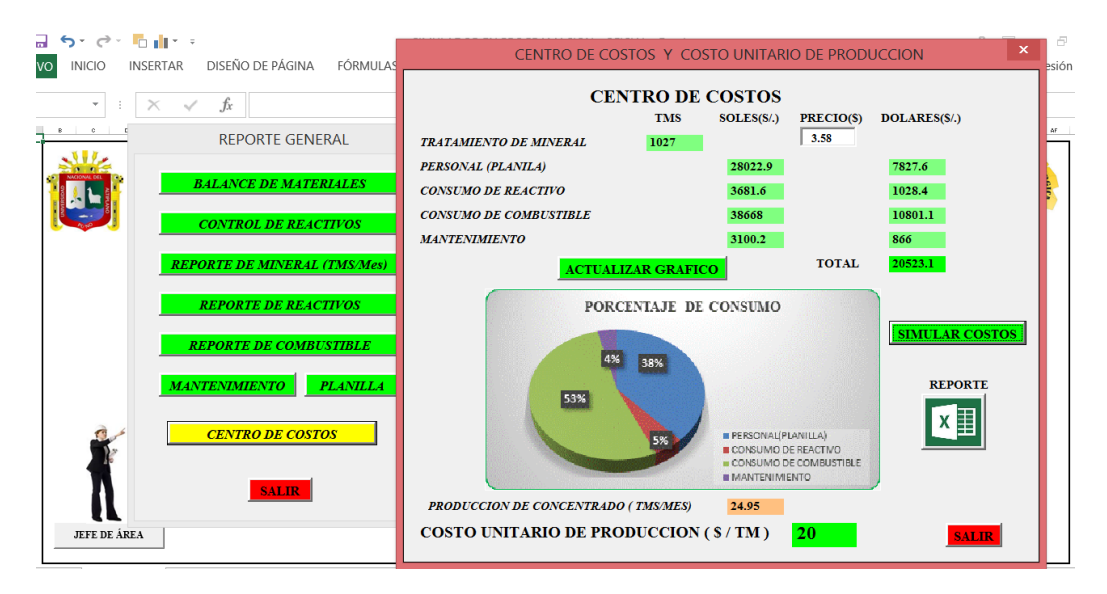

*Centro de costos y costo unitario de producción*

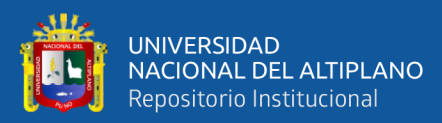

## **V. CONCLUSIONES**

- El desarrollo de un simulador en Microsoft Excel incidió positivamente en el control teórico de los parámetros metalúrgicos de la planta concentradora de Tiquillaca de la UNA – PUNO, porque está constituido por una gran cantidad de datos e información presentados a través de figuras de cada formulario, diseñado para obtener los resultados en base a las necesidades detectadas y/o requeridas en cada etapa de la operación y/o proceso para determinar los parámetros metalúrgicos.
- Se logró la correcta selección de fórmulas matemáticas en base a la orientación bibliográfica para el desarrollo del simulador.
- Se logró realizar el lenguaje de programación en Visual Basic de Microsoft Excel.
- La creación de un simulador en Microsoft Excel permitió realizar teóricamente las evaluaciones metalúrgicas en la planta concentradora.

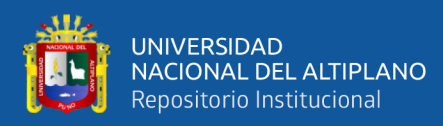

## **VI. RECOMENDACIONES**

- Se recomienda desarrollar e implementar un simulador con diferentes tipos de circuito.
- Se recomienda adecuar el simulador de Microsoft Excel en plantas concentradoras ubicados en la región y el país, con operaciones (chancado, molienda y clasificación) y procesos (flotación) similares al CIP Tiquillaca de la Universidad Nacional del Altiplano – Puno.
- Se recomienda agregar y/o modificar los formularios presentados según a la necesidad y requerimientos del operador.
- Se puede realizar otras investigaciones para perfeccionar el simulador desarrollado.

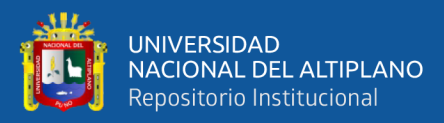

## **VII. REFERENCIAS BIBLIOGRÁFICAS**

- Aquiles, L. (2010). Optimización y simulación de procesos metalúrgicos. (Primera ed.). Lima., Perú: Colecciones Jovic. p. 86
- Austin, Leonard G. Fernando. Concha A, Fernando. (1994). Diseño y Simulación de Circuito de Molienda y Clasificación. PROGRAMA IBEROAMERICANO DE CIENCIA Y TECNOLOGÍA PARA EL DESARROLLO. Concepción-Chile.
- Azañero, A. (2015). Flotación y Concentración de Minerales. Lima, Perú: Colecciones Jóvic.pp. 254-255.
- Chambi Condori, D. (2013). Diseño de un Molino de Bolas para la Corporación Minera Ananea S.A.
- Experimentales"; Editorial Cáceres. Lima- Perú.
- Flsmidth Minerals, "Reference table for Mineral Processing", pp.  $46 61$ ,  $62 77$
- García Mogollón, J. E. (2015). Diseño de gasoductos mediantes el uso de herramientas computacionales de propósito general.
- Lynch, A. J. (1986). Circuitos de trituración y molienda de minerales (su Simulación, Optimización, Diseño y Control). Editorial Rocas y Minerales.

Manzaneda, C. José 2004. "Procesamiento de Minerales y Diseños"

- Medina Febre, J. D., & Uracahua Llerena, A. Y. (2016). Implementación de un simulador en microsoft excel aplicado a las operaciones metalúrgicas del laboratorio de procesamiento de minerales de la Universidad Nacional de Trujillo.
- Ministerio de transportes y comunicaciones (MTC), (2017). Mapa vial del distrito de Tiquillaca. Sistema Nacional de Carreteras.
- Microsoft. Excel Solver. URL [https://exceltotal.com/activar-excel-solver/.](https://exceltotal.com/activar-excel-solver/)

Microsoft (2013).VisualBasic.URL

[https://msdn.microsoft.com/eses/library/2x7h1hfk.aspx.](https://msdn.microsoft.com/eses/library/2x7h1hfk.aspx)

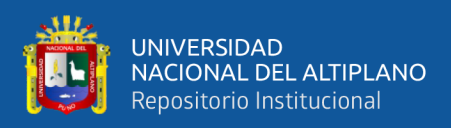

- quiroz núñez, i. (1986). ingeniería metalúrgica (operaciones unitarias en procesamiento de minerales).
- Recomendación: Citar tesis de su escuela profesional y/o del repositorio institucional. [\(www.repositorio.unap.pe\)](http://www.repositorio.unap.pe/).
- Tello Palma, E. (2007). Estudio y simulación del proceso de secado de la quinua (chenopodium quinoa willd) en un secador de lecho fluidizado continuo.
- Tecsup, "Trituración y molienda de minerales", Programa de capacitación continua, p. 03.
- Taggart, F. A. (1962). "Hand Book of Mineral Dressing"; New York.
- Tremblay, J., P. (2011). Introducción a las ciencias de las computadoras. Estados Unidos: McGraw-Hill.
- Sepúlveda, Jaime. Gutiérrez R., Leonel. (1986). dimensionamiento y optimización de plantas concentradoras mediante técnicas de modelación matemática. Centro de Investigaciones Minera y Metalúrgica. Chile.
- Valdivia Rivera, F. R. (2016). Análisis y mejora de procesos en la planta de producción de una empresa minera de concentrado de cobre.

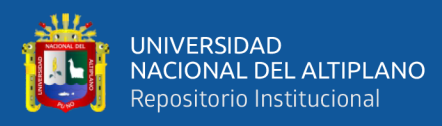

# **ANEXOS**

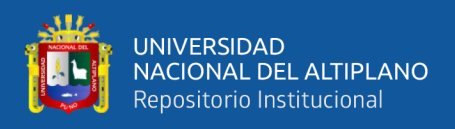

### **ANEXO 1.** Evidencias fotográficas

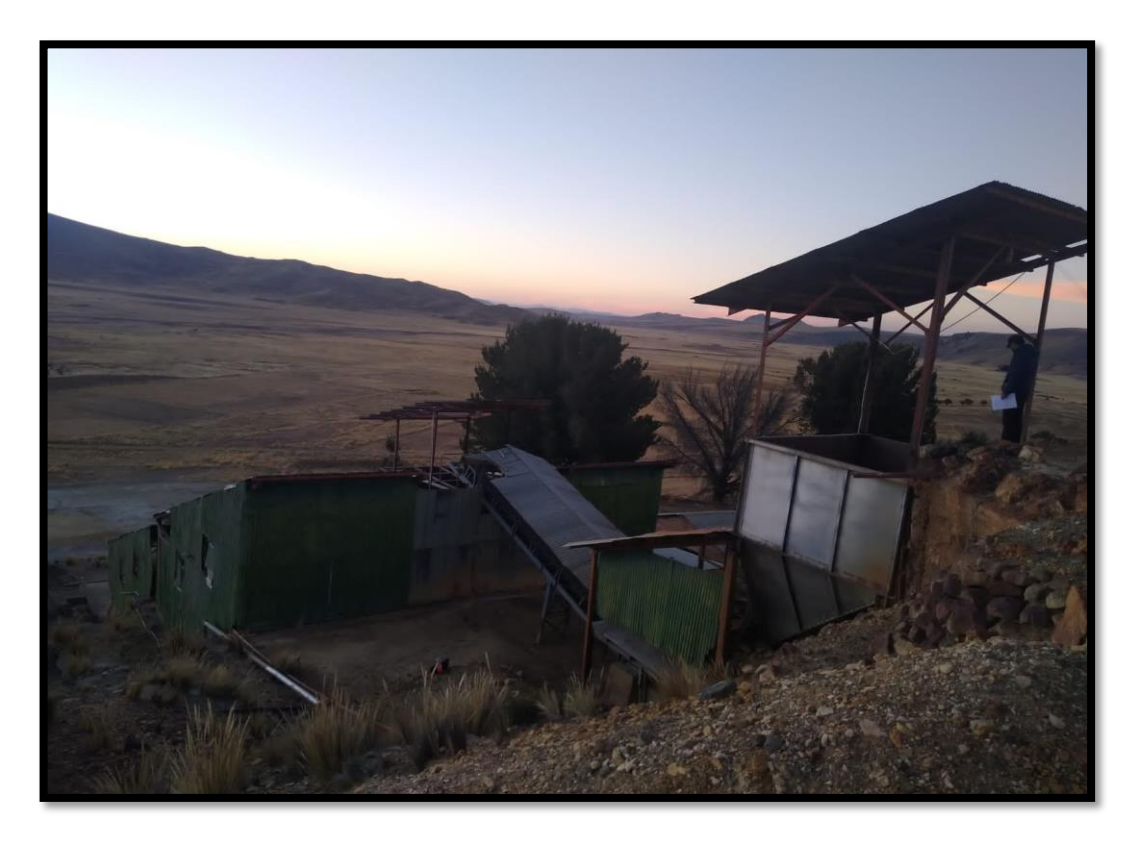

Figura A.1. Planta concentradora de Tiquillaca (UNA-PUNO)

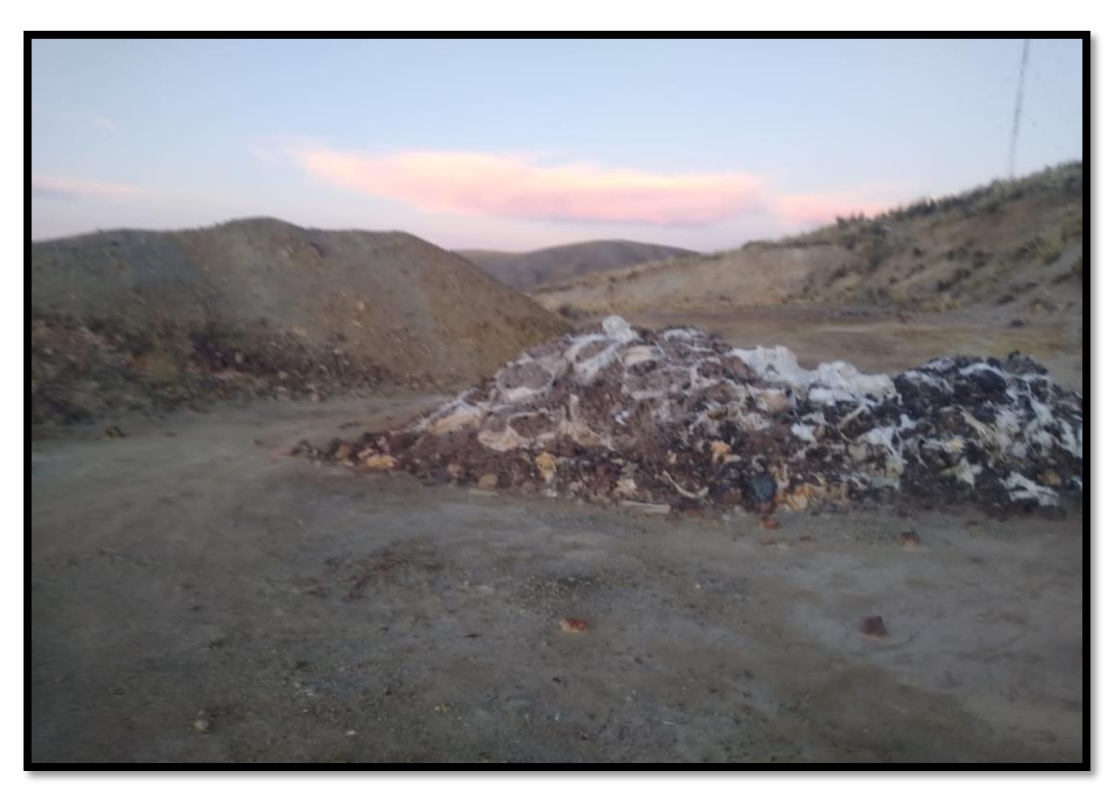

Figura A.2. Descarga del mineral

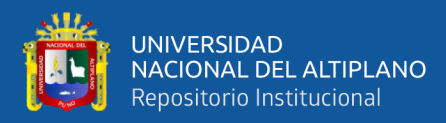

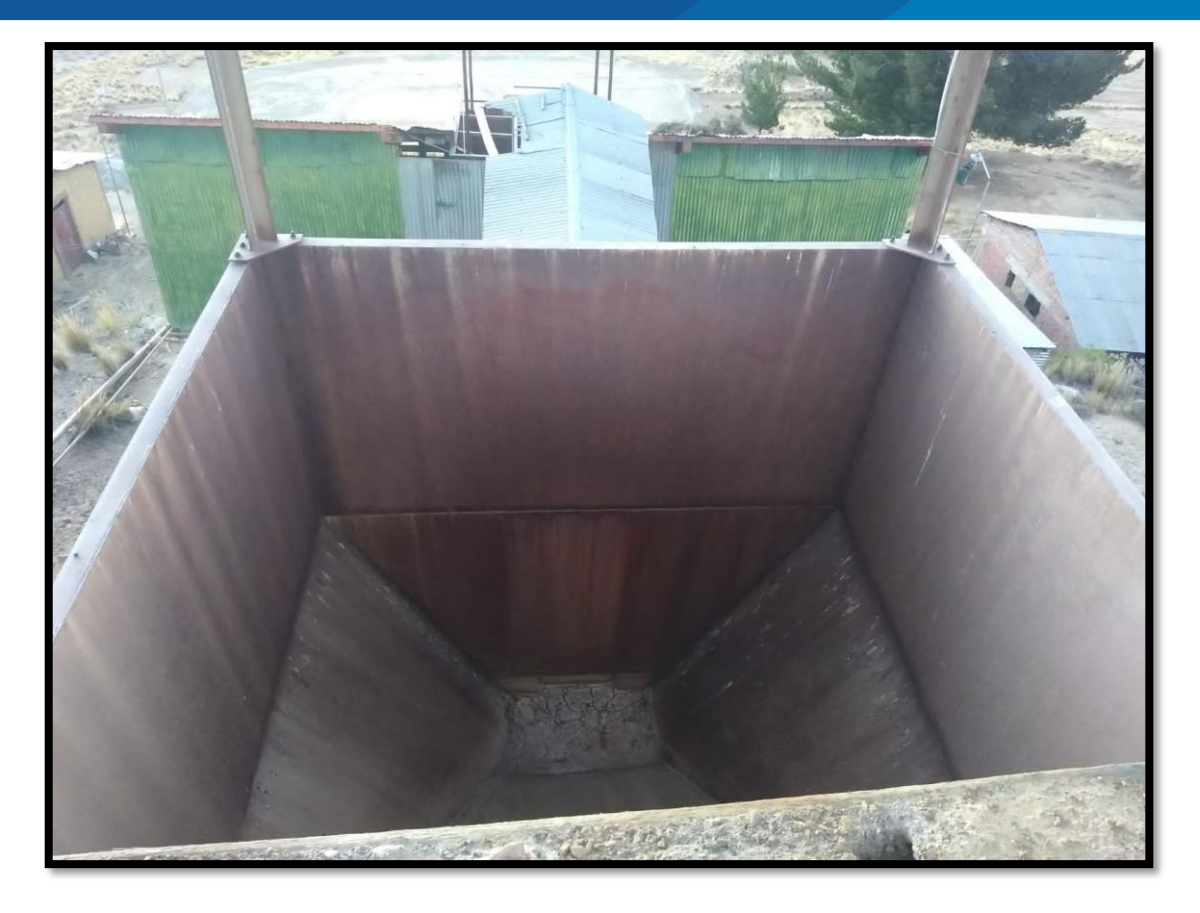

Figura A.3. Tolva de gruesos de la planta concentradora de Tiquillaca

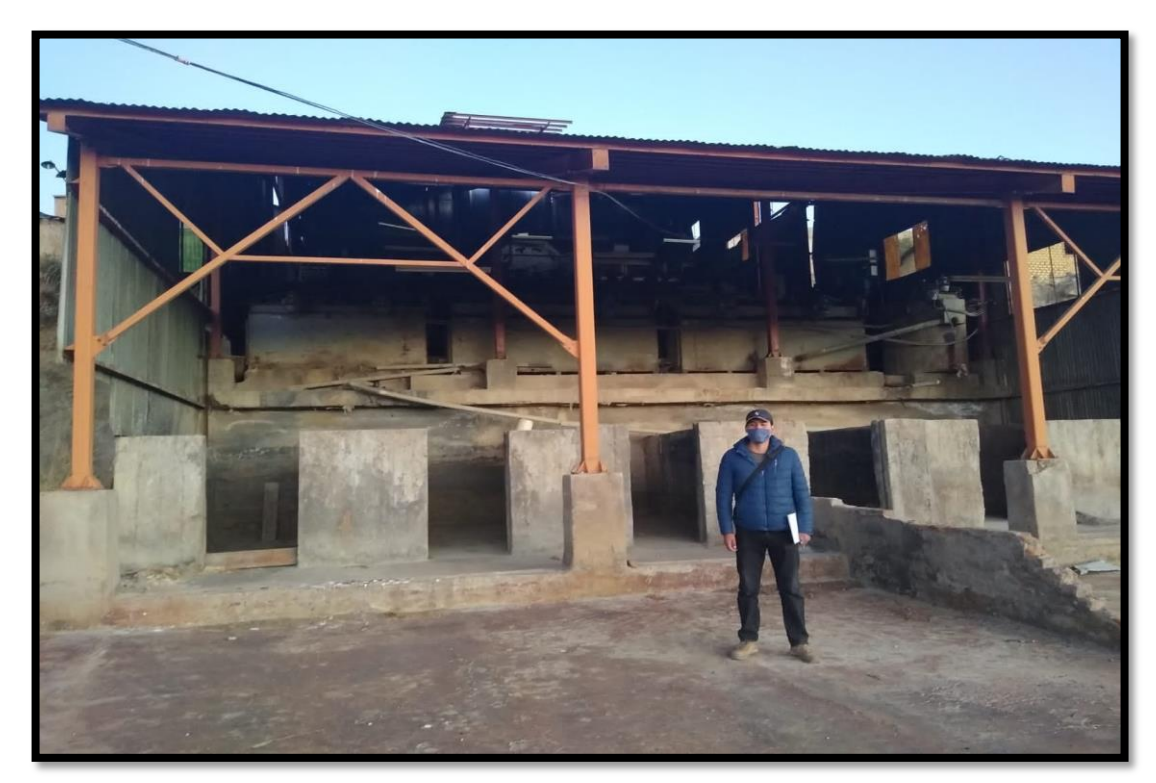

Figura A.4. Inspección de la planta concentradora de Tiquillaca

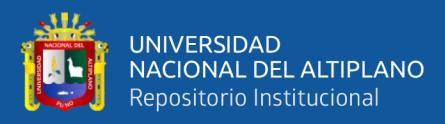

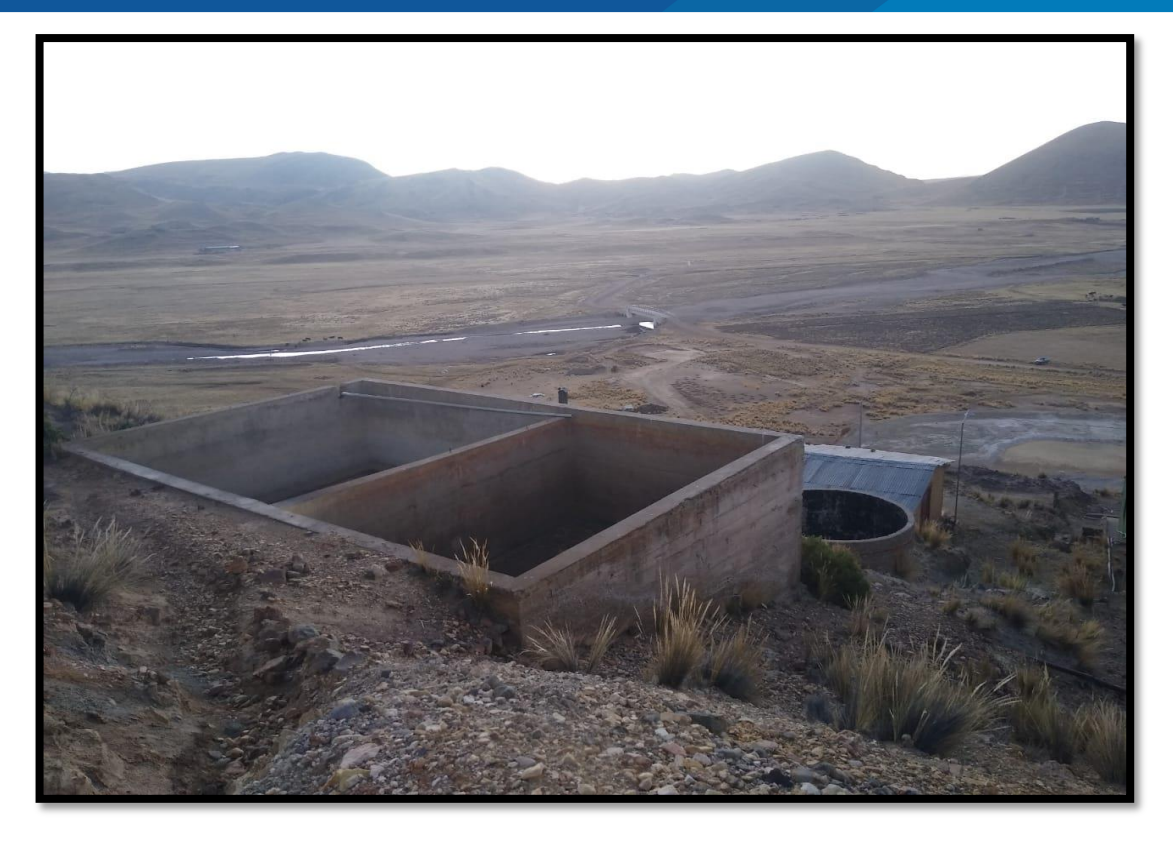

Figura A.5. Celdas de acondicionamiento de la planta concentradora de Tiquillaca

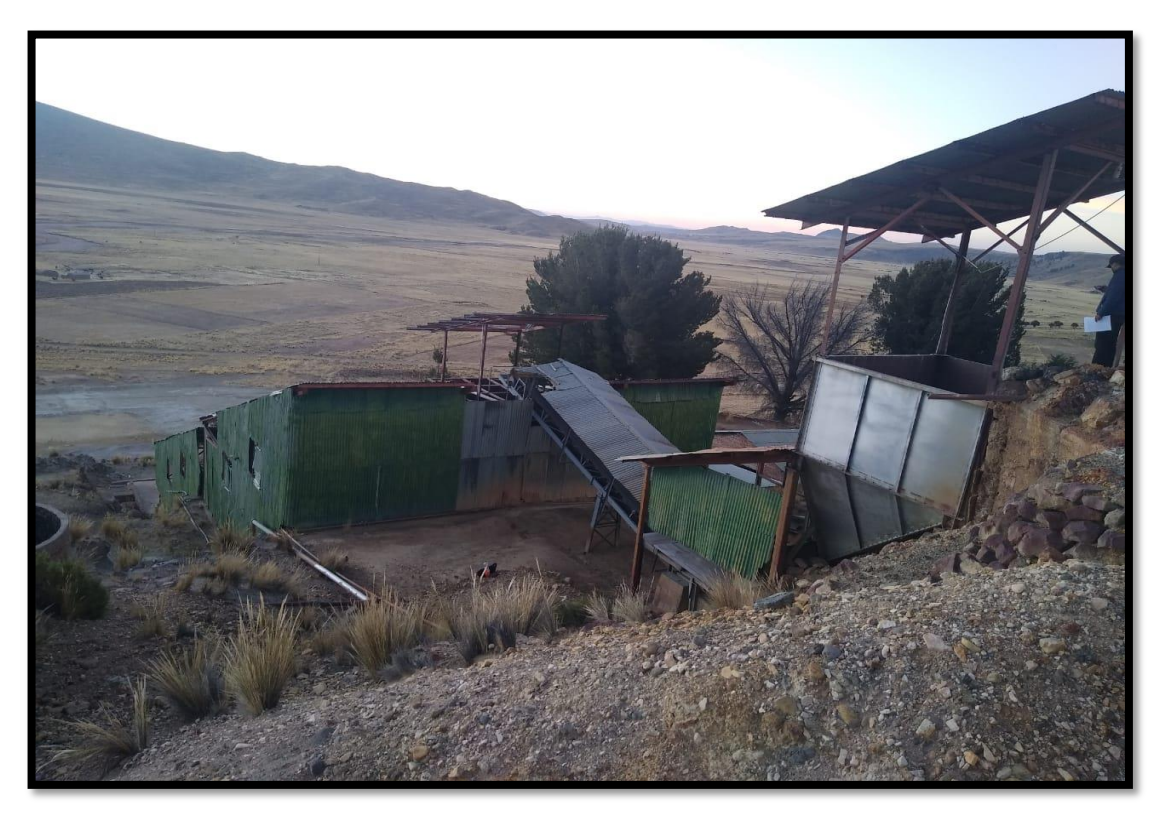

Figura A.6. Planta concentradora de Tiquillaca

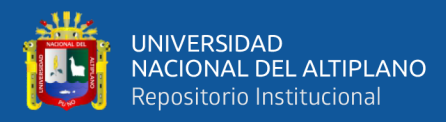

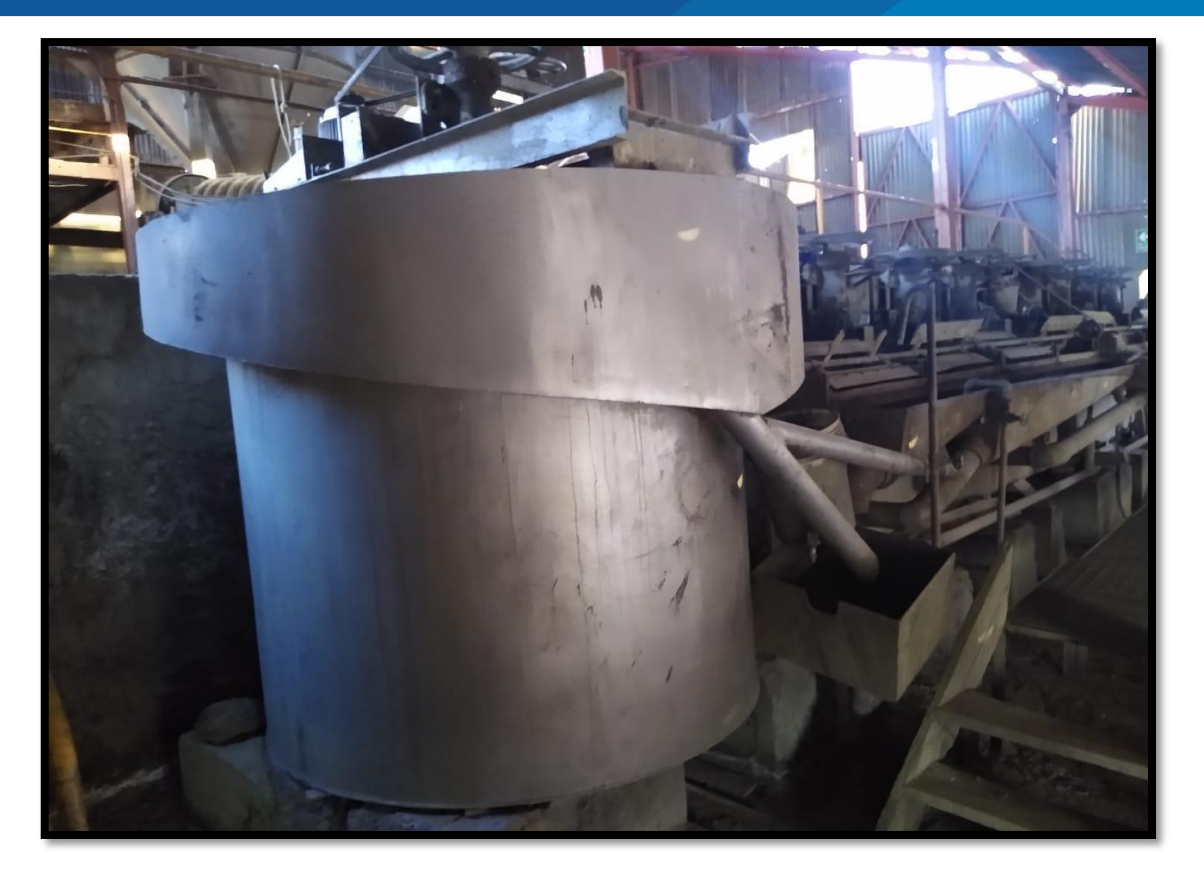

Figura A.7. Celda de acondicionamiento

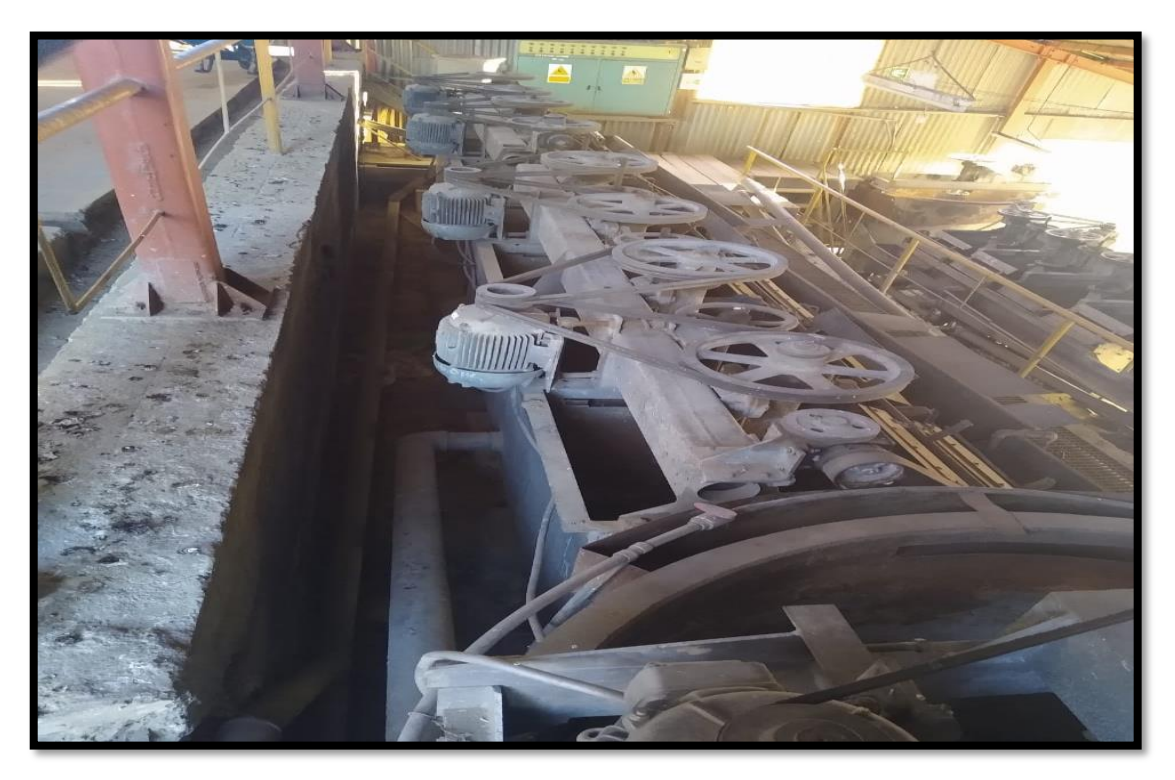

Figura A.8. Celdas de Flotación

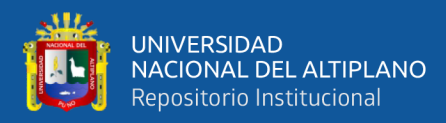

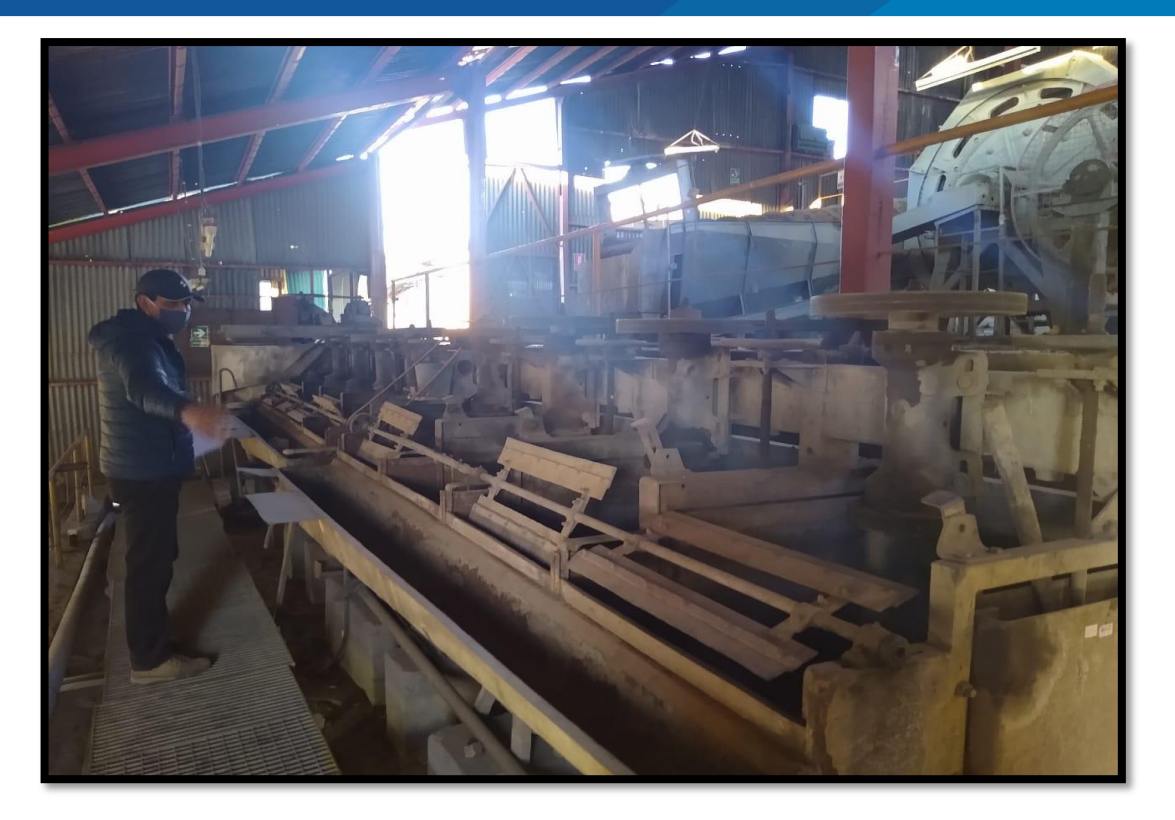

Figura A.9. Evaluación de la flotación de las burbujas

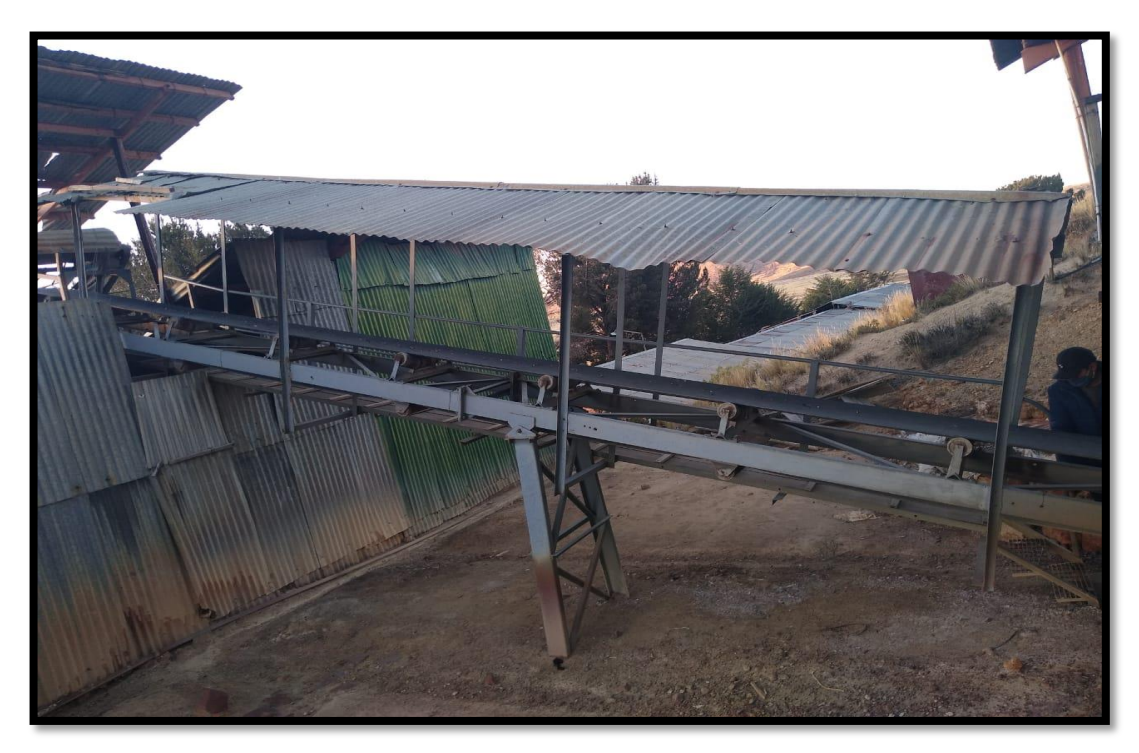

Figura A.10. Faja transportadora de la planta concentradora de Tiquillaca

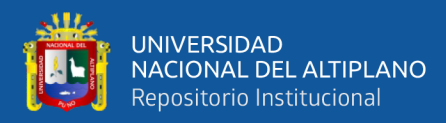

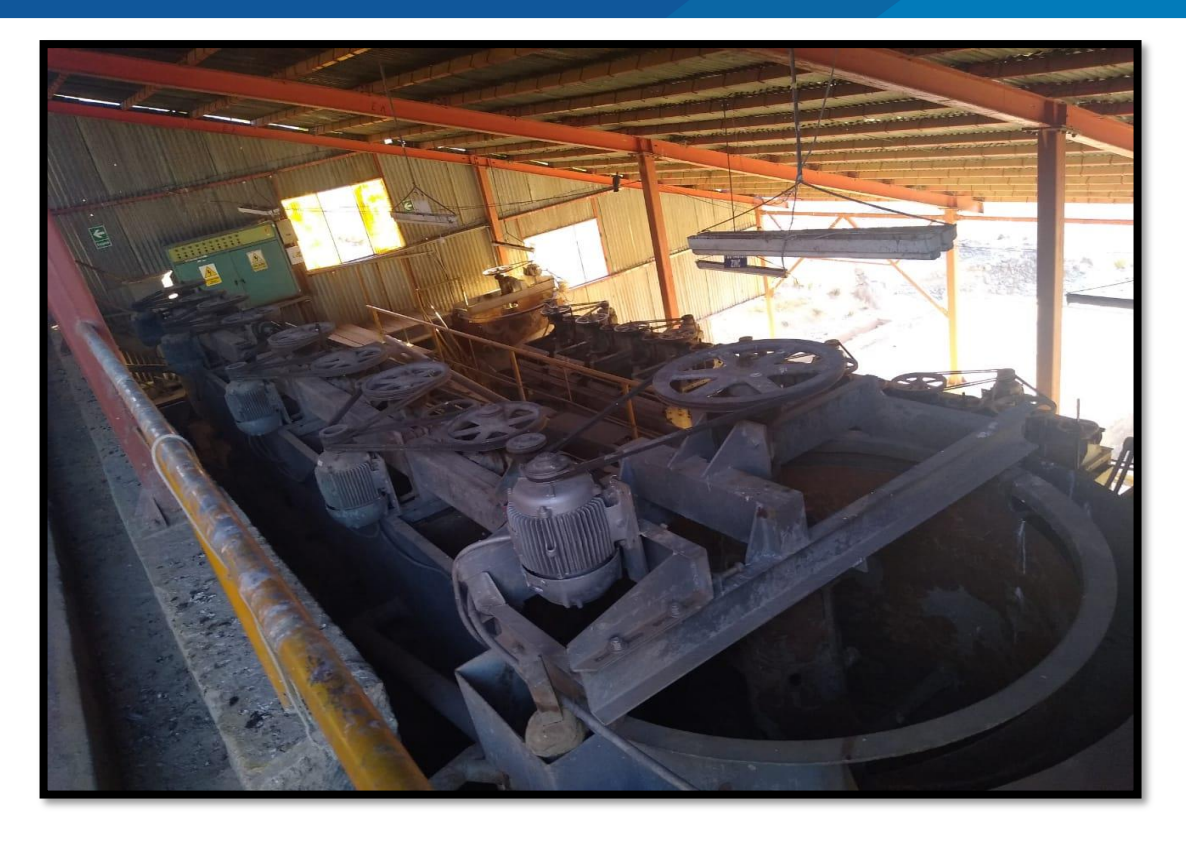

Figura A.11. Celdas de flotación

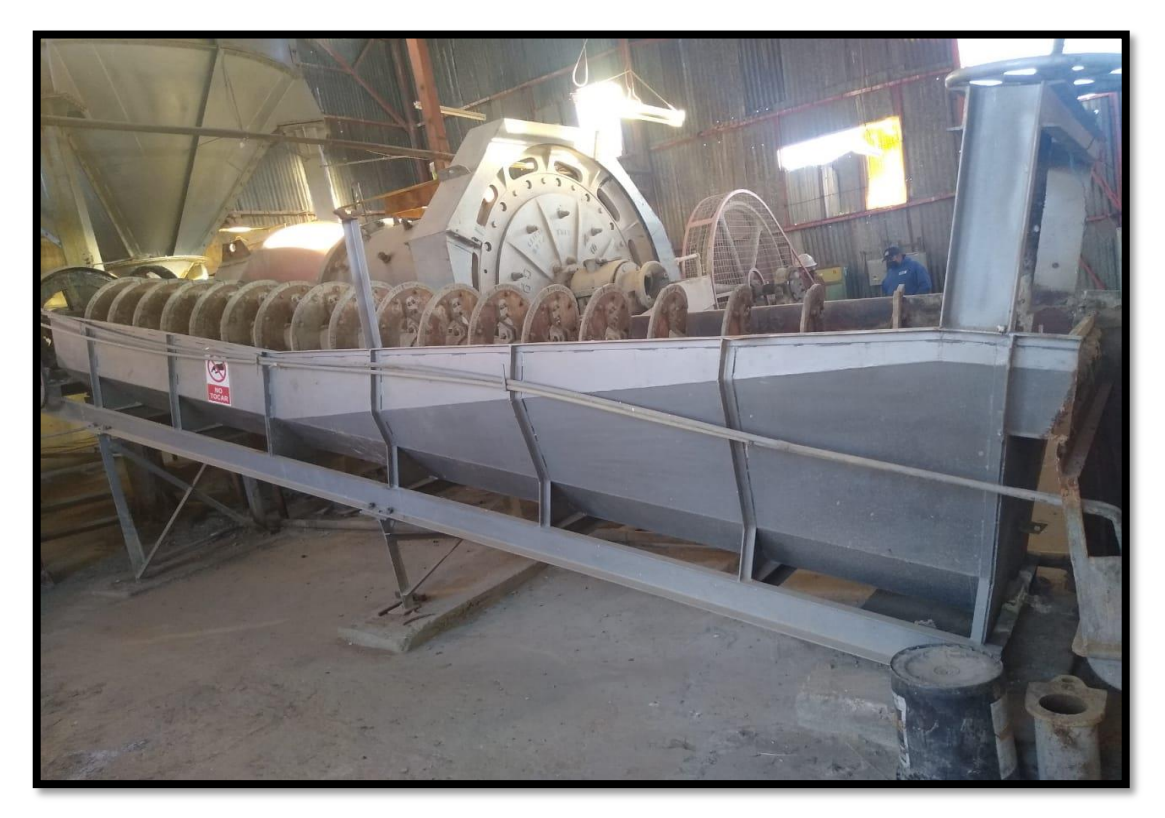

Figura A.12. Clasificador Helicoidal

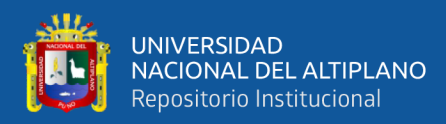

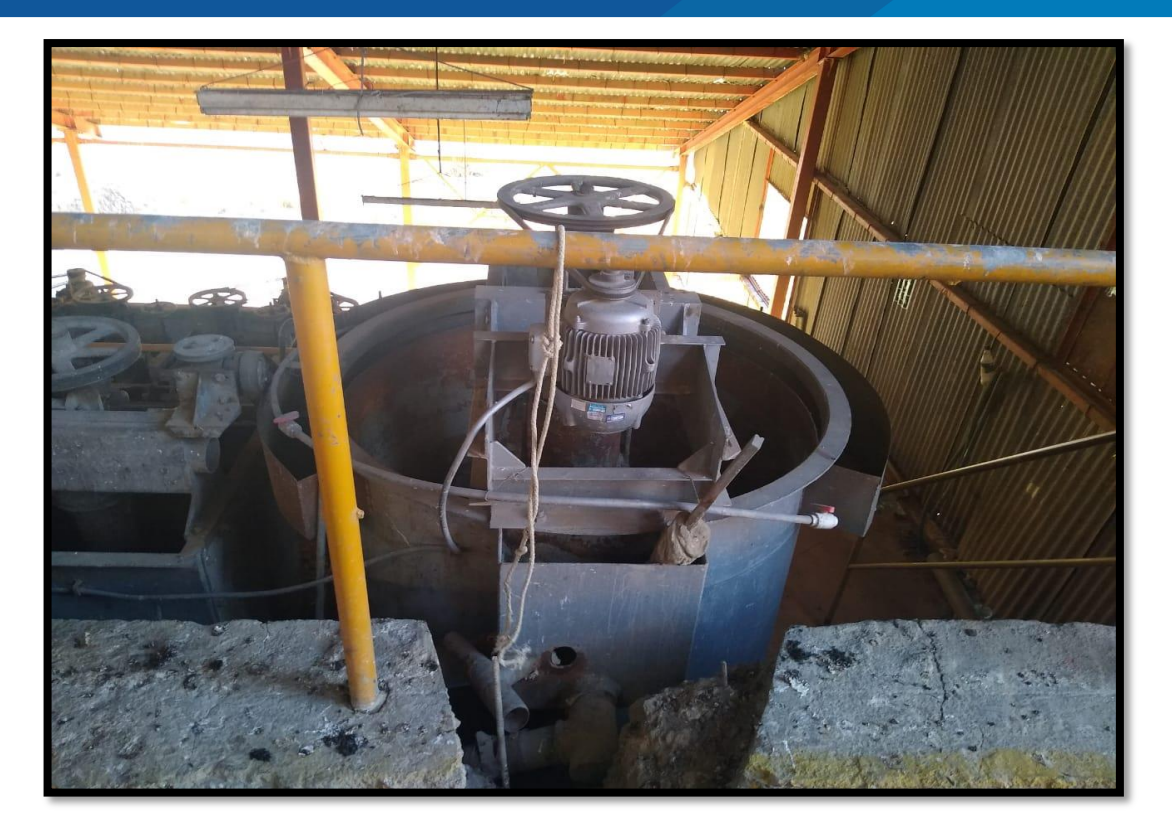

Figura A.13. Celda de acondicionamiento (Reactivos)

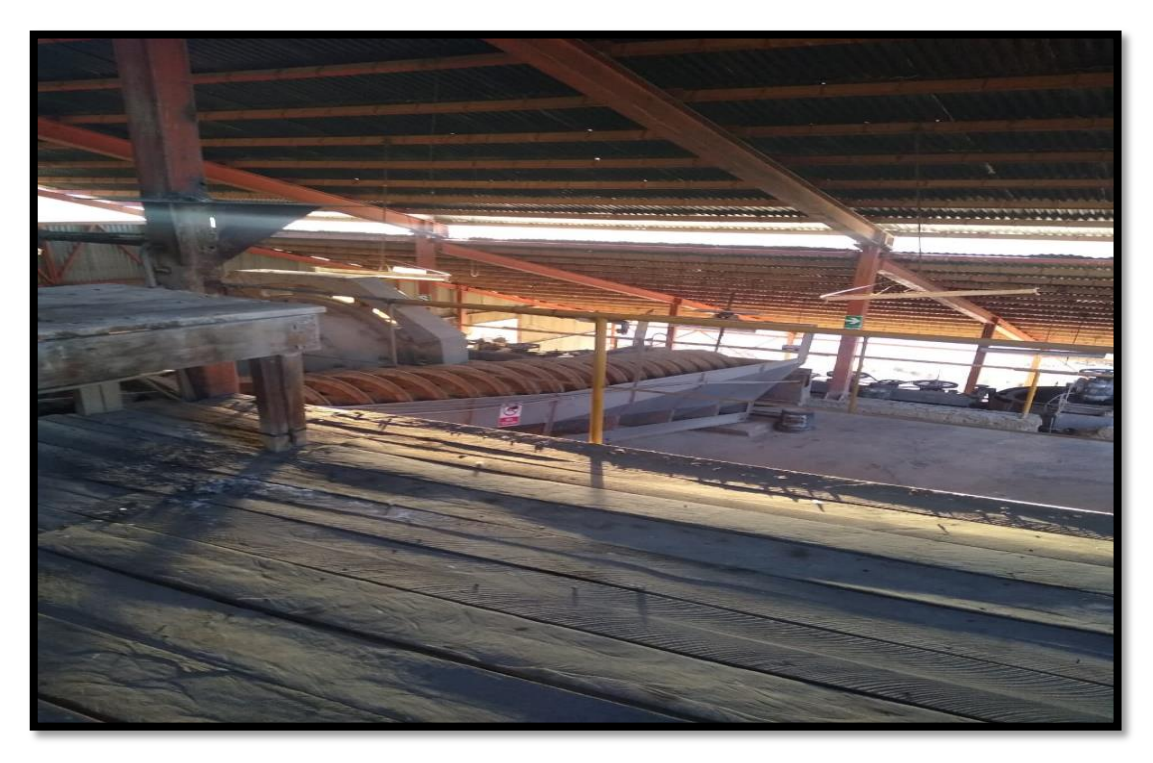

Figura A.14. Área señalizada de la planta concentradora de Tiquillaca
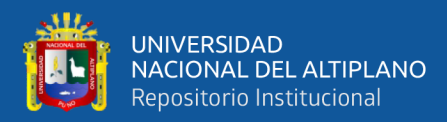

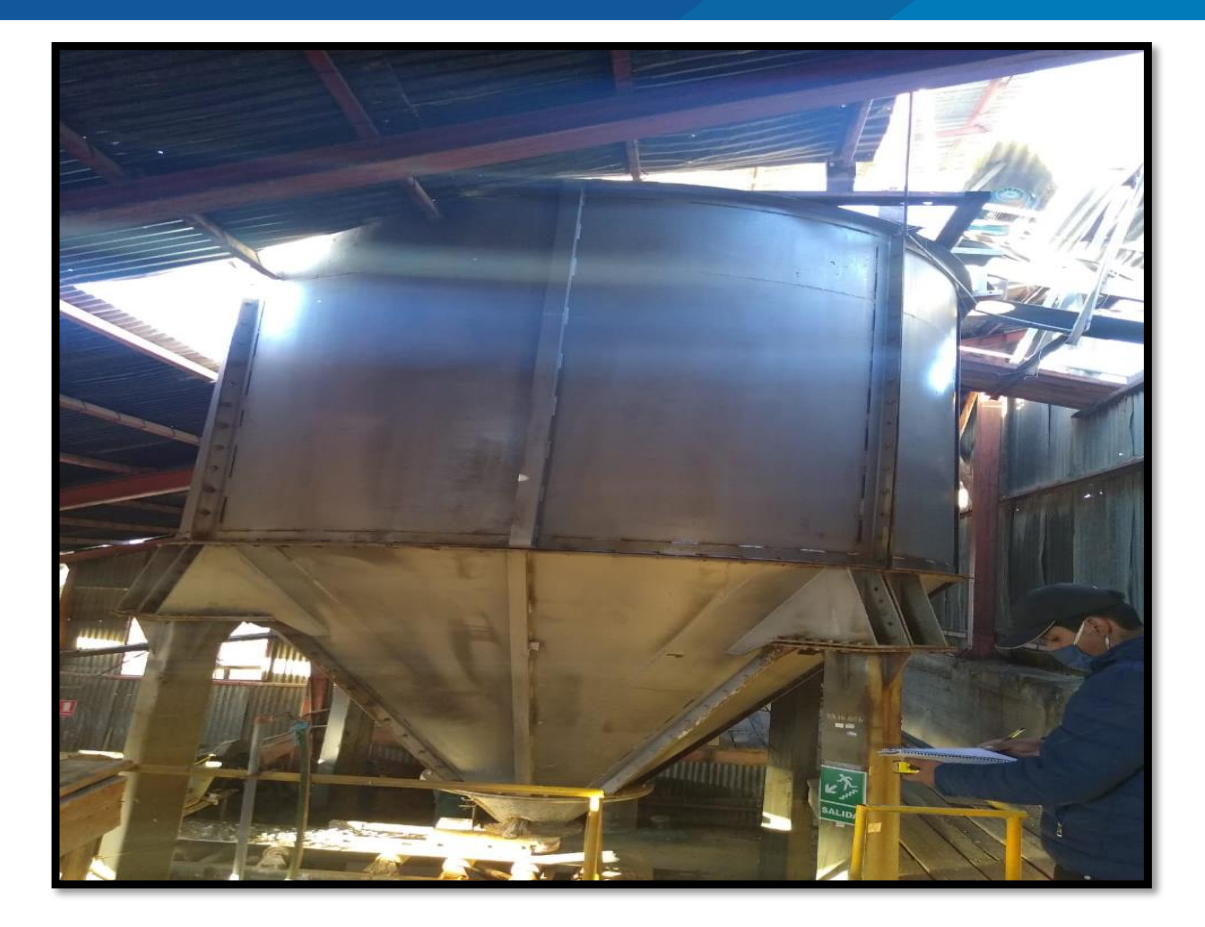

Figura A.15. Tolva de finos

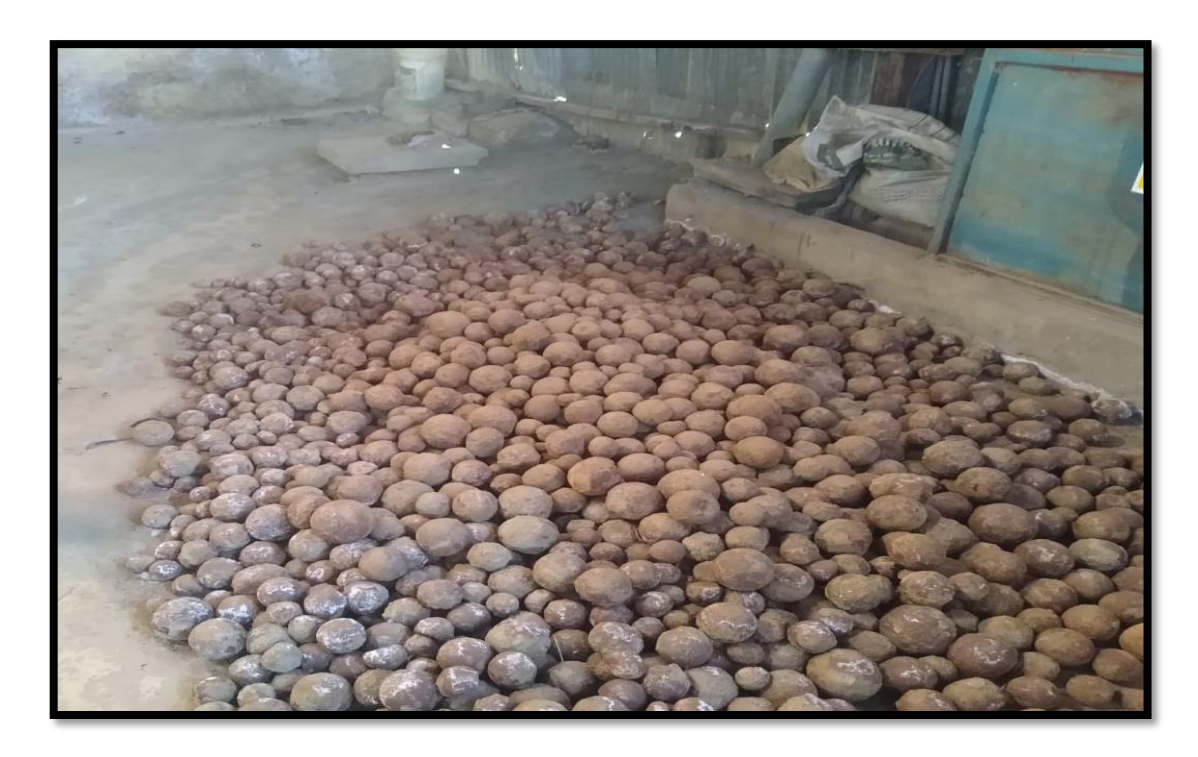

Figura A.16. Bolas del molino de diferentes diámetros

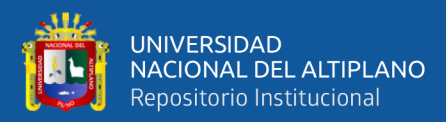

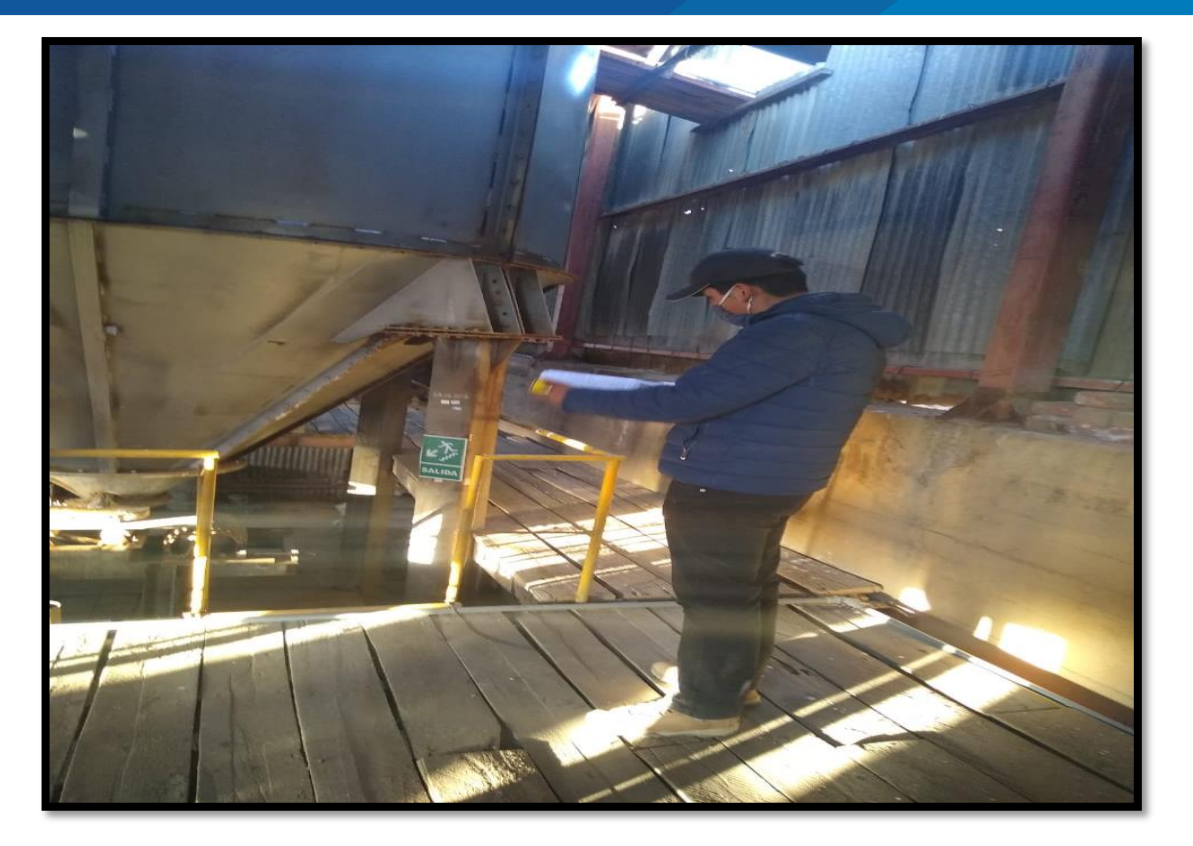

Figura A.17. Evaluación de la operación de la tolva de finos

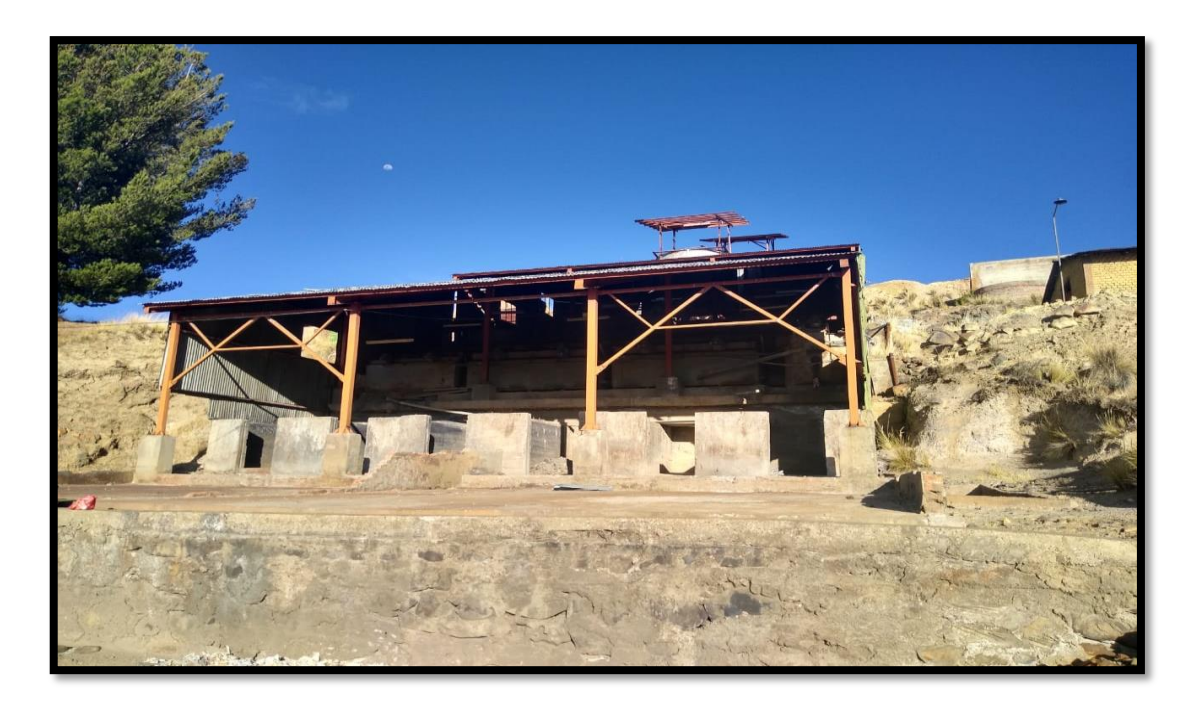

Figura A. 18. Área de concentrados

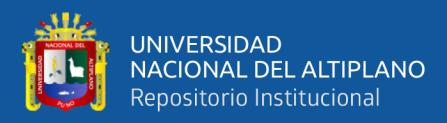

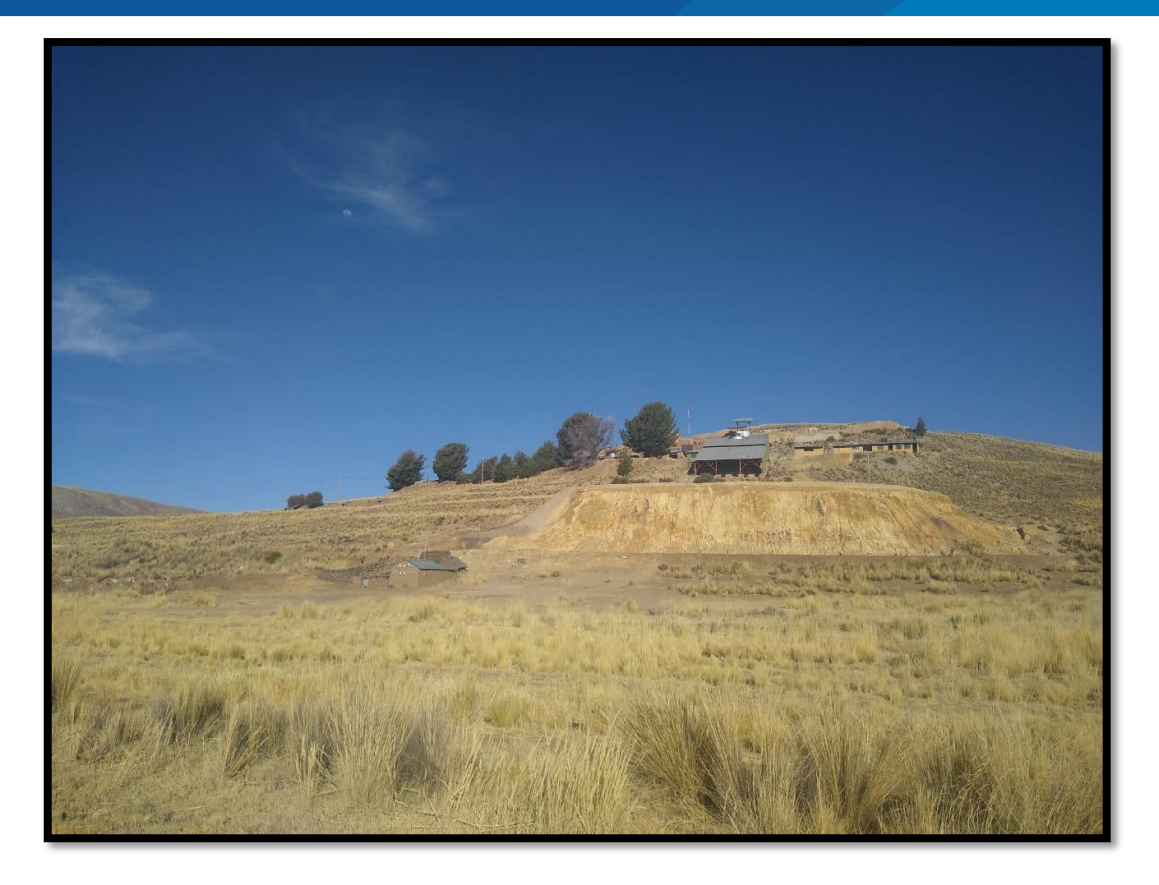

Figura A.19. Relave de la planta concentradora de Tiquillaca

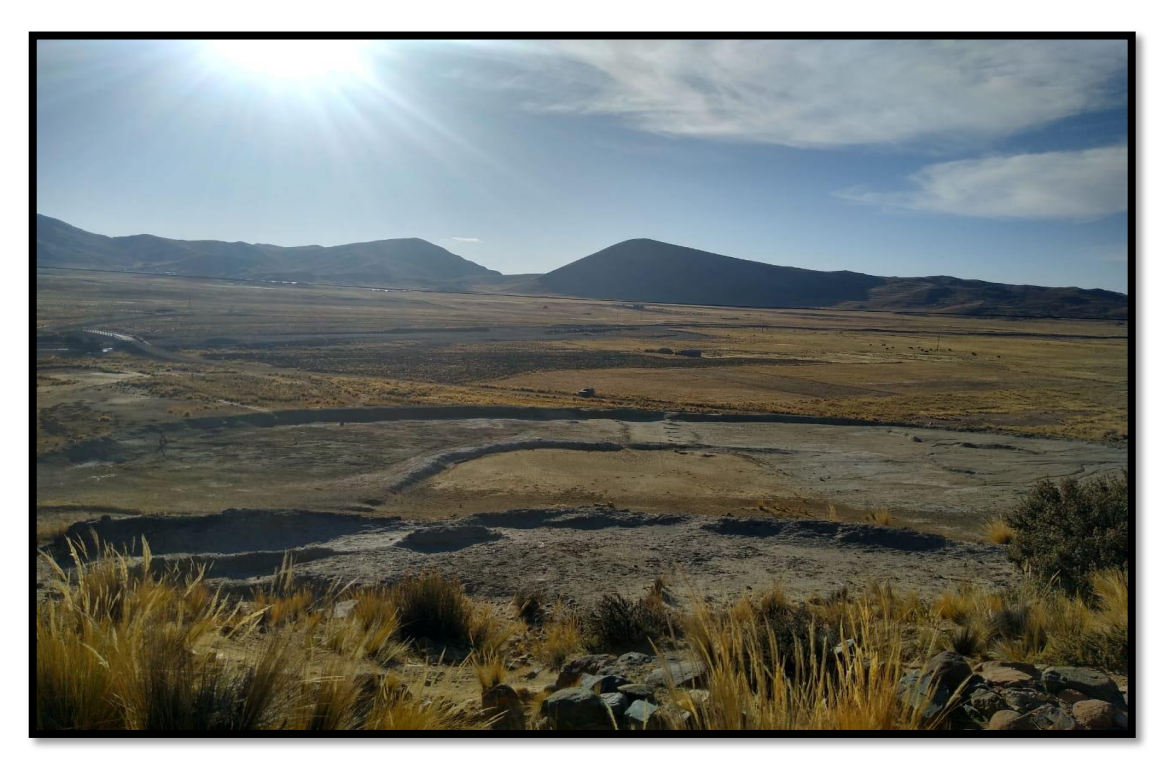

Figura A.20. Cancha relavera de la planta concentradora de Tiquillaca

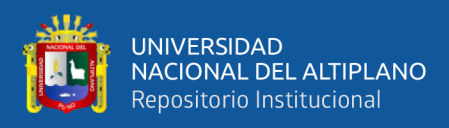

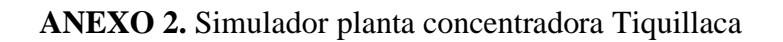

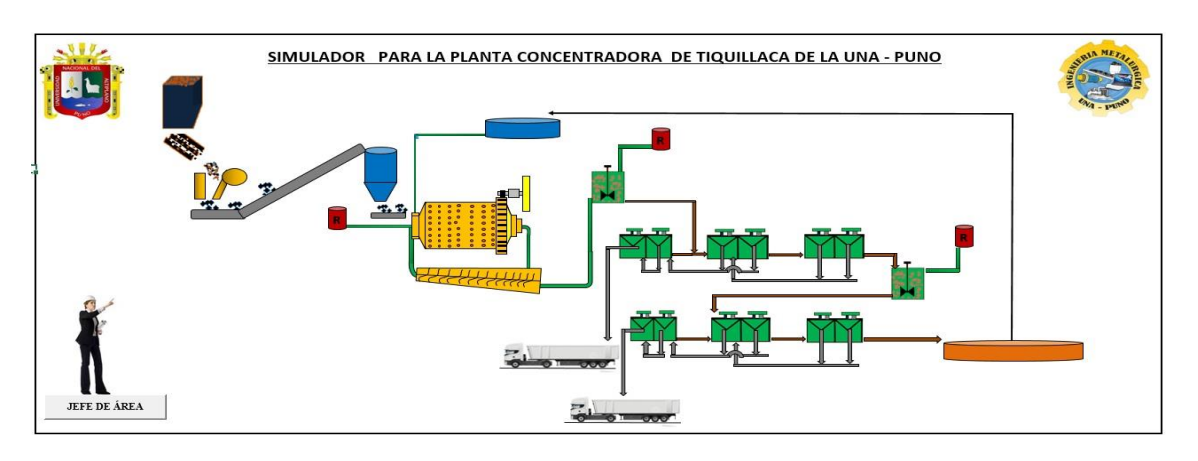

**Figura B.1.** Simulador para la planta concentradora de Tiquillaca

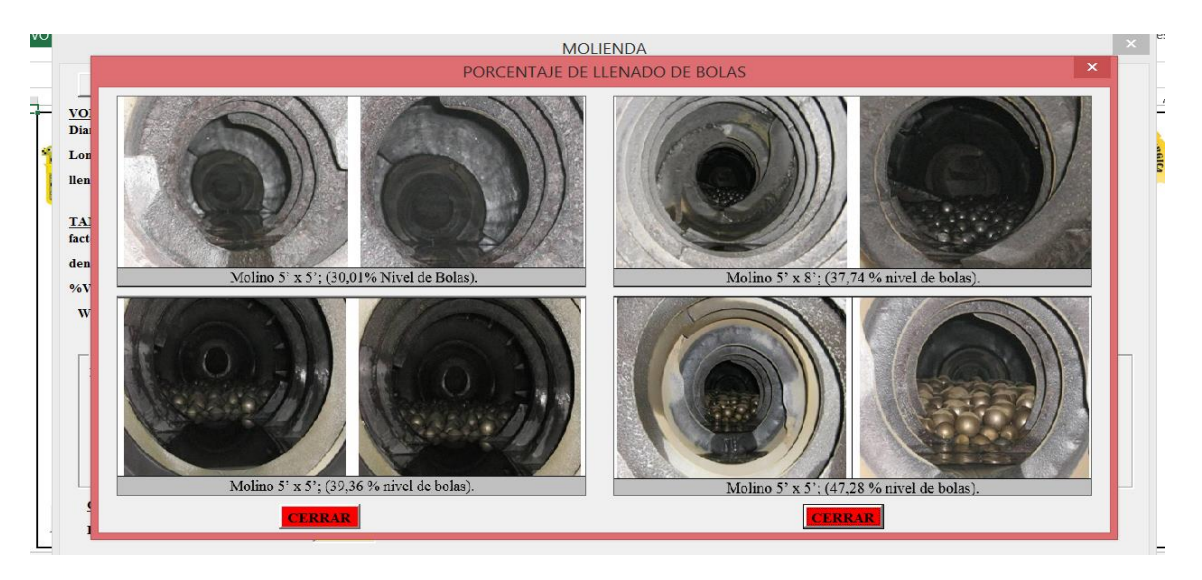

Figura B.2. Diámetro de bolas

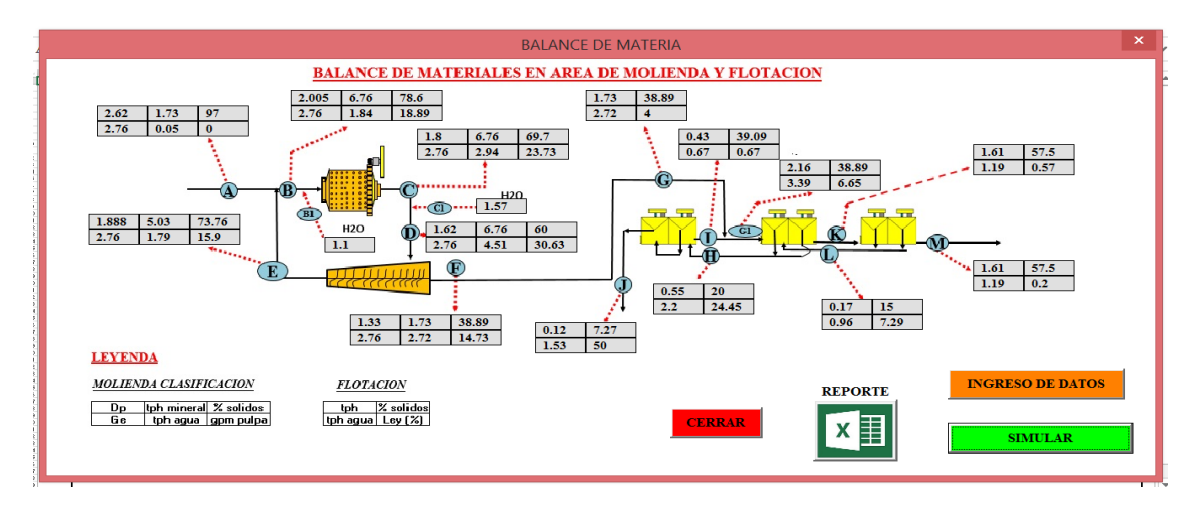

Figura B.3. Balance de materiales y agua en el área de Molienda y Flotación

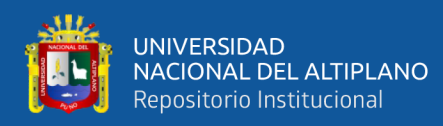

## **ANEXO 3.** Declaración jurada de autenticidad de tesis

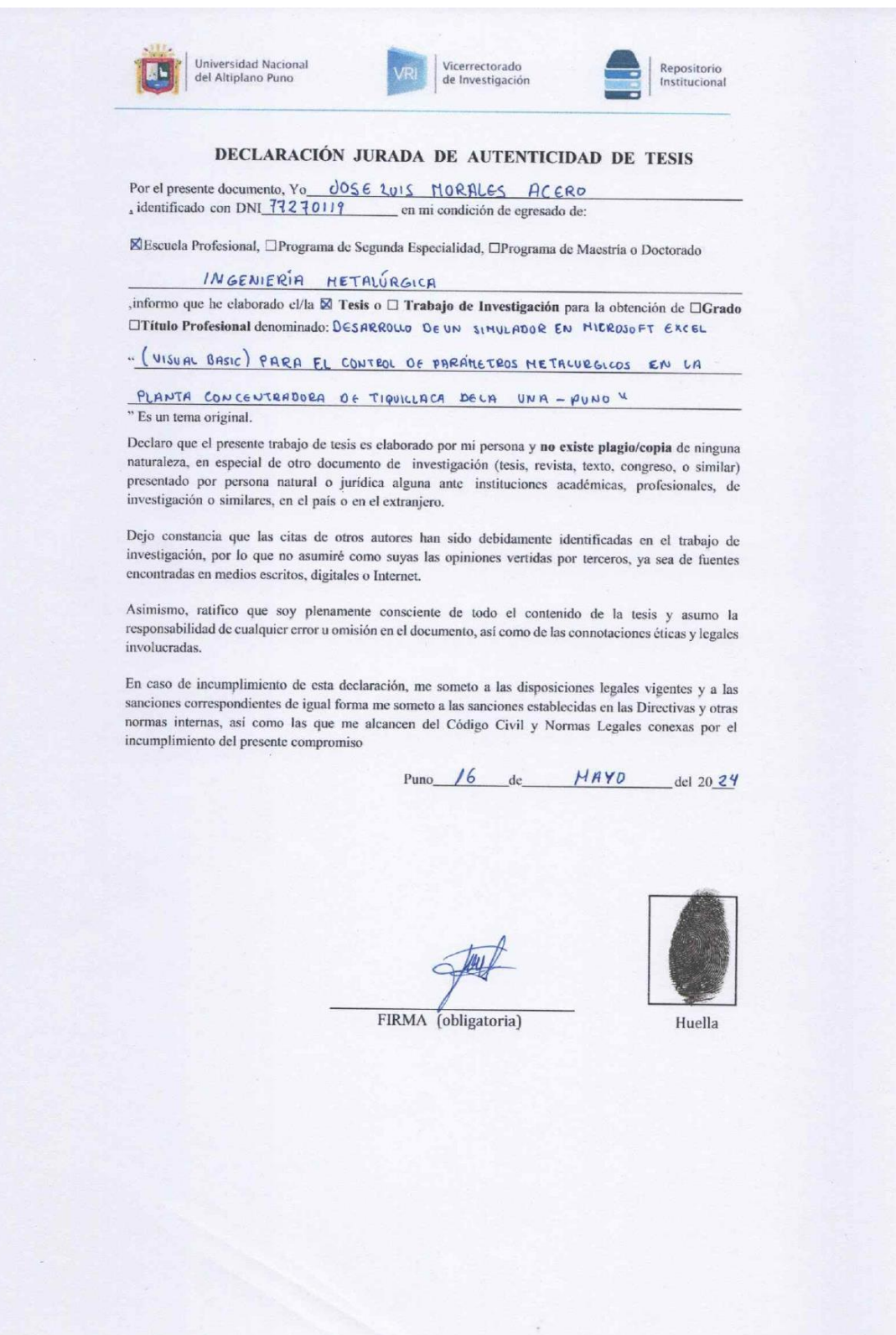

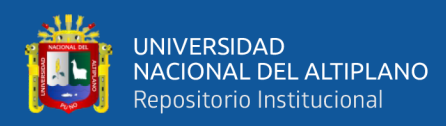

## **ANEXO 4.** Autorización para el depósito de tesis en el Repositorio Institucional

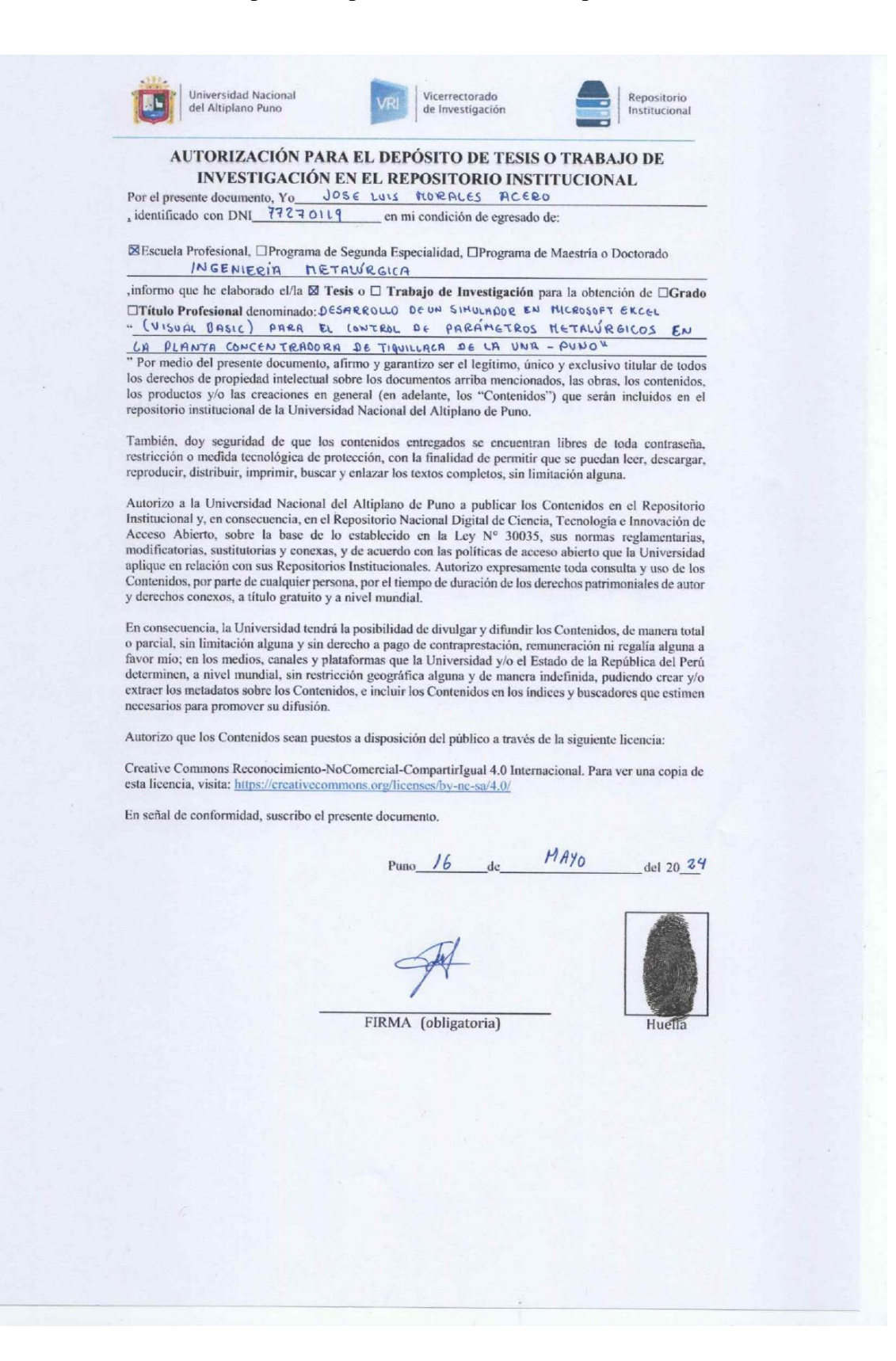